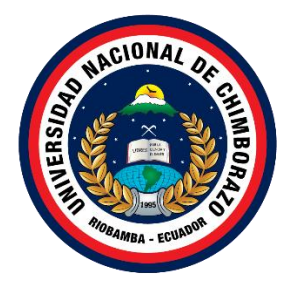

# **UNIVERSIDAD NACIONAL DE CHIMBORAZO FACULTAD DE LAS CIENCIAS DE LA EDUCACIÓN HUMANAS Y TECNOLOGÍAS CARRERA PEDAGOGÍA DE LAS CIENCIAS EXPERIMENTALES INFORMÁTICA**

**Aprendizaje apoyado en la Realidad Virtual para el área de Ciencias Sociales del séptimo año de educación general básica**

**Trabajo de Titulación para optar al título de Licenciado en Pedagogía de la Informática** 

> **Autor: Aigaje Guasgua, Jofre Alexis**

**Tutor: Mgs. Christiam Núñez** 

**Riobamba, Ecuador.** *2024*

# **DECLARATORIA DE AUTORÍA**

<span id="page-1-0"></span>Yo, Jofre Alexis Aigaje Guasgua, con cédula de ciudadanía 172447900-9, autor del trabajo de investigación titulado: Aprendizaje apoyado en la Realidad Virtual para el área de Ciencias Sociales del séptimo año de educación general básica, certifico que la producción, ideas, opiniones, criterios, contenidos y conclusiones expuestas son de mí exclusiva responsabilidad.

Asimismo, cedo a la Universidad Nacional de Chimborazo, en forma no exclusiva, los derechos para su uso, comunicación pública, distribución, divulgación y/o reproducción total o parcial, por medio físico o digital; en esta cesión se entiende que el cesionario no podrá obtener beneficios económicos. La posible reclamación de terceros respecto de los derechos de autor (a) de la obra referida, será de mi entera responsabilidad; librando a la Universidad Nacional de Chimborazo de posibles obligaciones.

En Riobamba, a los 20 días del mes de mayo.

 $\overline{\phantom{a}}$ 

Jofre Alexis Aigaje Guasgua C.I: 172447900-9

#### **DICTAMEN FAVORABLE DEL PROFESOR TUTOR**

<span id="page-2-0"></span>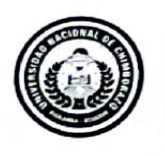

Dirección Académica VICERRECTORADO ACADÉMICO

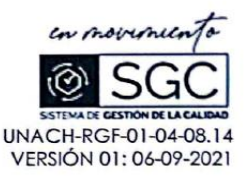

Quien suscribe, Mgs. Christiam Núñez catedrático adscrito a la Facultad de Ciencias de la Educación Humanas y Tecnologías por medio del presente documento certifico haber asesorado y revisado el desarrollo del trabajo de investigación titulado: "Aprendizaje apoyado en la Realidad Virtual para el área de Ciencias Sociales del séptimo año de educación general básica", bajo la autoría de Aigaje Guasgua Jofre Alexis con CC: 1724479009; por lo que se autoriza ejecutar los trámites legales para su sustentación.

Es todo cuanto informar en honor a la verdad; en Riobamba, a los 07 días del mes de mayo de 2024.

Mgs. Christiam Núñez C.I: 0603964982

**Campus Norte** 

#### Av. Antonio José de Sucre. Km 1 1/2 via a Guano

Teléfonos (593-3) 3730880 - Ext: 1255

#### <span id="page-3-0"></span>**CERTIFICADO DE LOS MIEMBROS DEL TRIBUNAL**

Quienes suscribimos, catedráticos designados Miembros del Tribunal de Grado para la evaluación del trabajo de investigación Aprendizaje apoyado en la Realidad Virtual para el área de Ciencias Sociales del séptimo año de educación general básica., presentado por Jofre Alexis Aigaje Guasgua, con cédula de identidad número 172447900-9, bajo la tutoría de Mgs. Cristiam Xavier Nuñez Zavala certificamos que recomendamos la APROBACIÓN de este con fines de titulación. Previamente se ha evaluado el trabajo de investigación y escuchada la sustentación por parte de su autor; no teniendo más nada que observar.

De conformidad a la normativa aplicable firmamos, en Riobamba a los 17 días del mes de mayo del 2024.

PATRICIO RICARDO HUMANANTE RAMOS, PHD.

PRESIDENTE DEL TRIBUNAL DE GRADO

JOHANA KATERINE MONTOYA LUNAVICTORIA, MGS.

MIEMBRO DEL TRIBUNAL DE GRADO

 $J<sub>OH4HA</sub>$ MaHAZ

HERNAN RAMIRO PAILIACHO YUCTA, MGS.

MIEMBRO DEL TRIBUNAL DE GRADO

## **CERTIFICADO ANTIPLAGIO**

<span id="page-4-0"></span>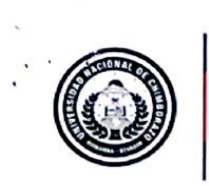

Dirección Académica VICERRECTORADO ACADÉMICO

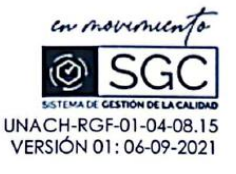

# CERTIFICACIÓN

Que, Algaje Guasgua Jofre Alexis con CC: 1724479009, estudiantes de la Carrera Pedagogía de las Ciencias Experimentales Informática, Facultad de Ciencias de la Educación, Humanas y Tecnologías; ha trabajado bajo mi tutoría el trabajo de investigación titulado "Aprendizaje apoyado en la Realidad Virtual para el área de Ciencias Sociales del séptimo año de educación general básica", cumple con el 10%, de acuerdo al reporte del sistema Anti plagio URKUND, porcentaje aceptado de acuerdo a la reglamentación institucional, por consiguiente autorizo continuar con el proceso.

Riobamba, 01 de mayo del 2024

Mgs. Christiam Núñez. **TUTOR** 

Campus Norte | Av. Antonio José de Sucre, Km 1 ½ vía a Guano | Teléfonos: (593-3) 3730880 - Ext.: 1255

# **DEDICATORIA**

<span id="page-5-0"></span>Dedico este trabajo de investigación a mis queridos padres, quienes han sido mi inspiración, guía a lo largo de mi vida. Quienes me han apoyado desde el inicio en este arduo camino académico, ustedes han permanecido a lado brindándome sabios consejos para poder llegar a cumplir mis metas. Madre y padre, su sacrificio ha sido la inspiración que me impulsa día a día, cada logro alcanzado en todo este tiempo es también suyo.

#### **AGRADECIMIENTO**

<span id="page-6-0"></span>Agradezco en primer lugar a mi familia, quienes son una gran fuente de apoyo en mi proceso como estudiante universitario. Ellos siempre me han dado palabras de aliento para no rendirme y seguir adelante. En especial, quiero agradecer a mis tías Rosa Guasgua y Carmela Guasgua por siempre creer en mí.

También quiero expresar mi agradecimiento a Adrián Chacagusay y Antony Guasgua por brindarme su amistad incondicional en todo momento, desde mi vida académica en el colegio. Con ellos he compartido grandes anécdotas, viajes, risas y llantos. Además, quiero agradecer a una gran amiga, Natali Sisa, quien supo orientarme en una provincia y ciudad desconocidas.

Quiero reconocer y agradecer a la Universidad Nacional de Chimborazo por brindarme la oportunidad de formar parte de ella y por ayudarme a crecer de manera profesional. También quiero expresar mi gratitud hacia mi tutor, Mgs. Christiam Núñez, por su esfuerzo y dedicación. Él me ha orientado permanentemente en mi trabajo de investigación, brindándome sus conocimientos teóricos y prácticos para poder concluir exitosamente el proceso de investigación.

# **ÍNDICE GENERAL**

<span id="page-7-0"></span>[DECLARATORIA DE AUTORÍA](#page-1-0)

[DICTAMEN FAVORABLE DEL PROFESOR TUTOR](#page-2-0)

[CERTIFICADO DE LOS MIEMBROS DEL TRIBUNAL](#page-3-0)

[CERTIFICADO ANTIPLAGIO](#page-4-0)

[DEDICATORIA](#page-5-0)

[AGRADECIMIENTO](#page-6-0)

[ÍNDICE GENERAL](#page-7-0)

[ÍNDICE DE TABLAS](#page-9-0)

[ÍNDICE DE FIGURAS](#page-10-0)

[RESUMEN](#page-11-0)

[ABSTRACT](#page-12-0)

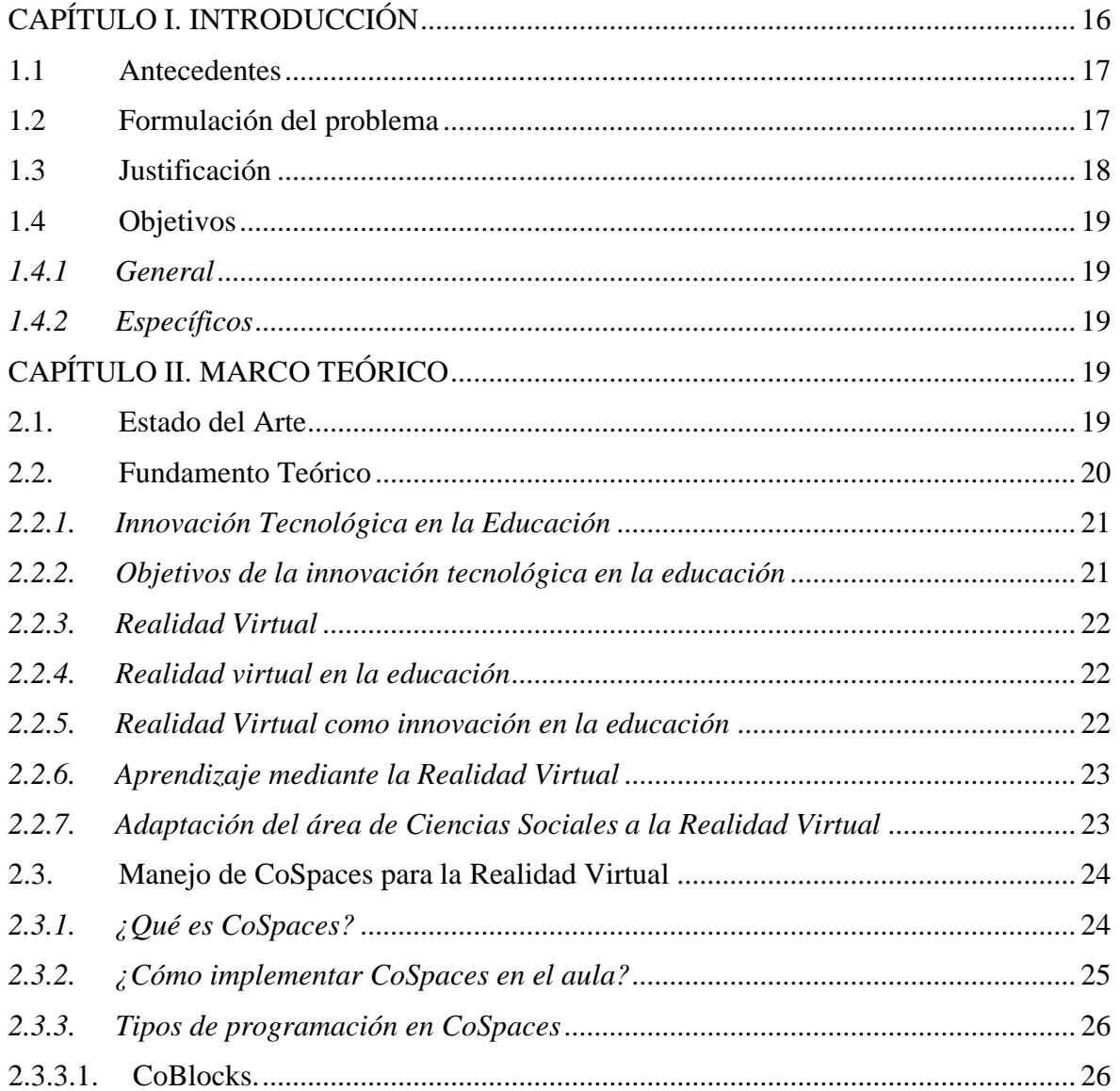

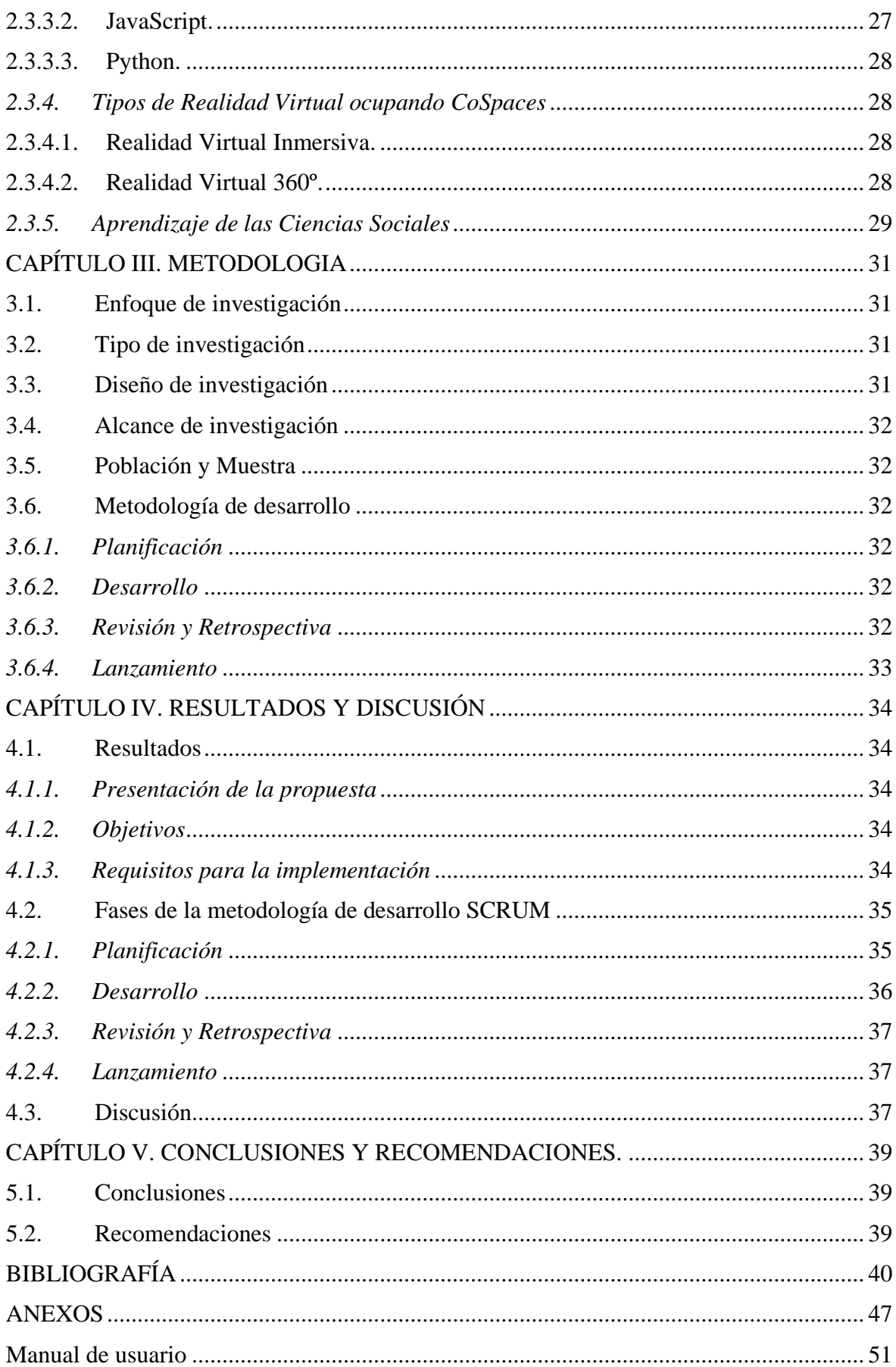

# ÍNDICE DE TABLAS

<span id="page-9-0"></span>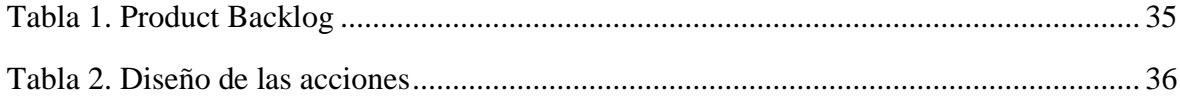

# ÍNDICE DE FIGURAS

<span id="page-10-0"></span>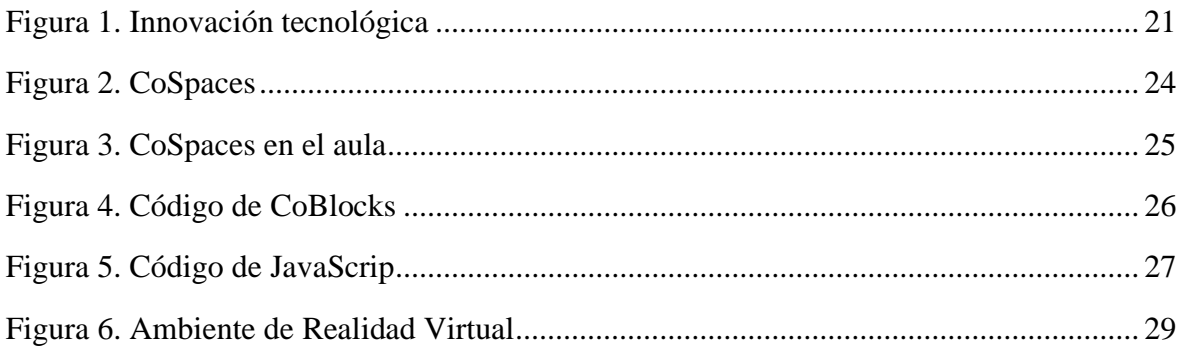

# **RESUMEN**

<span id="page-11-0"></span>El presente proyecto tiene por objetivo la implementación de un ambiente apoyado en la Realidad Virtual (RV) para estudiantes de séptimo año de educación general básica; esta tecnología busca enriquecer la experiencia educativa, proporcionando un enfoque interactivo que fomente el aprendizaje, mejorando la comprensión de conceptos, aumentando el interés de los estudiantes y facilitando la exploración de contextos históricos y culturales.

El enfoque de investigación fue cualitativo ya que se realizó una revisión de literatura acerca de la realidad virtual en la educación. La implementación del ambiente se realizó bajo la herramienta CoSpaces y los temas desarrollados se seleccionaron a partir del currículo de séptimo año, permitiendo a los estudiantes explorar virtualmente conceptos históricos, culturales y económicos; en cuanto a la metodología de desarrollo se utilizó SCRUM ya que cumple con los requerimientos del entorno virtual.

Por otra parte, el ambiente virtual desarrollado emerge como una herramienta valiosa que apoya significativamente al profesor en su proceso de enseñanza en el área de Ciencias Sociales; es fundamental la planificación de temas y el diseño de ambientes inmersivos, ya que esto contribuye a elevar el interés y la participación de los estudiantes. Así también, el manual de uso proporciona orientación sobre la navegación y adaptabilidad del aplicativo, convirtiéndose en una guía para los profesores.

**Palabras claves**: Aprendizaje, CoSpaces, Inmersivo, Realidad virtual, SCRUM

## **ABSTRACT**

<span id="page-12-0"></span>The implementation of a virtual reality (VR)-enabled environment for seventh-grade general basic education students is the objective of this project. By offering an interactive method that promotes learning, improves concept comprehension, piques the curiosity of learners, and makes it easier to explore historical and cultural settings, this technology aims to improve the educational experience.

A review of the literature on virtual reality in education was done as part of the qualitative research methodology. Students were able to digitally examine historical, cultural, and economic issues thanks to the CoSpaces application, which was used to construct the environment and select topics from the seventh-grade curriculum. Because it complies with the virtual environment's needs, the SCRUM development approach was applied.

Furthermore, the created virtual world shows itself to be a useful resource that greatly aids educators in the Social Studies classroom. In order to increase student interest and participation, topic planning and immersive environment design are essential. The user manual also serves as a handbook for teachers, including instructions on how to use and modify the application.

Keywords: Learning, CoSpaces, Immersive, Virtual reality, SCRUM

Reviewed by: **Innais alectric accounts and Line**<br>MISHELL GABRIELA<br>SALAO ESPINOZA Mg. Mishell Salao Espinoza **ENGLISH PROFESSOR** C.C. 0650151566

# **CAPÍTULO I. INTRODUCCIÓN**

<span id="page-13-0"></span>La educación se enfrenta a desafíos significativos en su esfuerzo por adaptarse a las necesidades de una generación digital, la integración de tecnologías emergentes en el aula se ha convertido en una prioridad para mejorar el proceso de enseñanza y aprendizaje. Una de estas tecnologías es la Realidad Virtual (RV), que ofrece un gran potencial para transformar la forma en que los estudiantes interactúan con el contenido educativo, especialmente en áreas que requieren una comprensión profunda de contextos históricos y sociales, como es el caso de las Ciencias Sociales.

La Realidad Virtual proporciona una experiencia inmersiva que puede transportar a los estudiantes a diferentes épocas y lugares, permitiéndoles explorar y experimentar eventos históricos y contextos culturales de una manera que no es posible a través de métodos tradicionales de enseñanza, lo que permite aumentar la motivación, el interés y la participación de los estudiantes, facilitando una mejor comprensión de los conceptos y acontecimientos estudiados.

La presente investigación se enfoca en el uso de la Realidad Virtual como herramienta educativa para el área de Ciencias Sociales en el séptimo año de educación general básica, busca proporcionar una base sólida para justificar la incorporación de la Realidad Virtual en el currículo de Ciencias Sociales, destacando cómo esta herramienta innovadora puede enriquecer el proceso educativo y preparar mejor a los estudiantes para enfrentar los retos del mundo moderno.

En el capítulo I, se establece el contexto general y la justificación del estudio, considerando la importancia de las Ciencias Sociales en el currículo educativo y la necesidad de innovar mediante la Realidad Virtual. Se presenta el planteamiento del problema, identificando las limitaciones de los métodos tradicionales de enseñanza y cómo la RV puede mejorar el aprendizaje.

En el Capítulo II, ser establece las bases teóricas para la investigación se exploran los antecedentes y estudios previos sobre el uso de RV en la educación, así como las teorías del aprendizaje aplicables; además, se analiza la importancia de las Ciencias Sociales en la educación básica, comparando métodos tradicionales e innovadores.

En cuanto al Capítulo III, se describe detalladamente el enfoque cualitativo de la investigación, se detalla el diseño del estudio basado en un modelo de desarrollo tecnológico, que permitió la creación de un entorno de aprendizaje inmersivo utilizando la plataforma CoSpaces. Se especifica el alcance del proyecto y se explica la metodología de desarrollo SCRUM, describiendo cada una de sus fases.

En el Capítulo IV, se presentan los resultados obtenidos de la implementación del entorno de RV, describiendo las características del producto desarrollado y los contenidos educativos incluidos. Se discuten los resultados en relación con el marco teórico y los estudios previos, proporcionando una interpretación crítica y comparativa.

Por último, en el Capítulo V. Se resumen los hallazgos más importantes del estudio y se evalúa si se cumplieron los objetivos; por otra parte, se ofrecen recomendaciones para futuras investigaciones y sugerencias para la implementación de RV en otros contextos educativos.

#### <span id="page-14-0"></span>**1.1 Antecedentes**

Para la revisión literaria se utilizó una variedad de fuentes, que incluyeron bases de datos como Scielo, Redalyc, el buscador Google Académico, así como también en tesis y disertaciones relevantes en el área de la realidad virtual y de las Ciencias Sociales. Los criterios de búsqueda se centraron en la relevancia del tema, fecha de publicación y adecuación de los resultados para responder a las preguntas de investigación; esta diversidad de fuentes permitió obtener una visión integral de las investigaciones disponibles sobre el uso de la realidad virtual en la enseñanza de Ciencias Sociales a nivel de educación básica.

En la actualidad, la tecnología sigue avanzando y renovándose constantemente, y la educación no se ha quedado atrás. Por esta razón, la Organización de las Naciones Unidas destaca la importancia de utilizar tecnologías para mejorar la educación en todos sus aspectos; sin embargo, la práctica educativa en los procesos de enseñanza y aprendizaje, en muchos casos no cambia, ya que los profesores siguen reproduciendo métodos pedagógicos tradicionales, que no van de acuerdo con las necesidades y potencialidades de los estudiantes (Dávila, 2017) y esto repercute en la educación básica del alumnado que vienen acompañados de la tecnología (millennials). Según trabajos investigativos realizados con temas relacionados en la educación se pudo apreciar en los últimos 25 años (1998 – 2023) que el aprendizaje mediante la realidad virtual fomenta un desarrollo en el proceso de aprendizaje autónomo dentro de la asignatura de Ciencias Sociales incorporando nuevos pilares de aprendizaje (Campos et al., 2020).

Se ha identificado que los estudiantes pierden el interés por la asignatura de Ciencias Sociales ya que no tienen accesibilidad a los patrimonios culturales tangibles, concretos y reales, sumado a esto, el profesorado de las instituciones educativas no dispone de las competencias digitales para integrar la tecnología en los procesos de enseñanza-aprendizaje, lo cual impide innovar en el aula de clase (Torres, 2022). Esta situación se pudo evidenciar en las prácticas preprofesionales desarrolladas en el periodo académico 2021-2022, sobre todo en el área de las Ciencias Sociales, que requiere de recursos que motiven la participación de los estudiantes para lograr la aprehensión de los conocimientos de una forma creativa, por la naturaleza teórica de sus contenidos.

La falta de herramientas tecnológicas en dicho proceso se debe principalmente al desconocimiento de su potencial. Sin embargo, al implementar estas herramientas, se puede desarrollar una pedagogía innovadora que apoye a los docentes en su labor de enseñar y a los estudiantes en el proceso de aprendizaje; esto a la vez promueve la aplicación de técnicas de enseñanza avanzadas en las diferentes Unidades Educativas (Cevallos et al., 2019).

#### <span id="page-14-1"></span>**1.2 Formulación del problema**

En la actualidad el avance tecnológico ha transformado la manera en que se accede y se procesa la información, especialmente en el ámbito educativo, en donde persiste un desafío significativo en la implementación de estrategias pedagógicas que sean utilizadas de manera efectiva; la Realidad Virtual (RV) emerge para transformar la experiencia de aprendizaje, ofreciendo oportunidades para la inmersión y la interactividad.

Sin embargo, aún subsisten desafíos en cuanto a la efectividad y la adecuación de estas herramientas tecnológicas; a nivel educativo en las diferentes áreas existe una necesidad de explorar nuevas estrategias pedagógicas que fomenten la participación activa

de los estudiantes y faciliten la comprensión de conceptos, en donde el área de las Ciencias Sociales no es la excepción.

La falta de conexión con los contenidos históricos, geográficos y culturales obstaculiza el proceso de aprendizaje, existiendo poca comprensión y menor retención de la información. Por lo que es necesario revitalizar la enseñanza de las Ciencias Sociales, transformándola en una experiencia relevante para los estudiantes de séptimo año. Sin embargo, la implementación exitosa de la RV plantea desafíos, como la necesidad de recursos tecnológicos y la adaptación de los docentes entre otros.

La escasa inversión en tecnología dentro de las instituciones educativas de la provincia de Chimborazo, especialmente en las públicas y del sector rural obstaculiza la implementación de métodos de enseñanza innovadores que requieren el uso de tecnología avanzada. Por lo cual, los estudiantes enfrentan desafíos en el desarrollo de habilidades competitivas necesarias para afrontar los estándares educativos nacionales y adaptarse a las demandas del entorno global.

El aprendizaje a través de la Realidad Virtual está revolucionando la interacción en el ámbito educativo, existiendo interés por incorporar esta tecnología en el proceso de enseñanza y aprendizaje; hasta el momento existen pocas herramientas tecnológicas utilizadas en dicho proceso; debiéndose esto al desconocimiento del uso. Sin embargo, al implementarlas se puede impactar positivamente en la participación activa de los estudiantes y consecuentemente un aprendizaje innovador y efectivo.

En este contexto, surge la pregunta ¿Cómo se puede generar un recurso de realidad virtual que apoye al aprendizaje de las Ciencias Sociales de séptimo año de Educación General Básica?

# <span id="page-15-0"></span>**1.3 Justificación**

En la última década se ha visto un incremento en los paradigmas y la tecnología tales como la realidad virtual, aumentada y los videos 360°, herramientas esenciales que favorecen al proceso educativo en los diferentes niveles dentro del proceso de enseñanza y aprendizaje. En Birmania, la compañía 360ed fue condecorada por la UNESCO por el manejo de la tecnología en estrategias de aprendizaje (UNESCO, 2018). Al implementar de una manera sustentable las gafas de realidad virtual dentro del aula de clase usando métodos interactivos de enseñanza, generando diferentes ambientes de simulación tanto para los maestros como los estudiantes.

En este trabajo investigativo se desarrollará un ambiente virtual, para apoyar la práctica pedagógica y didáctica de los profesores, y así incrementar el nivel de interés de los estudiantes de Educación General Básica en el área de Ciencias Sociales. Asimismo, el trabajo de investigación contribuye al campo social, ya que la educación es la base de una sociedad, y merece ser apoyada con propuestas innovadoras que utilicen los recursos tecnológicos existen.

Por otra parte, la implementación del ambiente de la realidad virtual en el proceso de enseñanza y aprendizaje en las Ciencias Sociales a nivel de Básica Media permitiría que el estudiante simule diferentes ambientes virtuales de acuerdo al tema que el profesor se encuentre revisando, como por ejemplo un museo de la localidad o lugares distantes a la

ubicación geográfica de la unidad educativa, la aplicación del ambiente virtual hace posible que el estudiante pueda trascender el espacio y tiempo actuales, con fines académicos (Velázquez et al., 2018).

El propósito de esta investigación es aportar en el proceso de aprendizaje de los estudiantes e introducir el uso de herramientas tecnológicas como la realidad virtual para innovar en la forma de la adquisición de conocimientos en el área de ciencias sociales, haciéndolas accesibles, informativas y atractivas. Así también, apoyará a los profesores en el proceso de enseñanza, considerando que se seguirán utilizando los libros impresos y otras herramientas educativas tradicionales.

La investigación se centra en explorar el potencial de la realidad virtual como herramienta educativa en el área de Ciencias Sociales para estudiantes de séptimo año de Educación General Básica, identificar sus beneficios; y así, revitalizar el proceso educativo, proporcionando específicamente a los estudiantes una experiencia de aprendizaje estimulante y contextualmente relevante.

# <span id="page-16-0"></span>**1.4 Objetivos**

#### <span id="page-16-1"></span>*1.4.1 General*

▪ Implementar un ambiente apoyado en la Realidad Virtual para el área de Ciencias Sociales de séptimo año de Educación General Básica.

#### *1.4.2 Específicos*

- <span id="page-16-2"></span>▪ Construir el estado del arte en el ámbito de la aplicación de la realidad virtual en la educación.
- Desarrollar una planificación de selección de temas y ambientes inmersivos aplicados a las ciencias sociales para estudiantes de séptimo año de educación básica.
- Diseñar un ambiente de realidad virtual utilizando la plataforma CoSpaces detallando contextos históricos y culturales.
- Elaborar un manual de uso para los docentes, proporcionando orientación sobre el ambiente de realidad virtual.

# **CAPÍTULO II. MARCO TEÓRICO**

#### <span id="page-16-4"></span><span id="page-16-3"></span>**2.1. Estado del Arte**

Se han revisado algunos trabajos investigativos, la búsqueda se ha llevado a cabo en repositorios como la Universidad Técnica de Ambato, Universidad Pública de Navarra y Amélica. A continuación, los aspectos principales de algunos de ellos.

Chachapoya (2022) en su trabajo investigativo, determina el uso de la estrategia didáctica "Realidad Aumentada" en la enseñanza de Estudios Sociales. La metodología aplicada tuvo un enfoque cuali-cuantitativo, un nivel exploratorio y descriptivo, modalidad de campo y bibliográfica. Trabajó con una población de 63 estudiantes y un docente del noveno grado a quienes se les aplicó una encuesta, de la misma se determinó que los estudiantes y docentes hacen uso frecuente de la herramienta tecnológica realidad aumentada dentro del proceso de enseñanza de la asignatura de Estudios Sociales; y coincidieron en que se deben usar dichas herramientas para obtener aprendizaje innovador.

Martínez (2021) en su investigación analizó la experiencia docente desarrollada en un aula de Educación Primaria de un centro escolar de carácter público de la Región de Murcia. Luego de diseñar e implementar una propuesta didáctica fundamentada en la aplicación de tecnologías emergentes, se procedió al análisis de los resultados pedagógicos obtenidos por 40 estudiantes tras la realización de la actividad y también se recogieron sus opiniones acerca de la experiencia educativa desarrollada. La investigación demostró que la adquisición de conocimientos mejoró como consecuencia de la implementación de estas tecnologías en el aula y que son preferencias del alumnado.

Palma et al. (2020) analizaron el uso de la realidad virtual como herramienta de innovación educativa, centrándose en las variables de rendimiento académico y promoción de habilidades y competencias. Utilizaron una metodología descriptiva-documental con un diseño bibliográfico no experimental; recopilando información de revistas como Scopus, WOS, Scielo, Latindex 2.0 y concluyendo que la realidad virtual en escenarios educativos, ha generado efectos positivos en el rendimiento académico fomentando la adquisición de nuevas habilidades; estos hallazgos respaldan la importancia de adoptar el uso de la tecnología para mejorar la experiencia de aprendizaje de los estudiantes.

La realidad virtual ofrece oportunidades significativas para la mejora del aprendizaje, proporcionando experiencias inmersivas y personalizadas que buscan transformar la educación, específicamente en el área de Ciencias Sociales.

## <span id="page-17-0"></span>**2.2. Fundamento Teórico**

Se consideran varias temáticas relacionadas con la innovación tecnológica en la educación y su aplicación específica en el área de Ciencias Sociales; se da a conocer los objetivos fundamentales de la innovación en el ámbito educativo, y el papel que desempeña la realidad virtual como herramienta innovadora en el proceso de enseñanza y aprendizaje; seguidamente, se indica cómo el aprendizaje mediante la realidad virtual transforma la experiencia educativa en el área de Ciencias Sociales, centrándose en las oportunidades que ofrece esta tecnología para enriquecer la enseñanza de esta asignatura.

Por otra parte, se analiza el manejo de CoSpaces como una herramienta para la creación de contenidos de realidad virtual en el aula, se abordan los beneficios y desafíos específicos del aprendizaje de las Ciencias Sociales a través de la realidad virtual, destacando su potencial para mejorar la comprensión y el compromiso de los estudiantes. Con esta secuencia de temas, se proporciona una visión integral de cómo la realidad virtual, apoya al proceso de enseñanza y aprendizaje en el área de Ciencias Sociales.

#### <span id="page-18-0"></span>*2.2.1. Innovación Tecnológica en la Educación*

"La innovación educativa es una actitud, un proceso de indagación de nuevas ideas, propuestas y aportaciones, efectuadas de manera colectiva, para la solución de situaciones problemáticas de la práctica, lo que comportará un cambio en los contextos y en la práctica institucional de la educación" (Imbernón, 1996, págs. 50-52). Llegando a ser un aspecto importante de las instituciones y aseguradora de una mejor calidad de educación.

Para Renz y Hilbig (2020) la incorporación de las tecnologías a la enseñanza, como muestra la Figura 1, contribuye a la preparación de los estudiantes para los desafíos del mundo laboral y del cambio económico y social. Sin embargo, el proceso de integración a las instituciones educativas es lento y difícil, a pesar de que la combinación de metodologías innovadoras con la tecnología permite formar profesionales habilidosos y creativos.

#### <span id="page-18-2"></span>**Figura 1.**

*Innovación tecnológica*

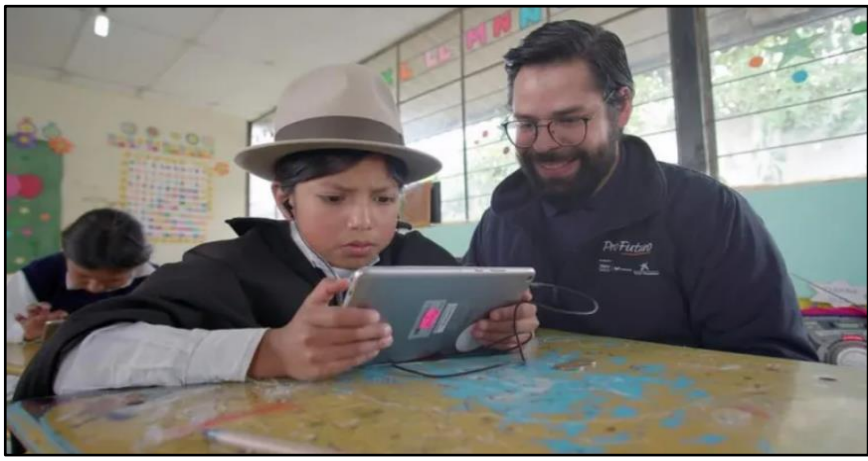

*Nota:* La presente figura hace referencia a la Integración de la tecnología en la educación en Ecuador. Tomado de Vega (2022)

#### <span id="page-18-1"></span>*2.2.2. Objetivos de la innovación tecnológica en la educación*

El principal objetivo de la innovación educativa es potenciar y transformar el proceso de enseñanza y aprendizaje. Cortés (2016) manifiesta que la innovación educativa fomenta actividades que promueven un comportamiento abierto a cambios, permitiendo generar espacios y componentes que generen experiencias innovadoras que resuelvan problemas educativos del entorno.

Por último, la innovación tecnológica pretende cerrar la brecha entre la teoría y la práctica, proporcionando entornos de aprendizaje que reflejen las demandas y dinámicas del mundo contemporáneo, preparando a los estudiantes para enfrentar desafíos complejos y contribuir de manera significativa a la sociedad (Camacho et al., 2020). El desafío de una buena educación es incorporar estas oportunidades al sistema formal y vincularlas con los objetivos educativos de una manera que sea significativa para estudiantes y profesores; la integración de estos recursos durante el proceso formativo genera ventajas para el aprendizaje.

#### <span id="page-19-0"></span>*2.2.3. Realidad Virtual*

La realidad virtual o también conocida como entorno virtual, es una simulación informática tridimensional que tiene como objetivo hacer sentir a los participantes que están en un lugar predeterminado, mediante una estimulación sensorial, vista, sonido y/u otros, estos entornos virtuales se pueden experimentar utilizando una computadora, gafas de realidad virtual, Smartphone inteligente entre otros, no obstante hace una década atrás, el hardware y el software para poder desarrollarlo esta tarea eran tan caros que solo el gobierno, algunas universidades y las grandes empresas podían permitirse invertir en esta tecnología (Escartín, 2018).

#### <span id="page-19-1"></span>*2.2.4. Realidad virtual en la educación*

Gran parte de las personas discrepan a la hora de implementar herramientas de realidad virtual en los centros educativos, por su alto costo y la falta de competencias tecnológicas por los docentes para ponerlas en práctica, pero en la realidad la brecha tecnológica ha ido disminuyendo; el Instituto Nacional de Estadísticas y Censos INEC menciona que existen alrededor de un millón y medio de smartphones inteligentes en el país, y que alrededor del 51.3% de la población cuenta con un celular de manera activa y más del 47% con cobertura de internet (INEC, 2022). Estos datos estadísticos incrementaron en medio de la emergencia sanitaria, se destaca que la tecnología ha generado un gran impacto en el entorno social, mediante esta accesibilidad y disponibilidad de adquisición de dispositivos electrónicos se puede llegar a incorporar la realidad virtual en los procesos de enseñanza y aprendizaje.

Por otro lado, la incorporación de la realidad virtual en los procesos de formación permite un salto significativo en las diferentes disciplinas o asignaturas a tratar en el proceso académico, teniendo un impacto en las asignaturas que son difíciles de comprender, el manejo de ambientes virtuales permite la obtención de un espacio en 3D siendo una tecnología bastante intuitiva consiguiendo dejar atrás las metodologías de enseñanza y aprendizaje tradicionales (Sousa et al., 2020).

Implementar esta tecnología es una oportunidad que permite experiencias de aprendizaje atractivas y personalizadas; según un estudio realizado por la Universidad de Maryland, las personas que aprendieron apoyados en la RV tuvieron un aumento en la retención de conocimientos. Asimismo, se ha demostrado que la tecnología inmersiva es más efectiva, un estudio de PwC concluyó que la formación en RV fue un 275% más enfocada y 4 veces más rápida (Castelán, 2023).

#### <span id="page-19-2"></span>*2.2.5. Realidad Virtual como innovación en la educación*

La evolución de la tecnología abre las puertas a un mundo diferente en lo que se destaca la realidad virtual que ha llegado a evolucionar en las diferentes áreas, en particular se visibiliza en el mundo de los videojuegos y la publicidad; pero poco a poco ha ido abarcando diferentes áreas como la medicina y en la educación; en este último llega a tener la capacidad conectar con los estudiantes y promover su aprendizaje. Toala – Palma el al., (2020) mencionan que la realidad virtual parte de una propuesta de entretenimiento y que con el transcurso del tiempo se ha ido adaptando a diferentes usos en función de las necesidades de las personas, la tecnología diseñada para el entretenimiento como consolas, tablets, entre otros, la educación los ha adaptado para la enseñanza y aprendizaje.

Así también, los entornos virtuales los cuales pueden ser creados para una o varias personas, cuando el entorno de realidad virtual permite la participación de múltiples usuarios se le denomina como comunidad virtual, los participantes de este ambiente llegan a tener un conocimiento elevado dentro del ambiente virtual, llegando a interactuar con diferentes miembros de la comunidad virtual en diferentes términos como colaboración laboral, enseñanza y aprendizaje; los docentes y estudiantes llegan a cambiar de roles dentro del ambiente de realidad virtual convirtiéndose en usuarios instructores y aprendices, llegando tener un aprendizaje significativo (Sousa et al., 2020)

#### <span id="page-20-0"></span>*2.2.6. Aprendizaje mediante la Realidad Virtual*

La incorporación de la Realidad Virtual representa un avance significativo en el aprendizaje, ya que la interacción por parte del estudiante con el mundo virtual fomenta el compromiso activo; las propiedades y mecanismos cognitivos de la RV, permiten a los estudiantes una gran concentración en lo que están experimentando, aprenden a su propio ritmo y pueden repetir la experiencia tantas veces como lo deseen; siendo atractivo tanto para profesores como estudiantes (Chirinos, 2020).

Según Muente (2019) la Realidad Virtual puede transformar la forma en que se enseñan los contenidos de las diversas asignaturas, permitiendo a los estudiantes interactuar con entornos virtuales y manipular objetos de manera práctica, no solo facilitando la comprensión de conceptos abstractos, sino que también fomenta el desarrollo de habilidades cognitivas y emocionales. También menciona los diferentes aspectos que se ganarían al implementarla: Realizar excursiones a lugares como Machu Picchu, las pirámides de Egipto, entre otros. Viajar en el tiempo, a partir de la RV se puede observar la caída del muro de Berlín, entre otros, siendo una forma innovadora de adquirir conocimientos históricos. Y, por último, fomenta la empatía e inculca valores.

#### <span id="page-20-1"></span>*2.2.7. Adaptación del área de Ciencias Sociales a la Realidad Virtual*

Adaptar el campo de las ciencias sociales a la realidad virtual puede llegar a proporcionar a los estudiantes una experiencia educativa innovadora, tanto los profesores como los estudiantes pueden explorar y experimentar diferentes culturas, períodos históricos y lugares geográficos de manera más inmersiva y participativa.

Cózar et al. (2019) presentan una de las maneras como adaptar el área de estudios sociales con la realidad virtual, los estudiantes tuvieron la oportunidad de sumergirse en una recreación virtual de la antigua ciudad hispano-romana de Augusta Emerita, ubicada en Mérida, Badajoz, en donde pudieron explorar las calles, visitar las construcciones más importantes y apreciar las manifestaciones artísticas de la época. Utilizando la aplicación gratuita VirTimePlace, la cual ofrece una variedad de recreaciones en 3D de ciudades completas y edificios emblemáticos, como Córdoba, Atenas clásica y la Mezquita de Córdoba, entre otros. Gracias a esta tecnología, los participantes pueden sumergirse en un mundo digital de lugares históricos y vivir una experiencia inmersiva.

Asimismo, Martínez y Chaparro (2021) manifiestan la importancia de la adaptación del área de Ciencias Sociales con las tecnologías emergentes en las aulas de educación secundaria, en donde demostraron la mejora en los resultados académicos en comparación con métodos didácticos tradicionales. Esta incorporación de tecnología en el aula ayuda a satisfacer las necesidades individuales de los estudiantes, lo que supone un avance en los

procesos de enseñanza y aprendizaje de los contenidos relacionados con el área de Ciencias Sociales.

Por lo tanto, la adaptación del campo de las ciencias sociales a la realidad virtual emerge como una herramienta prometedora que proporciona a los estudiantes una experiencia educativa innovadora. Las conclusiones a las que llegan los autores antes citados respaldan la importancia de utilizar la tecnología para enriquecer la educación y ofrecer experiencias más inmersivas y participativas para los estudiantes.

# <span id="page-21-0"></span>**2.3. Manejo de CoSpaces para la Realidad Virtual**

De acuerdo a Barahona (2019) CoSpaces es una herramienta digital de vanguardia que se ha implementado dentro de las aulas de clase, considerado como un recurso que fue pensado especialmente para los entornos educativos, con diferentes roles entre profesores y estudiantes. Las soluciones que brinda esta herramienta es que es de fácil manejo y tiene compatibilidad con todo tipo de gafas de realidad virtual e interactúa con objetos en 3D. Adicionalmente, Sáenz (2020) manifiesta que CoSpace es ideal para ser integrada en el proceso de enseñanza y aprendizaje, dado que proporciona interactividad y facilidad de uso, ya que permite utilizar la imaginación y las habilidades de diseñar materiales que se adapten a cualquier contenido en cualquier etapa educativa.

# <span id="page-21-1"></span>*2.3.1. ¿Qué es CoSpaces?*

CoSpaces es una plataforma en línea, en donde se puede desarrollar diferentes ambientes, como se visualiza en la Figura 2, ofreciendo una experiencia inmersiva de realidad virtual, permite la interacción y colaboración entre instructores de las diferentes áreas como matemáticas, ciencias naturales, historia entre otros; se tiene acceso a diferentes comunidades digitales, CoSpaces nace debido a las necesidades de los profesores que requieren de herramientas para promover y apoyar la colaboración entre sus estudiantes, generando ideas, experiencias, objetos virtuales de aprendizaje, entre otros (Andreoli, 2023).

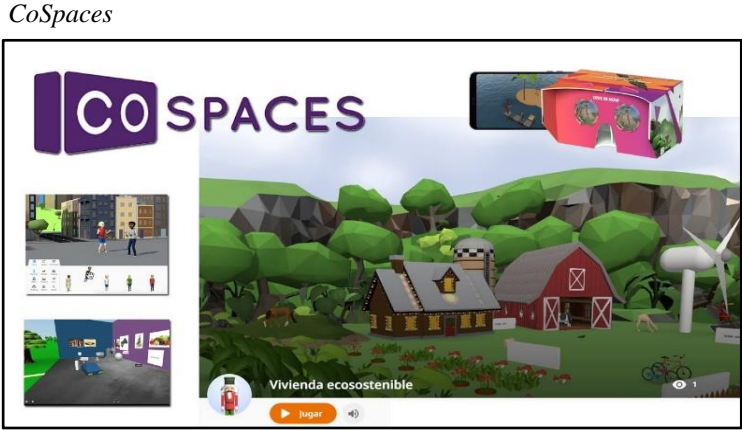

#### <span id="page-21-2"></span>**Figura 2.**

*Nota:* La presente figura muestra la herramienta cospaces que es utilizada para el desarrollo del ambiente virtual. Tomado de CoSpaces (2023)

Dentro de los aspectos relevantes de CoSpaces Barahona (2019) menciona:

**Fácil creación:** Mundo abierto basado en coordenadas x, y, z, es decir tres dimensiones.

▪ **Económico:** Su versión gratuita, presenta algunas limitaciones como, por ejemplo, número de estudiantes por clase (30) o capacidad para interactuar con objetos 3D.

**Compatibilidad:** Compatible con todo tipo de gafas de realidad virtual de gama alta, baratas o incluso de cartón de Google, iOS y Android son totalmente compatibles.

CoSpaces es una herramienta muy flexible, en la cual se puede expresar la creatividad y permite programar mediante lenguajes de bloques o mediante javascript; un profesor lo puede implementar en cualquier nivel educativo como primaria, secundaria y universidad; mediante las gafas de realidad virtual, se pueden simular y probar leyes físicas, ya que permite la aplicación de propiedades relacionadas con la velocidad, la aceleración, entre otras (Barahona, 2019).

#### <span id="page-22-0"></span>*2.3.2. ¿Cómo implementar CoSpaces en el aula?*

Según Machado (2019) destaca que CoSpaces cubre un vacío que existía en el proceso de enseñanza-aprendizaje que ha llegado a satisfacer una necesidad que los profesores tenían a la manera de incorporar la tecnología dentro del aula de clase, como se muestra en la Figura 3, para llegar a implementar CoSpaces en el aula se necesita tener acceso a dispositivos, conexión a Internet, formación y familiarización con el Software CoSpaces, planificaciones de actividades, proyectos o lecciones; y evaluaciones y seguimiento de los estudiantes.

#### <span id="page-22-1"></span>**Figura 3.**

*CoSpaces en el aula*

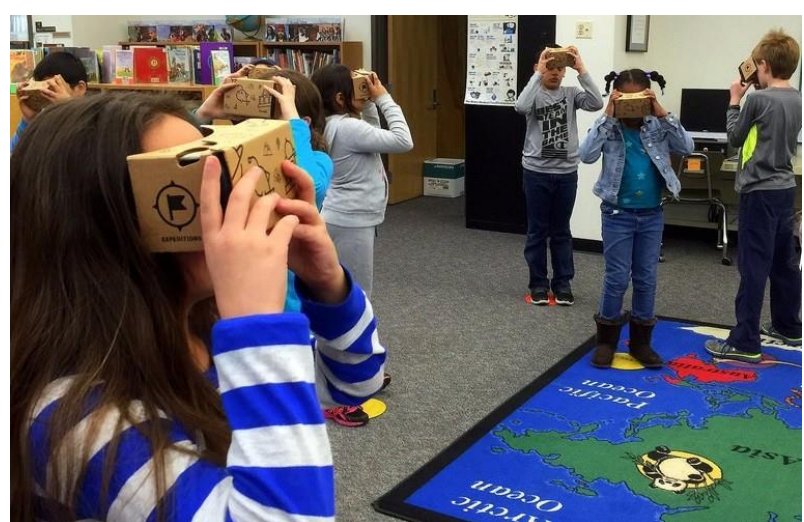

*Nota:* La presente figura hace referencia a la implementación de CoSpaces en la educación mediante la Realidad Virtual. Tomado de CoSpaces (2020)

El uso de recursos inmersivos o semiinmersivos tiene el potencial de transformar el proceso educativo, los estudiantes desempeñan un papel activo al participar en actividades de "hacer, crear e interactuar", lo que les permite recibir una educación personalizada y desarrollar habilidades adicionales como la creatividad, resolución de problemas, comunicación y colaboración.

Para el Instituto Nacional de Tecnologías Educativas y de Formación del Profesorado (2021) de España menciona los diferentes beneficios de implementar CoSpaces en el aula de clases, los cuales son:

▪ **Acceso conveniente a materiales educativos en cualquier momento y lugar:** al trabajar en la nube, los materiales de estudio se vuelven portátiles y más asequibles, lo que facilita el acceso a la educación en cualquier momento y lugar.

**Mayor participación e interés de los estudiantes:** el aprendizaje interactivo tiene un impacto positivo significativo en los estudiantes. Les mantiene comprometidos durante toda la sesión y convierte el proceso de aprendizaje en algo divertido y sin esfuerzo.

▪ **Facilidad para colaborar y trabajar en equipo: se** fomenta la realización de

proyectos en grupo, lo que promueve la colaboración entre los estudiantes.

#### <span id="page-23-0"></span>*2.3.3. Tipos de programación en CoSpaces*

CoSpaces nos proporciona dos tipos de programación para poder desarrollar un ambiente, estos tipos de programación es mediante bloques y JavaScrip, con estas opciones, los usuarios pueden elegir la forma que más se adapte a ellos para desarrollar un entorno de realidad virtual, entre otros.

# <span id="page-23-1"></span>**2.3.3.1. CoBlocks.**

Urtasún Martínez (2019) nos menciona que CoBlocks es una lengua de codificación o programación diseñado de manera específica para CoSpaces , es muy intuitivo llega a implementar patrones de colores y diferentes formas para generar las interacciones de los elementos que estemos diseñando de esta manera permite a los usuarios llegar a generar interacciones de manera fácil y sencilla sin tener un conocimiento amplio de la programación, se encuentra formado por dos tipos de bloques, como se muestra en la Figura 4, los cuales son:

<span id="page-23-2"></span>Bloques de estados: De forma rectangular, realizan acciones de cambio, desplazamiento, impacto, sucesos de ingreso o supervisión; y Bloques de expresiones: Con bordes redondeados, incluyen elementos que deben ser ingresados en los bloques de estado con el fin de establecer la acción que se pretende realizar, estos elementos suelen ser números, tonalidades o componentes relacionados con el diseño.

**Figura 4.**

*Código de CoBlocks*

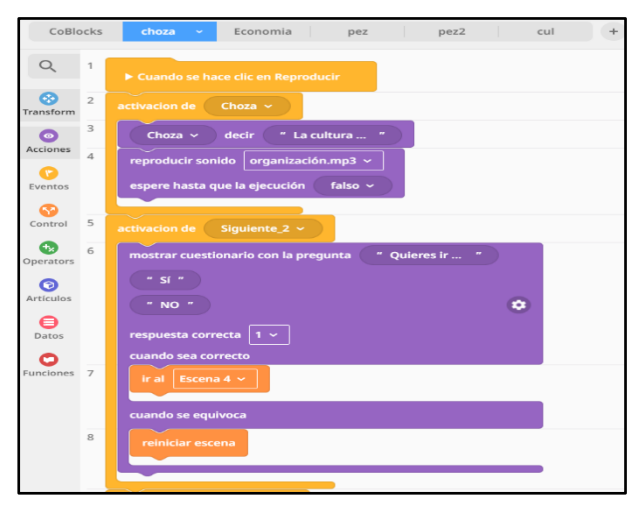

*Nota:* La presente figura muestra la programación utilizada en CoSpaces mediante CoBlocks. Elaboración propia

#### <span id="page-24-0"></span>**2.3.3.2. JavaScript.**

JavaScript es un lenguaje de programación derivado del estándar ECMAScript y se utiliza principalmente como parte de los navegadores web, lo que permite mejorar la interfaz de usuario y genere páginas web dinámicas. Todos los navegadores actuales admiten JavaScript de forma nativa, incluidos los navegadores móviles. Una de las ventajas de usar JavaScript como lenguaje de desarrollo es que el videojuego resultante se puede distribuir en un archivo de trabajo independiente o servido dinámicamente a través de la red, sin que los jugadores deben haber descargado previamente el juego para comenzar a jugar (Ponce, 2016).

También para Gauchat (2017) es uno de los lenguajes más utilizados para desarrollar videojuegos web y de navegador, ya que la mayoría de los juegos son compatibles con JavaScript y tiene varios marcos 3D y una amplia variedad de bibliotecas. Además, algunos de los juegos son utilizados en Unity, por lo que se puede usar para crear varios scripts en el juego, como muestra parte del código la Figura 5.

#### <span id="page-24-1"></span>**Figura 5.**

*Código de JavaScript*

|                | TypeScript ~<br>Script                                                                   |                                                     |  |  |  |
|----------------|------------------------------------------------------------------------------------------|-----------------------------------------------------|--|--|--|
| 1              | import 'Script';                                                                         |                                                     |  |  |  |
| 2<br>3         | const cube = Scene.getItem("avuMkNM1") as Cuboid                                         |                                                     |  |  |  |
| 4<br>5<br>6    | // Click and talk for 3 seconds<br>number): void<br>Time.scheduleRepeating(() => {       | saySomething(item: object, dialog: string, seconds: |  |  |  |
| 7<br>8         | cube.input.onClick(() => {<br>Say something and for how long<br>//saySomething(cube, "Cl |                                                     |  |  |  |
| 9              | saySomething(tri, "Say something", 2)                                                    |                                                     |  |  |  |
| 10<br>11       | Debug.log("cube");<br>$\mathcal{V}$                                                      |                                                     |  |  |  |
| 12<br>13<br>14 | // Gameloop updates every 0.1 seconds<br>$\}$ , 0.1)                                     |                                                     |  |  |  |

 *Nota:* La figura muestra la programación utilizando en CoSpaces mediante JavaScript Tomado de CoSpaces (2023)

#### <span id="page-25-0"></span>**2.3.3.3. Python.**

Para López (2019) Python es un lenguaje de programación flexible multiplataforma que brinda bibliotecas estándar muy completas, como son principalmente la creación de videojuegos, ya que dispone de diferentes frameworks que son orientados precisamente a la programación de juegos, este software se caracteriza porque se interpreta en tiempo de ejecución, por combinar distintos modelos de programación, asimismo es un lenguaje orientado a objetos en lo que proporciona opciones de tipado, además cuenta con una gran comunidad de desarrolladores activos y colaborativos. A continuación, se visualiza herramientas que son utilizadas por Python: Desarrollo web, a través de frameworks como Django o Pyramid, Protocolos de internet como FTP, IMAP, HTML, XML, Herramientas de computación científica y matemática como SciPy, Herramienta de scripting facilitando la creación de scripts y Programación de videojuegos

#### <span id="page-25-1"></span>*2.3.4. Tipos de Realidad Virtual ocupando CoSpaces*

Sáenz (2020) no da a conocer que CoSpaces es una plataforma en línea que permite crear y explorar entornos de Realidad Virtual de manera interactiva, al utilizar CoSpaces, se pueden crear diferentes tipos de experiencias presentan en las cuales destacan la Realidad Virtual Inmersiva, Realidad Virtual 360º.

#### <span id="page-25-2"></span>**2.3.4.1. Realidad Virtual Inmersiva.**

La realidad virtual se puede definir como la representación electrónica de objetos del mundo real. Hay dos tipos de realidad virtual: la realidad virtual inmersiva, en la que los usuarios interactúan con un entorno 3D utilizando dispositivos como cascos y guantes, y la realidad virtual no inmersiva, en la que los usuarios interactúan con el mundo virtual de forma más sencilla utilizando un teclado y un ratón. Técnicamente, la realidad virtual es una interfaz avanzada entre humanos y máquinas que permite experimentar de manera multisensorial una simulación computarizada interactiva y en tiempo real. Incluye equipos, instalaciones, software, hardware y aplicaciones diseñadas para este propósito. En el proceso cognitivo facilitado por esta herramienta, destacan dos factores principales: la inmersión sensorial en la percepción del mundo virtual y las formas de interacción del usuario (Cruz, Morales, & Ayala, 2006).

#### <span id="page-25-3"></span>**2.3.4.2. Realidad Virtual 360º.**

El video 360 no necesita tener un holograma generado por computadora. El video de realidad virtual brinda a los consumidores una vista panorámica de todo su campo de visión, como muestra la Figura 6, brindando más información sensorial al rastrear sus movimientos, brindando una sensación de inmersión. Aunque también brindan contenido envolvente, el video se puede ver en la pantalla, es más inmersivo mediante el uso de dispositivos de visualización VR compatibles, algunas personas consideran que el video 360 es una tecnología de realidad virtual, aunque no interactúa con los sentidos.

En los últimos años, a medida que avanza la tecnología de realidad virtual, los expertos tienden a limitar este concepto a lo que proporciona una inmersión <span id="page-26-1"></span>efectiva, aislando a los usuarios del mundo real a las estructuras virtuales con las que pueden interactuar. Cabe señalar que la línea entre lo que se considera realidad virtual y lo que no lo es en 2019 no está marcada oficialmente (Navarro, 2019).

#### **Figura 6**.

 *Ambiente de Realidad Virtual*

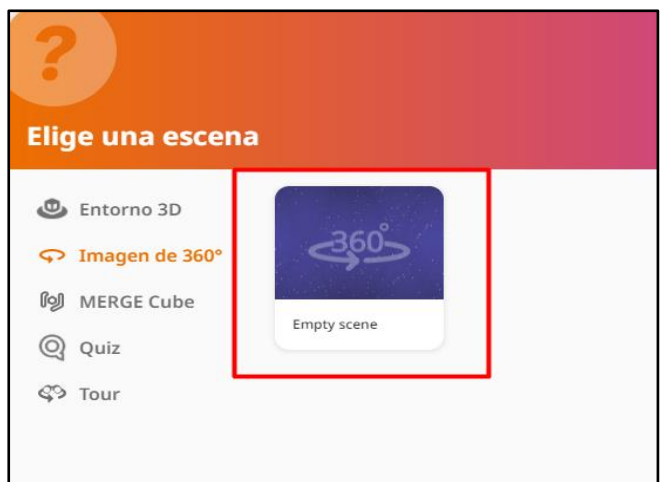

 *Nota:* La presente figura muestra el escenario donde se puede desarrollar un ambiente de realidad virtual.

#### <span id="page-26-0"></span>*2.3.5. Aprendizaje de las Ciencias Sociales*

El aprendizaje de las Ciencias Sociales de la forma tradicional se ha centrado principalmente en la transmisión de conocimientos y donde el estudiante solo va acumulando la información, es decir que el profesor elaboraba contenidos que el estudiante recibía pasivamente y en muchas ocasiones con indiferencia. Este modelo de enseñanza, esta caracterizado por las "clases magistrales", presenta una visión dogmática de la ciencia donde el conocimiento es completo y los contenidos están cargados de memorización (Galván & Siado, 2021).

Posteriormente, el aprendizaje se ha adaptado y evolucionado con el avance de la tecnología. Bajo ese contexto, Matías et al. (2024) mencionan que "el uso de las TIC junto con otras herramientas virtuales es crucial para el progreso educativo; dado que estas tecnologías ofrecen una amplia gama de recursos que permiten un aprendizaje significativo, al incorporar nuevas formas de enseñanza y aprendizaje a través de estas innovaciones, por lo cual se obtienen más oportunidades para acceder rápidamente a información relevante, agilizando así los procedimientos educativos y facilitando tanto los objetivos académicos como investigadores".

Por consiguiente, es importante señalar que el aprendizaje de esta ciencia se fundamenta en la Teoría del Aprendizaje Basado en la Tecnología (TBLT) es decir que se basa en el hecho de que los estudiantes aprenden mejor cuando tienen acceso a una variedad de recursos educativos en línea como videos, libros electrónicos, sitios web, materiales multimedia y juegos interactivos (Durán, 2023).

Como se menciona anteriormente, adaptar el campo de las ciencias sociales a la realidad virtual, proporcionar a los estudiantes una experiencia educativa innovadora; finalmente, se entiende como las formas de aprendizaje han ido cambiando y mejorando la

educación, en donde el aporte de la realidad virtual es valioso, específicamente en el área de las Ciencias Sociales, fomentando una interacción atractiva, en donde profesores y estudiantes exploran y experimentan diferentes culturas, períodos históricos y lugares geográficos de manera más inmersiva y participativa.

# **CAPÍTULO III. METODOLOGIA**

<span id="page-28-0"></span>El proyecto que se propuso tenía como objetivo implementar un ambiente apoyado en la Realidad Virtual para el área de Ciencias Sociales de séptimo año de Educación General Básica y transformar su experiencia educativa; para lo cual se creó un ambiente de Realidad Virtual, con la ayuda de la herramienta en línea CoSpaces, la cual permitió la creación de un ambiente virtual en 360°, en donde los estudiantes exploran diferentes escenarios y situaciones, lo que les permitió comprender de manera más efectiva los conceptos abordados en la asignatura de Ciencias Sociales.

De esta forma, se creó un ambiente de aprendizaje que fomenta la participación activa de los estudiantes y les permita adquirir conocimientos de forma más divertida y entretenida; para lograrlo, se planificó el desarrollo de un entorno de realidad virtual mediante la metodología de desarrollo ágil SCRUM. Además, se elaboró un manual de uso del ambiente virtual que fue diseñado de manera clara y concisa para que tanto docentes como estudiantes la aprovechen al máximo.

#### <span id="page-28-1"></span>**3.1. Enfoque de investigación**

La investigación realizada tiene un enfoque cualitativo, ya que se llevó a cabo una revisión de literatura sobre la RV en las Ciencias Sociales, buscando explorar las posibilidades que ofrece la tecnología en el proceso de enseñanza y aprendizaje; también se detallaron los contenidos virtuales, considerando los contextos históricos y culturales de las Ciencias Sociales para estudiantes de séptimo año de educación básica.

Se creó un entorno de aprendizaje inmersivo y dinámico para la asignatura de ciencias sociales, donde los estudiantes interactuaron de forma interactiva y exploraron contenidos educativos. Esta iniciativa pretende abrir nuevas perspectivas y oportunidades en el campo de la educación, permitiendo el desarrollo de habilidades y conocimientos en el ámbito escolar.

#### <span id="page-28-2"></span>**3.2. Tipo de investigación**

En el proyecto se utilizó la Investigación Aplicada, ya que se presenta una solución a un problema del mundo real a partir de la integración de la RV en la enseñanza de las Ciencias Sociales. Se obtuvo colaboración de profesionales en el área, en este caso, con profesores y estudiantes para así generar una solución tangible que pueda ser implementada y evaluada en entornos educativos reales. Así también, la investigación fue de tipo documental, llevándose a cabo una exhaustiva búsqueda de información en diversas fuentes como libros, revistas especializadas, artículos científicos y sitios web. Esto se hizo con el propósito de obtener una respuesta precisa y fundamentada al problema planteado.

#### <span id="page-28-3"></span>**3.3. Diseño de investigación**

El diseño que se utilizó en el presente trabajo corresponde al modelo de desarrollo tecnológico, aplicando los conocimientos teóricos de la tecnología en la resolución de un problema específico, lo que permitió la creación de un producto tecnológico utilizando la realidad virtual que pueda ser utilizado por docentes y estudiantes en su proceso de aprendizaje.

# <span id="page-29-0"></span>**3.4. Alcance de investigación**

Para llevar a cabo esta propuesta de investigación, se adoptó un alcance aplicado a la obtención de un desarrollo tecnológico para el ámbito educativo en el área de las ciencias sociales donde se utilizó la plataforma CoSpaces como la herramienta clave para crear un ambiente de Realidad Virtual interactivo y envolvente. A través de esta tecnología, se busca proporcionar a los estudiantes un enfoque más dinámico y participativo en la exploración de los contenidos curriculares. Al diseñar el ambiente virtual se consideraron temas específicos del plan de estudios de séptimo año de educación básica; una vez que el usuario recorra el ambiente virtual dentro de algunos temas se encontrará con una pequeña evaluación que permitirá la retroalimentación de lo aprendido.

# <span id="page-29-1"></span>**3.5. Población y Muestra**

Como se ha mencionado anteriormente el trabajo de investigación fue una propuesta y por ello no tiene un beneficiario de manera directa, más bien se ha considerado a los estudiantes de 7mo año de Educación Básica que cursan la asignatura de Ciencias Sociales comprendidos de 10-11 años de edad.

# <span id="page-29-2"></span>**3.6. Metodología de desarrollo**

La metodología de desarrollo seleccionada para el proyecto es la SCRUM, por ser una metodología ágil y que cumple con los requisitos del proyecto, la misma que tiene las siguientes fases:

- 1. Planificación
- 2. Desarrollo
- 3. Revisión y Retrospectiva
- 4. Lanzamiento

# <span id="page-29-3"></span>*3.6.1. Planificación*

En la fase de planificación de SCRUM en el desarrollo de software, se llevan a cabo varias actividades para establecer una base sólida para el proyecto. En primer lugar, se realiza la creación del "Product Backlog", que es una lista priorizada de todas las características, mejoras y tareas que se espera implementar en el producto final.

# <span id="page-29-4"></span>*3.6.2. Desarrollo*

En la fase de desarrollo el equipo se enfoca en la implementación efectiva de las funcionalidades identificadas. Los desarrolladores colaboran estrechamente, utilizando las mejores prácticas de programación y realizando revisiones. La adaptabilidad es clave, permitiendo ajustes a medida que surgen nuevos desafíos o cambios en los requisitos; además, se documenta el proceso y se actualiza la documentación relevante a medida que se desarrollan las funcionalidades.

# <span id="page-29-5"></span>*3.6.3. Revisión y Retrospectiva*

En esta fase se llevan a cabo dos actividades cruciales para mejorar continuamente el proceso de desarrollo, durante la revisión, el equipo presenta las funcionalidades completadas al final del sprint a los stakeholders, recabando su retroalimentación, lo que permite evaluar si se han alcanzado los objetivos del sprint y ajustar el rumbo según las necesidades del cliente. Mientras que, en la retrospectiva, el equipo reflexiona sobre el sprint, analiza qué salió bien y qué áreas deben mejorarse; se identifican oportunidades que permiten establecer acciones correctivas para implementar en futuros sprints.

# <span id="page-30-0"></span>*3.6.4. Lanzamiento*

En la fase de lanzamiento, se lleva a cabo la preparación final y despliegue del producto, asegurando su estabilidad y cumplimiento de los requerimientos. Esto implica validar las funcionalidades implementadas, actualizar la documentación del usuario y capacitar. Posteriormente, se realiza el lanzamiento al entorno de producción, comunicando efectivamente a los usuarios finales. Tras el despliegue, se monitorea el rendimiento inicial y se recopila retroalimentación para evaluar el éxito del producto y planificar mejoras de ser necesario.

# **CAPÍTULO IV. RESULTADOS Y DISCUSIÓN**

# <span id="page-31-1"></span><span id="page-31-0"></span>**4.1. Resultados**

La propuesta se enfocará en la creación de un aplicativo de realidad virtual que no solo presente información de manera atractiva, sino que también fomente la participación activa de los estudiantes, el descubrimiento autónomo y la comprensión profunda de los conceptos. Los entornos virtuales, las simulaciones históricas permitirán a los estudiantes sumergirse en situaciones del pasado, explorar lugares lejanos y participar en experiencias educativas únicas.

#### <span id="page-31-2"></span>*4.1.1. Presentación de la propuesta*

La realidad virtual (RV) se ha destacado como una herramienta pedagógica que permite a los estudiantes explorar y aprender de manera activa. Para los niños de séptimo año de educación básica, en una etapa crucial de desarrollo cognitivo y social, esta tecnología es de mucha ayuda para despertar el interés en temas históricos, geográficos y sociales. Por lo tanto, esta propuesta busca aprovechar la fascinación natural de los niños por la tecnología y canalizarla hacia un aprendizaje significativo y contextualizado en el área de Ciencias Sociales.

El desarrollo del aplicativo se lo realizó en CoSpaces debido a su interfaz intuitiva y fácil de usar, acceso universal a través de la nube, capacidad para colaboración en tiempo real, facilidad en la integración de contenido multimedia, enfoque centrado en la educación y aprendizaje colaborativo que se adapta a las necesidades del aula, facilitando la creación y exploración de entornos de realidad virtual de manera efectiva y accesible.

Para la implementación de la propuesta se utilizó la metodología SCRUM por ser una metodología ágil y que se alinea con las necesidades del proyecto, el mismo que será un soporte en el proceso de enseñanza y aprendizaje de los estudiantes de séptimo año.

#### <span id="page-31-3"></span>*4.1.2. Objetivos*

#### **Objetivo General**

Desarrollar un aplicativo de realidad virtual para enriquecer el aprendizaje de las Ciencias Sociales en los niños de séptimo año de educación básica

#### **Objetivos Específicos**

- Recolectar información relevante para la implementación del aplicativo de realidad virtual
- Diseñar un entorno de realidad virtual que presente escenarios históricos, geográficos y sociales
- Asegurar que el aplicativo sea accesible desde diferentes dispositivos, garantizando su usabilidad

# <span id="page-31-4"></span>*4.1.3. Requisitos para la implementación*

Se utilizó una laptop equipada con un procesador Intel Core i5-1035 y 8,00 GB de RAM. El sistema operativo es de 64 bits con un procesador x64. Para optimizar el proceso de desarrollo, se adquirió la licencia de CoSpaces. Las imágenes necesarias fueron obtenidas de la red, mientras que para los audios se empleó el editor de audio Audacity. Además, las imágenes fueron editadas utilizando el servicio en línea de fotor.com. Se realizó una búsqueda específica de imágenes en 360° en Pinterest para crear los escenarios. Los videos fueron obtenidos del YouTube.

# <span id="page-32-0"></span>**4.2. Fases de la metodología de desarrollo SCRUM**

# <span id="page-32-1"></span>*4.2.1. Planificación*

Se establece el diseño de una aplicación de realidad virtual para el área de Ciencia Sociales del séptimo año de educación básica, para lo cual se utilizará la herramienta CoSpaces. En esta primera fase es en donde se describe qué tareas se asignan y cuál es el tiempo estimado para concluirlas. Se procede a la revisión del backlog del producto que es la lista priorizada de las funcionalidades y características que se desean para la aplicación; sin antes identificar los expertos que aportarán en el desarrollo del proyecto, así:

- Profesor de Ciencias Sociales
- Niños de séptimo año
- **Desarrollador**

Por otra parte, en esta fase se seleccionaron cinco temas para ser desarrollados, bajo recomendación del profesor de ciencias sociales y son: Arte y cultura en Ecuador durante la primera mitad del siglo XX, La guerra con Perú, causas y consecuencias, El auge bananero, La economía ecuatoriana: agricultura, industria e integración regional y El auge petrolero.

De acuerdo al product backlog, se planificaron los sprints, los cuales tienen una duración ente 1 a 4 semanas, dependiendo de los requerimientos y características del producto final, como se muestra en la Tabla 1.

#### <span id="page-32-2"></span> **Tabla 1.**

*Product Backlog*

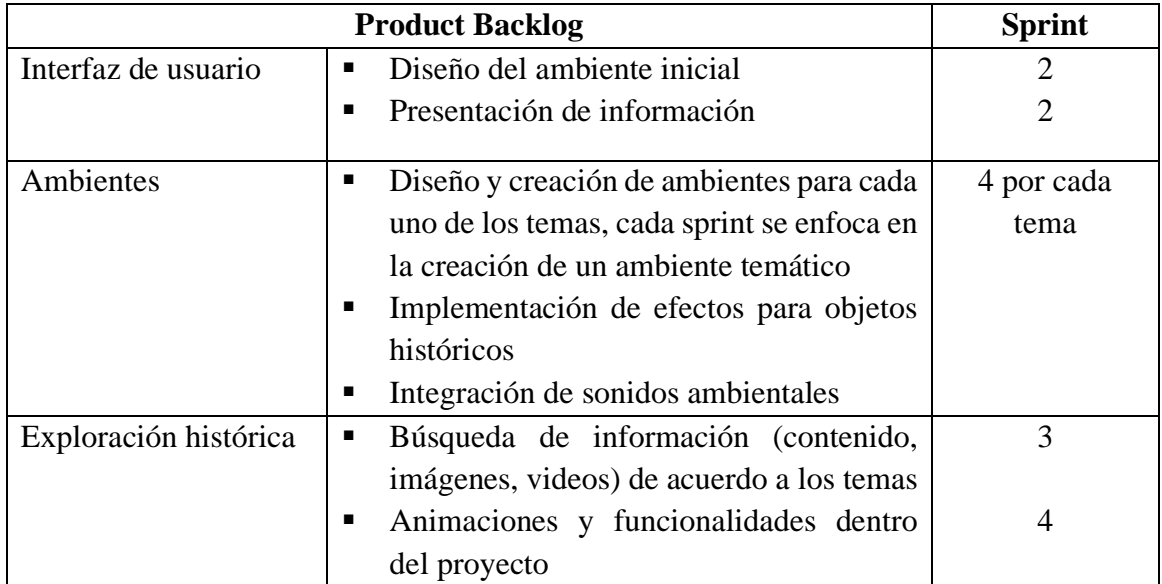

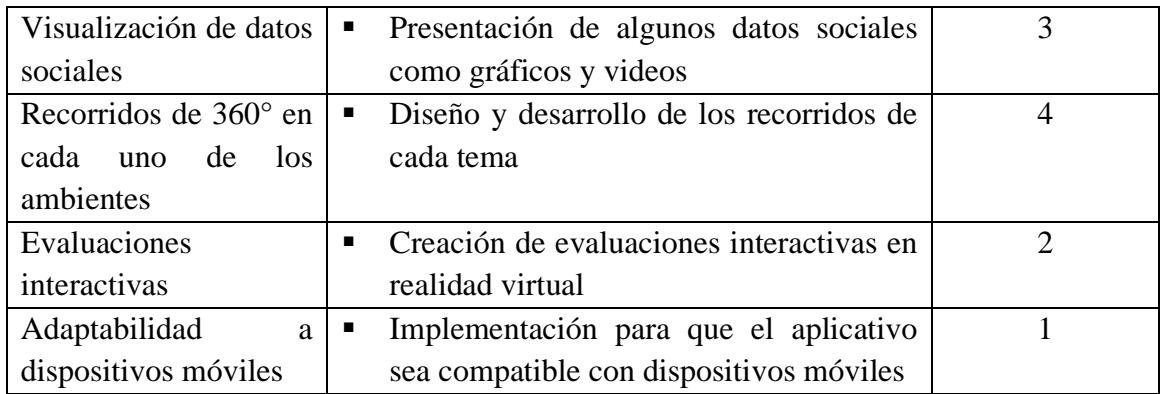

 *Nota:* La presente tabla detalla el producto backlog. Elaboración propia

#### <span id="page-33-0"></span>*4.2.2. Desarrollo*

En esta fase de desarrollan las funcionalidades y características del aplicativo de realidad virtual, siendo las tareas y tiempos establecidos en el sprint backlog, se ejecutan las actividades de diseño, codificación, pruebas y documentación; para lo cual se realizan las acciones registradas en la Tabla 2:

#### <span id="page-33-1"></span> **Tabla 2.**

*Diseño de las acciones*

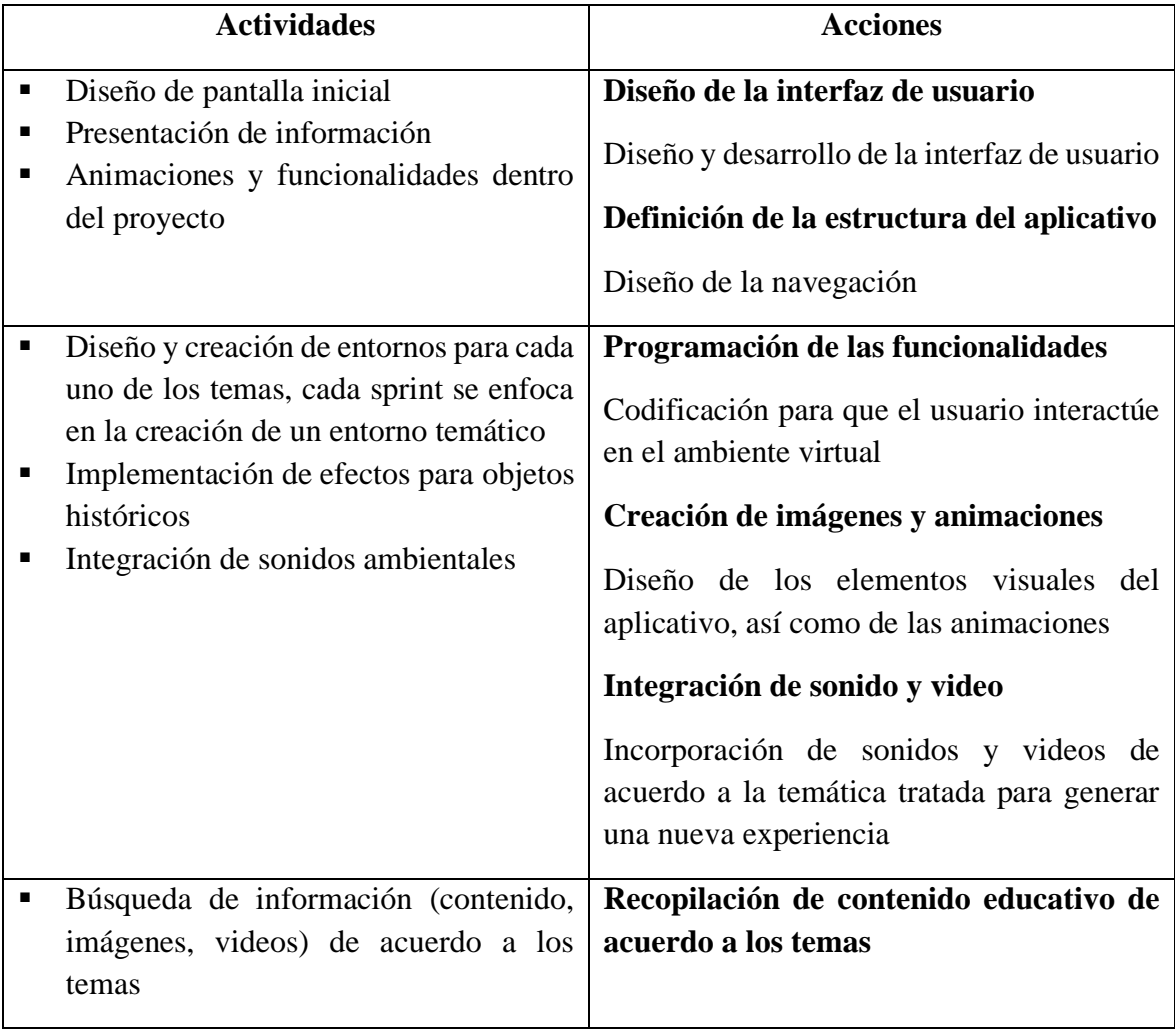

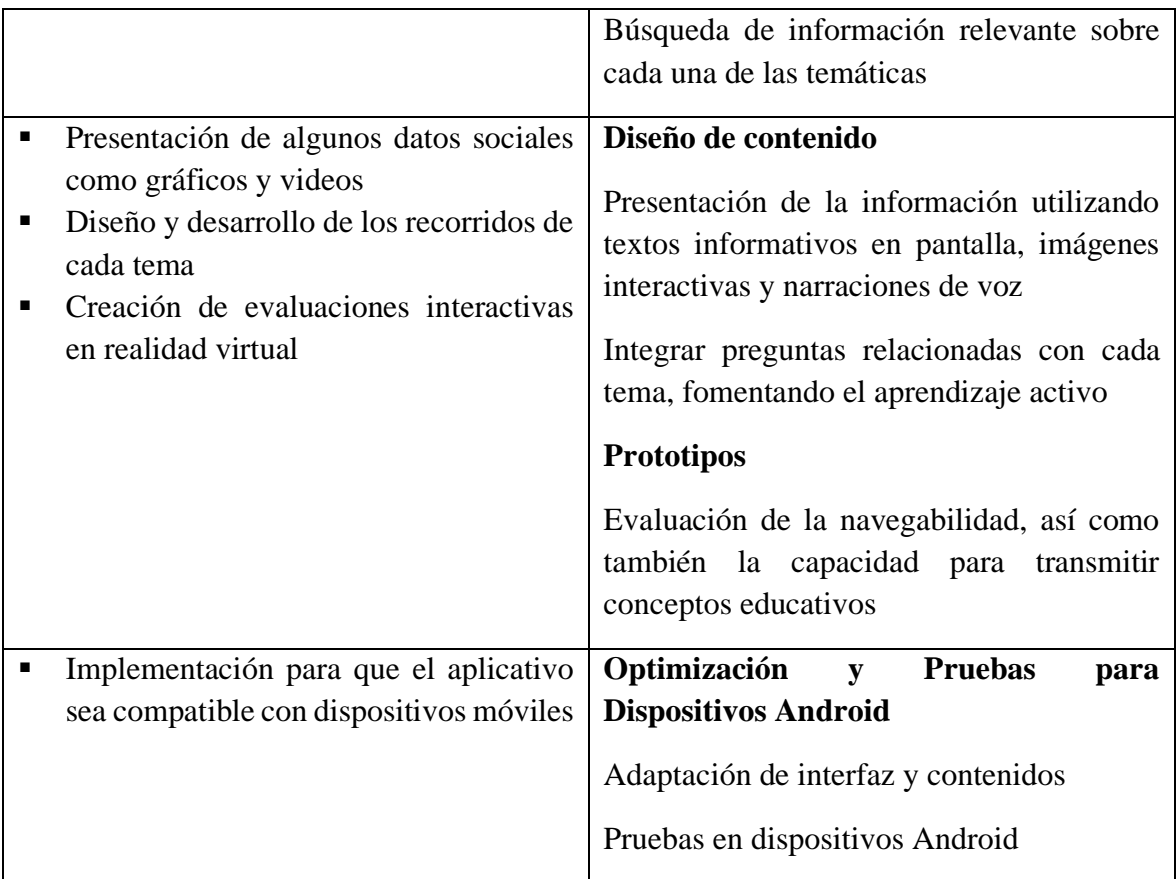

 *Nota:* La presente tabla detalla las acciones para cada una de las actividades. Elaboración propia

# <span id="page-34-0"></span>*4.2.3. Revisión y Retrospectiva*

Esta fase se revisó continuamente el proceso de desarrollo y se garantizó la entrega de un producto de calidad; se realizó una demostración del producto desarrollado en el sprint, en donde los stakeholders y el producto owner tuvieron la oportunidad de revisar las nuevas funcionalidades y proporcionar retroalimentación en todo el proceso; asimismo, se validaron los sprints y si estos fueron completados según las expectativas.

En cuanto a la retrospectiva, el equipo reflexionó sobre cada uno de los sprint, lo que funcionó bien y se identificaron oportunidades de mejora; esto a través de una colaboración por parte de todos los miembros del equipo. Se realizaron las reuniones debidas para revisión y retrospectiva y se tomaron en cuenta las observaciones dadas al aplicativo de realidad virtual en el área de Ciencias Sociales.

# <span id="page-34-1"></span>*4.2.4. Lanzamiento*

En esta fase se entregó el producto final al usuario, para lo cual se revisó que se encuentren listos todos los elementos necesarios para la implementación, incluyendo la documentación y recursos de soporte. Se realizan pruebas para asegurar que el producto no posee defectos críticos y cumple con estándares de calidad; se proporciona soporte técnico y se resuelve cualquier problema que pueda surgir después del lanzamiento.

# <span id="page-34-2"></span>**4.3. Discusión**

La integración de la realidad virtual en el ámbito educativo implica la introducción y utilización de entornos virtuales y experiencias interactivas como herramientas en el proceso de enseñanza y aprendizaje. La creación de un ambiente virtual en el área de Ciencias Sociales es relevante para los estudiantes ya que les permite obtener un aprendizaje innovador.

Si bien el ambiente virtual desarrollado para el aprendizaje de las Ciencias Sociales no ha sido implantado, se manifiesta de acuerdo a los estudios de Martínez (2021) que la adquisición de conocimientos es mucho mejor, como consecuencia de la implementación de estas tecnologías en el aula y que son las preferidas por los estudiantes.

Así también, para Palma et al. (2020) la realidad virtual es una herramienta de innovación educativa, que produce efectos positivos en el rendimiento académico de los estudiantes; los resultados entre diferentes contextos y metodologías respaldan la idea de que la realidad virtual es una herramienta eficaz para mejorar la calidad y la experiencia del aprendizaje.

El ambiente virtual que se ha diseñado ofrece la inmersión en entornos históricos y culturales específicos que facilitan la comprensión, donde la interactividad se hace presente, y donde los estudiantes exploran el entorno virtual de manera activa, participando en actividades que les permita retroalimentar los conocimientos obtenidos. Asimismo, la integración efectiva de elementos multimedia, como imágenes, videos y sonidos, enriquecen la experiencia.

Arráez (2020) manifiesta que en esencia se trata de una herramienta que puede cambiar las dinámicas tradicionales de enseñanza y ofrecer nuevas posibilidades para el aprendizaje, especialmente para aquellos estudiantes que pueden beneficiarse de un enfoque más inmersivo y multisensorial. Es así que el diseño de nuestro ambiente virtual en Ciencias Sociales proporciona experiencias educativas enriquecedoras, superando las limitaciones de los métodos tradicionales de enseñanza al ofrecer a los estudiantes oportunidades de exploración e inmersión en los temas estudiados.

# **CAPÍTULO V. CONCLUSIONES Y RECOMENDACIONES.**

# <span id="page-36-1"></span><span id="page-36-0"></span>**5.1. Conclusiones**

- La revisión de literatura en cuanto a la aplicación de la realidad virtual en educación proporciona una visión integral de las tendencias de su uso, destacando la importancia que tiene para apoyar en el aprendizaje de los estudiantes, específicamente en el ámbito de las Ciencias Sociales.
- Es relevante el diseño y planificación de temas y ambientes inmersivos, que no solo eleva el interés y la participación de los estudiantes, sino que también proporciona un mejor marco educativo contextualmente relevante que permite fomentar un aprendizaje más profundo y significativo.
- La implementación práctica de la programación de un ambiente de realidad virtual utilizando la plataforma CoSpaces ha sido muy enriquecedor, ya que CoSpaces es una herramienta eficiente y accesible para traducir conceptos educativos en nuevas experiencias.
- El manual de uso proporciona orientación sobre la navegación y la adaptabilidad del aplicativo para diferentes contextos educativos; es una guía para los profesores que desean integrar y aprovechar el aplicativo de realidad virtual dentro de sus aulas.

# <span id="page-36-2"></span>**5.2. Recomendaciones**

- Se recomienda capacitar a los profesores de Ciencias Sociales que vayan a utilizar el aplicativo como recurso innovador dentro del aula; que aborden aspectos técnicos de la realidad virtual como estrategias de aprendizaje, la actualización garantizará que los profesores se sientan cómodos con la integración de la tecnología.
- La creación de recursos educativos innovadores, que permitan una experiencia interactiva y relevante a los estudiantes; haciendo más atractivo el aprendizaje y por ende la retención del conocimiento.
- Integrar el aplicativo de realidad virtual en la planificación de estudios de séptimo año para de esta manera enriquecer las estrategias de aprendizaje, proporcionando a los estudiantes una experiencia inmersiva en el campo de las Ciencias Sociales.

# **BIBLIOGRAFÍA**

- <span id="page-37-0"></span>▪ Andreoli, S. (2023). *Descubre CoSpaces: La plataforma de realidad virtual en el metaverso que te impresionará.* Obtenido de CommunyTools: https://communitools.com/cospaces-realidad-virtualmetaverso/#:~:text=CoSpaces%20es%20una%20plataforma%20en,de%20manera %20sencilla%20y%20accesible.
- Arráez, D. (2020). *La realidad virtual en las aulas: ¿Realidad o virtual?* Obtenido de Educación 3.0: https://www.educaciontrespuntocero.com/noticias/realidadvirtual-aulas-educacion/
- Barahona, C. (2019). *CoSpaces: Realidad virtual en el aula.* Obtenido de Red de Información el estado en el estado en el estado el estado en el estado el estado el estado el estado el estado e https://redined.educacion.gob.es/xmlui/handle/11162/196363
- Camacho, R., Rivas, C., Gaspar, M., & Quiñonez, C. (Junio de 2020). *Innovación y tecnología educativa en el contexto actual latinoamericano.* Obtenido de Redalyc: https://www.redalyc.org/journal/280/28064146030/html/
- Campos, M., Navas, M., & Moreno, A. (2020). *Scielo*. Obtenido de Realidad virtual y motivación en el contexto educativo: Estudio bibliométrico de los pultimos 20 años de Scopus: https://doi.org/10.17163/alt.v15n1.2020.04
- Castelán, J. (Agosto de 2023). *Ventajas y desafíos de la RV y la RA para el elearning.* Obtenido de Iseazy: https://www.iseazy.com/es/blog/ventajas-y-retos-dela-vr-y-ar-para-e-learning/
- Cevallos, J., Lucas, X., Paredes, J., & Tomalá, J. (Diciembre de 2019). *Beneficios del uso de herramientas tecnológicas en el aula para generar motivación en los estudiantes.* Obtenido de Ciencias Pedagógicas e Innovación: https://doi.org/10.26423/rcpi.v7i2.304
- Chachapoya, K. (2022). *La estrategia didáctica "realidad aumentada" en la enseñanza de estudios sociales de los estudiantes de noveno grado de educación general básica de la Unidad Educativa "Hermano Miguel" del cantón Latacunga.* Obtenido de Universida Técnica de Ambato: https://repositorio.uta.edu.ec/bitstream/123456789/35719/1/16.%20Informe%20fin al%20de%20investigaci%C3%B3n- %20Chachapoya%20Velasco%20Katherin%20Lisbeth-signedsigned%20%282%29-signed%20%281%29.pdf
- Chen, L., Chen, P., & Lin, Z. (2020). Artificial Intelligence in Education: A Review. *IEEE Access, 8*, 75264-75278. doi:10.1109/ACCESS.2020.2988510
- Chirinos, Y. (2020). *La realidad virtual como mediadora de aprendizajes.* Obtenido de https://doi.org/10.35537/10915/111879
- Cortés, A. (2016). *Prácticas innovadoras de integración educativa de TIC que posibilitan el desarrollo profesional docente.* Obtenido de Universidad Autónoma de Barcelona: Barcelona: Barcelona: Barcelona: Barcelona: Barcelona: Barcelona: B https://www.tdx.cat/bitstream/handle/10803/400225/acr1de1.pdf?sequence
- Cózar, R., González, J., Villena, R., & Merino, J. (2019). *Análisis de la motivación ante el uso de la realidad virtual en la enseñanza de la historia en futuros maestros.* Obtenido de Revista Electrónica de Tecnología Educativa: https://doi.org/10.21556/edutec.2019.68.1315
- Cruz, M., Morales, A., & Ayala, Á. (2006). Diseño de productos asistidos por realidad virtual inmersiva. *Red de Revistas Científicas de América Latina, el Caribe, España y Portugal, 2*(3), 93-100. Obtenido de https://www.redalyc.org/pdf/768/76820304.pdf
- Dávila, G. (2017). *Universidad Nacional de Educación.* Obtenido de Modelos pedagógicos para la formación docente en el Ecuador: Una mirada histórica hasta la actualidad: http://repositorio.unae.edu.ec/bitstream/56000/514/1/Capitulo%20III-1.pdf
- Durán, S. (05 de 11 de 2023). *Teoría del Aprendizaje Basado en la Tecnología*. Obtenido de https://www.eurekando.org/educacion/teoria-del-aprendizaje-basadoen-la-tecnologia/
- Escartín, E. (2018). *La realidad virtual, una tecnología educativa a nuestro alcance.* Obtenido de Revista de medios y educación: https://recyt.fecyt.es/index.php/pixel/article/view/61151
- Galván, A., & Siado, E. (2021). Educación Tradicional: Un modelo de enseñanza centrado en el estudiante. *Revista Interdisciplinaria de Humanidades, Educación, Ciencia y Tecnología, 7*(12), 965-968. doi:DOI 10.35381/cm.v7i12.457
- Gauchat. (2017). *El gran libro de HTML5, CSS3 y JavaScript.* Obtenido de https://www.academia.edu/40128302/El\_gran\_libro\_de\_HTML5\_CSS3\_y\_JavaScr ipt
- Horra, I. d. (2017). Realidad Aumentada, una revolución educativa. *Revista de Educación Mediática y TIC*, 9-22. Obtenido de https://journals.uco.es/edmetic/article/view/5762/5439
- Imbernón, F. (1996). *Programa nueva escuela Argentina para el siglo XXI*. Obtenido de Ministerio de cultura y educación: http://www.bnm.me.gov.ar/giga1/documentos/EL003277.pdf
- INEC. (2022). *Instituto Nacional de Estadísticas y Censos.* Obtenido de INEC: https://www.ecuadorencifras.gob.ec/estadisticas/
- Instituto Nacional de Tecnologías Educativas y de Formación del Profesorado . (9 de 03 de 2021). *CoSpaces Edu I*. Obtenido de https://code.intef.es/prop\_didacticas/cospaces-edu-i/
- López, L. (2019). *Exploración de tecnologías Python para la creación de cuadros de mandos e implementación para un caso de estudio dentro del entorno aeronáutico.* Obtenido de Universidades de Burgos, León y Valladolid: https://uvadoc.uva.es/handle/10324/39018
- Machado, E. (2019). *Aplicación de la Realidad Virtual (RV) en la Educación Secundaria Obligatoria.* Obtenido de Universidad de La Laguna: https://riull.ull.es/xmlui/bitstream/handle/915/17153/Aplicacion%20de%20la%20R ealidad%20Virtual%20%28RV%29%20en%20la%20Educacion%20Secundaria%2 0Obligatoria.pdf?sequence=1&isAllowed=y
- Magadán-Díaz, M., & Rivas-García, J. (2022). gamificación del aula en la enseñanza. *Campus Virtuales, 11*(1), 137-152. doi:https://doi.org/10.54988/cv.2022.1.978
- Martínez, I. U. (2019). *Creación de Entornos de Realidad Aumentada Comprender Los Ecosistemas.* Obtenido de Universidad Pública de Navarra: https://www.academia.edu/113720519/Creaci%C3%B3n\_de\_entornos\_de\_realidad \_aumentada\_comprender\_los\_ecosistemas
- Martínez, R. (2021). *La realidad virtual y aumentada en el aula de Ciencias Sociales de educación primaria.* Obtenido de Evidencias educativas que mejoran el mundo: https://amieedu.org/actascimie21/wp-content/uploads/2022/01/Martinez-Sanchez.pdf
- Martínez, R., & Chaparro, Á. (2021). *La Realidad Virtual y Aumentada: ¿Son útiles para la Atención a la Diversidad?: Un estudio en el campo de la Didáctica de las Ciencias Sociales.* Obtenido de Didáctica, Experimentación, Pedagogía y Educación: https://ojs.unipamplona.edu.co/index.php/diexpe/article/view/1091
- Matías, S. C., Mena, Y., Cobos, J., & Choez, T. (2024). Optimizando el Proceso de Enseñanza-Aprendizaje en Ciencias Sociales mediante la Realidad Virtual 360. *Ciencia Latina Internacional, 8*(1). Obtenido de https://ciencialatina.org/index.php/cienciala/article/view/9929/14608
- Mesa, E. M. (2019). *Aplicación de la Realidad Virtual (RV) en la Educación Secundaria Obligatoria.* Obtenido de https://riull.ull.es/xmlui/bitstream/handle/915/17153/Aplicacion%20de%20la%20R ealidad%20Virtual%20%28RV%29%20en%20la%20Educacion%20Secundaria%2 0Obligatoria.pdf?sequence=1&isAllowed=y
- Muente, G. (15 de 04 de 2019). *El futuro del aprendizaje: ¿Cómo aplicar la realidad virtual en la educación?* Obtenido de rockcontent: https://rockcontent.com/es/blog/realidad-virtual-en-la-educacion/
- Navarro, A. (2019). *El vídeo 360 y de realidad virtual desde el punto de vista publicitario.* Obtenido de https://web.archive.org/web/20200221044151/https://www.researchgate.net/profile/ Alicia\_Navarro9/publication/339376903\_UNIVERSIDAD\_DE\_MURCIA\_FACU LTAD\_DE\_COMUNICACION\_Y\_DOCUMENTACION\_El\_video\_360\_y\_de\_re alidad\_virtual\_desde\_el\_punto\_de\_vista\_publicitario/li
- Palma, J. K., Mera, J. L., Loor, J. M., & Vergara, M. I. (2020). La Realidad Virtual como herramienta de innovación educativa. *EPISTEME KOINONIA, 3*(5). Obtenido de http://portal.amelica.org/ameli/jatsRepo/258/2581039017/2581039017.pdf
- Paz, P. (2021). *Realidad virtual aplicada en la enseñanza de las ciencias sociales: Diseño de una propuesta pedagógica para el estudio de las culturas antiguas.* Obtenido de Universidad Peruana de Ciencias Aplicadas: https://repositorioacademico.upc.edu.pe/bitstream/handle/10757/658325/Paz\_BP\_R esumen.pdf?sequence=4&isAllowed=y
- Ponce, D. (2016). *Diseño de un motor de código abierto y tecnología web para el desarrollo de videojuegos de aventura gráfica.* Obtenido de https://riunet.upv.es/bitstream/handle/10251/71280/PONCE%20- %20Dise%c3%b1o%20de%20un%20motor%20de%20c%c3%b3digo%20abierto% 20y%20tecnolog%c3%ada%20web%20para%20el%20desarrollo%20de%20videoj uegos%20d....pdf?sequence=2&isAllowed=y
- Ramos, R., & Ortiz, É. (27 de Agosto de 2021). *Realidad virtual como estrategia didáctica para el aprendizaje autónomo de las Ciencias Sociales del Cecib "Juan Francisco Yerovi"*. Obtenido de Universidad Nacional de Chimborazo: http://dspace.unach.edu.ec/handle/51000/8061
- Renz, A., & Hilbig, R. (Abril de 2020). *Prerequisites for artificial intelligence in further education: identification of drivers, barriers, and business models of educational technology companies.* Obtenido de International Journal of Educational Technology in Higher Education: https://doi.org/10.1186/s41239-020-00193-3
- Sáenz, R. (2020). *Manual para el Diseño de Unidades Didácticas en Realidad Aumentada Mediante el Uso de la Aplicación Cospaces Edu.* Obtenido de https://riubu.ubu.es/bitstream/handle/10259/5574/Manual\_CoSpaces-EDU.pdf;jsessionid=28F3727C7F5D3F5CBD6AF7A9CCCA53FF?sequence=1
- Sousa, R., Campanari, R., & Rodrigues, A. (Diciembre de 2020). *La realidad virtual como herramienta para la educación básica y profesional.* Obtenido de Revista Científica General José María Córdova: https://doi.org/10.21830/19006586.728
- Toala-Palma, J., Arteaga-Mera, J., Quintana-Loor, J., & Santana-Vergara, M. (Junio de 2020). *La realidad virtual como herramienta de innovación educativa.* Obtenido de Episteme Koinonia: http://portal.amelica.org/ameli/jatsRepo/258/2581039017/2581039017.pdf
- Torres, D., Rincón, A., & Medina, L. (Diciembre de 2021). *Competencias digitales de los docentes en la Universidad de los Llanos, Colombia.* Obtenido de Trilogía Ciencia Tecnología Sociedad: https://doi.org/10.22430/21457778.2246
- Torres, J. (2022). *La realidad virtual como estrategia metodológica para la enseñanza de las Ciencias Sociales dirigida a estudiantes de la carrera de docencia.* Obtenido de Universidad Tecnológica Indoamérica: https://repositorio.uti.edu.ec//handle/123456789/5023
- UNESCO. (Junio de 2018). *Realidad Virtual en la escuela.* Obtenido de UNESCO: https://www.unesco.org/es/articles/realidad-virtual-en-la-escuela-0
- Universidad Complutense Madrid. (2014). *Sobre STROLL*. Obtenido de https://www.ucm.es/stroll/sobre-stroll-about-stroll
- Velázquez, K. R., Fauria, J. M., & García, G. T. (2018). Implementación de un entorno virtual como herramienta didáctica para fortalecer el proceso enseñanza aprendizaje. *EDUMECENTRO, 10*(4). Obtenido de http://scielo.sld.cu/scielo.php?script=sci\_arttext&pid=S2077-28742018000400004

# **ANEXOS**

<span id="page-42-0"></span>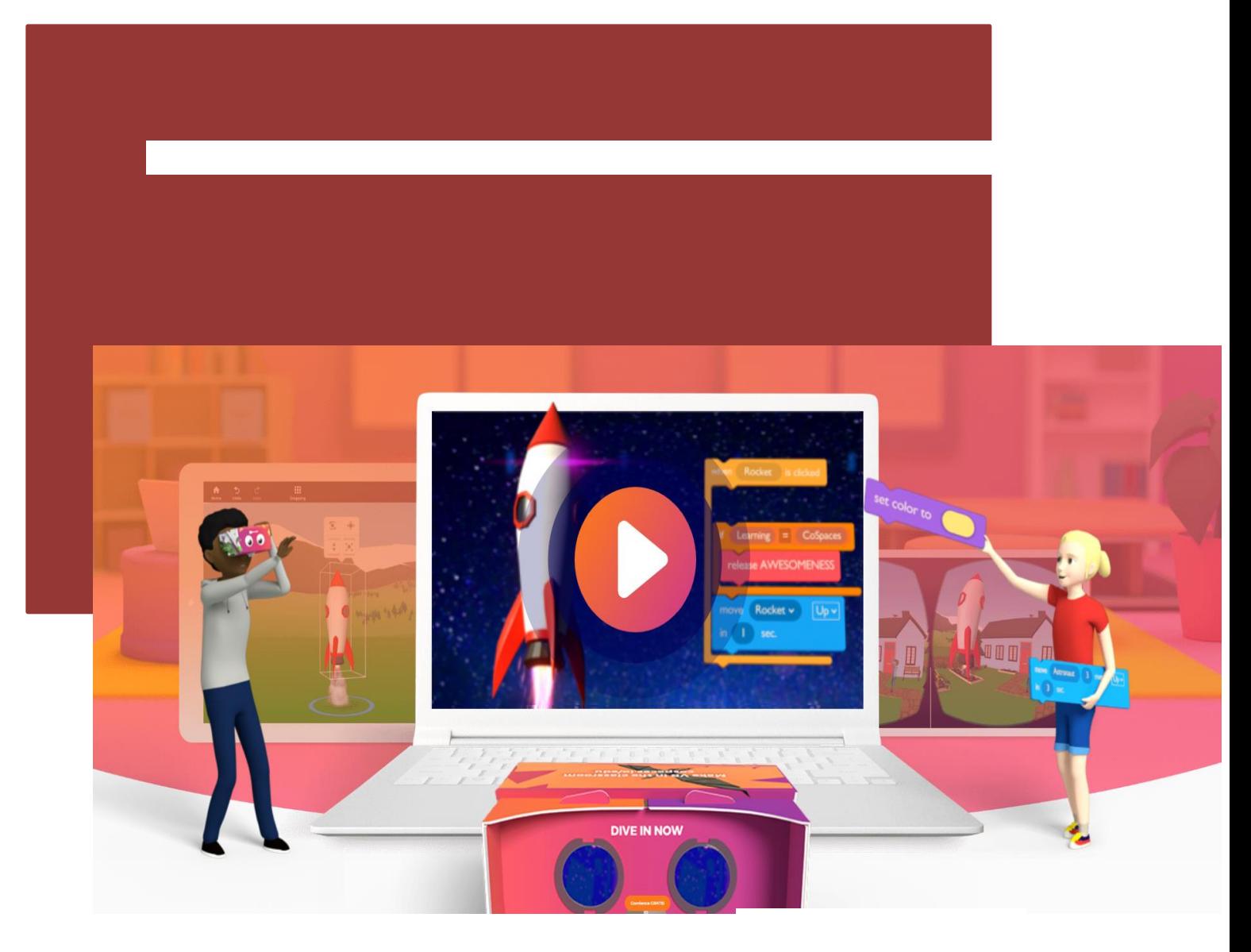

# MANUAL DE USO

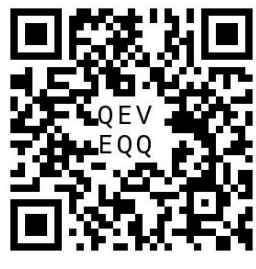

# DESARROLLADOR

Correo electrónico: jofre.aigaje@unach.edu.ec

https://edu.cospaces.io/QEV-EQQ

Tel.: 098641467 Dirección: Ecuador, Riobamba

# INDICE DE CONTENIDOS

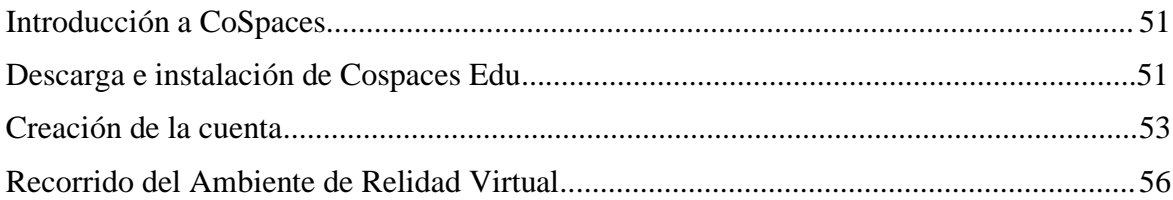

# INDICE DE FIGURAS

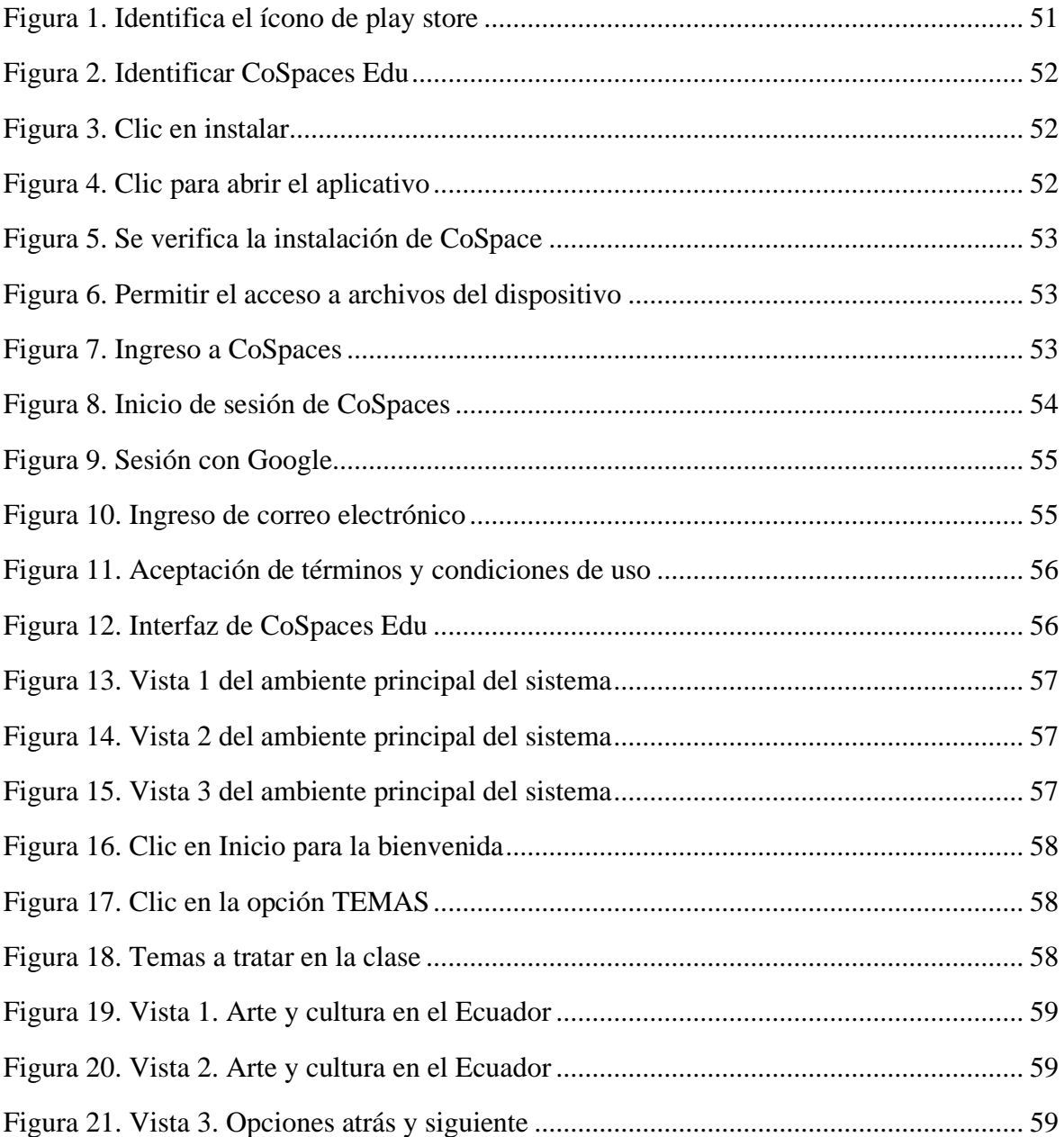

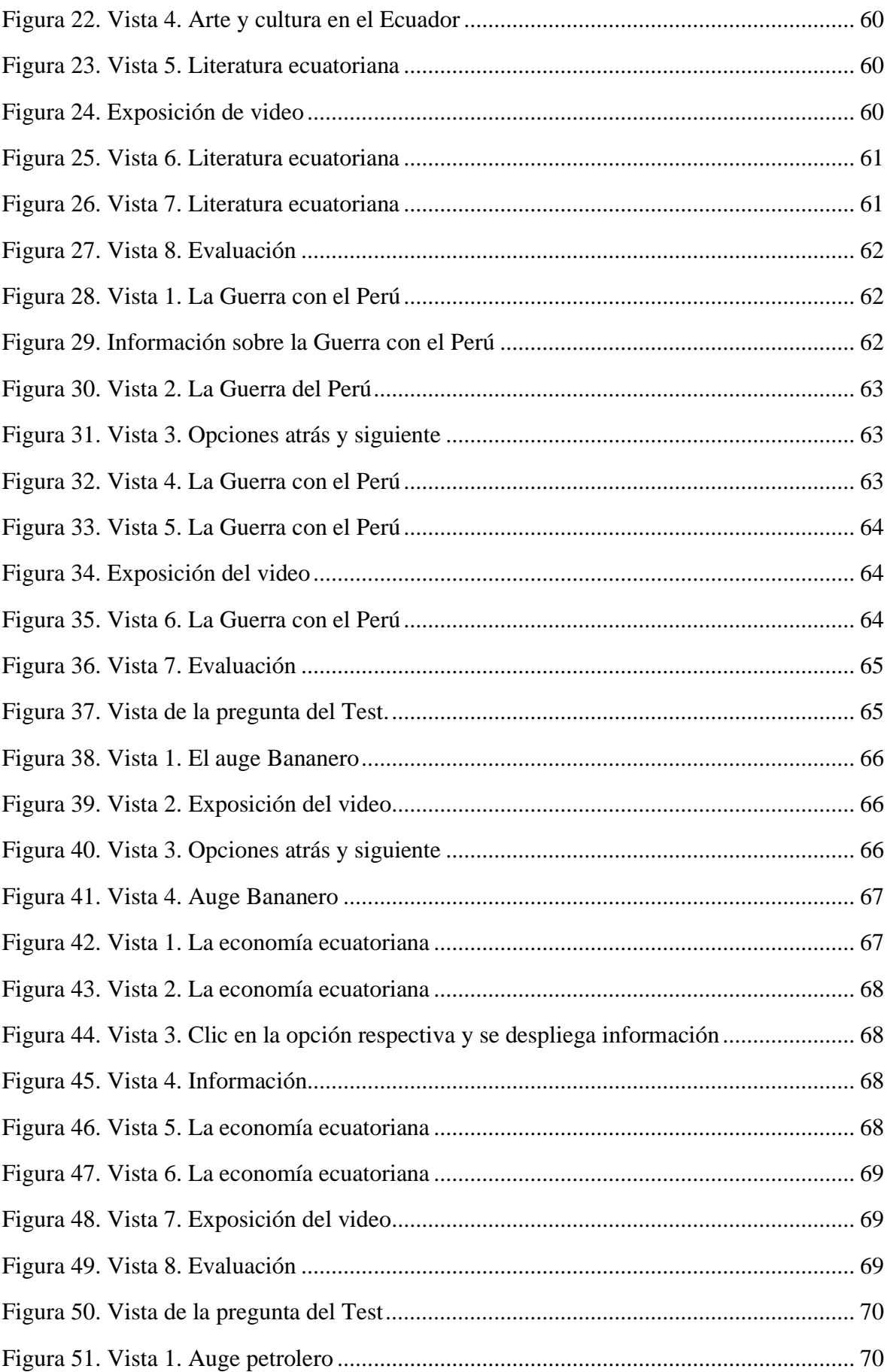

<span id="page-45-0"></span>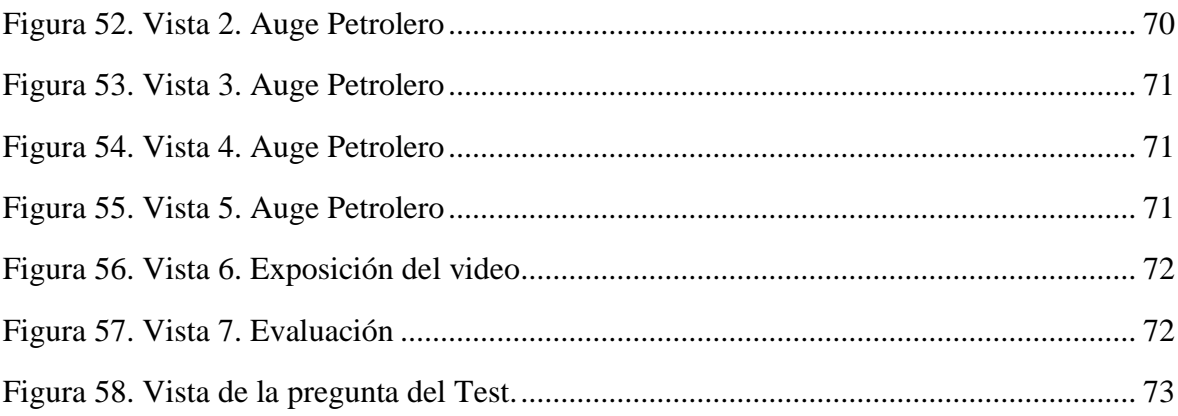

# <span id="page-46-0"></span>**Manual de usuario**

# **Introducción a CoSpaces**

El presente manual tiene como objetivo brindar a los docentes y alumnos las herramientas necesarias para utilizar el ambiente de realidad virtual diseñado para el área de Estudios Sociales. Para lograr esto, se utilizará la aplicación CoSpaces Edu.

CoSpaces Edu se considera altamente apropiada para integrarla en el proceso de enseñanzaaprendizaje debido a su accesibilidad, interacción y facilidad de uso. Esta aplicación permite desarrollar la imaginación y diseñar materiales adaptados a cualquier contenido y etapa educativa. Además, se pueden añadir extensiones a la aplicación, como el Merge Cube. Con CoSpaces, los usuarios podrán crear, explorar y compartir espacios tridimensionales, lo que la convierte en una herramienta ideal para que los niños y jóvenes expresen sus ideas, mejoren su motivación hacia ciertas materias y den rienda suelta a su pensamiento.

El manual está dividido en tres secciones fundamentales. La primera sección explica paso a paso cómo descargar e instalar la aplicación en su dispositivo. En la segunda sección muestra los pasos para iniciar sesión en la misma. La tercera sección ofrece un recorrido por el ambiente de realidad virtual creado en la interfaz de CoSpaces Edu, donde se exploran todos los apartados y funciones.

Deseamos que este manual sea de gran provecho en la utilización del ambiente de realidad virtual, cumpliendo con las necesidades, particularidades de los docentes y estudiantes.

# <span id="page-46-1"></span>**Descarga e instalación de Cospaces Edu**

<span id="page-46-2"></span>1. Busque en su smartphone el icono de la Play Store y pulsar. Así como muestra la Figura 1.

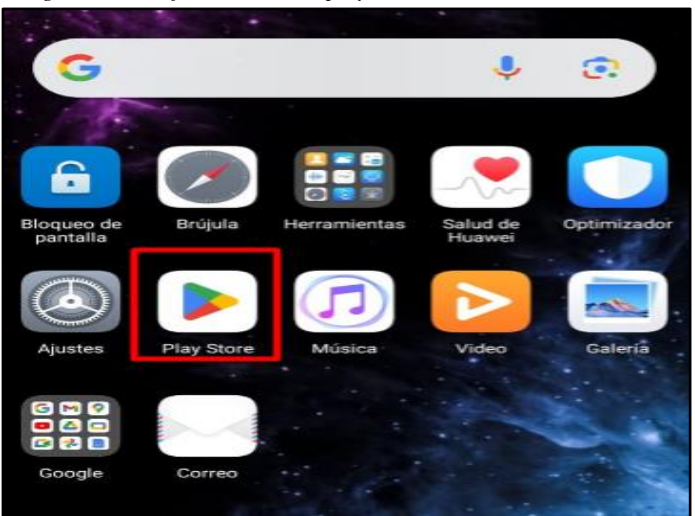

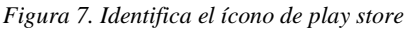

2. Seguido, acceda a la opción que indica "Explorar aplicaciones y juegos" ubicada en la barra correspondiente, como muestra la Figura 2, busquemos la aplicación escribiendo su nombre "CoSpaces Edu".

*Figura 8. Identificar CoSpaces Edu*

<span id="page-47-0"></span>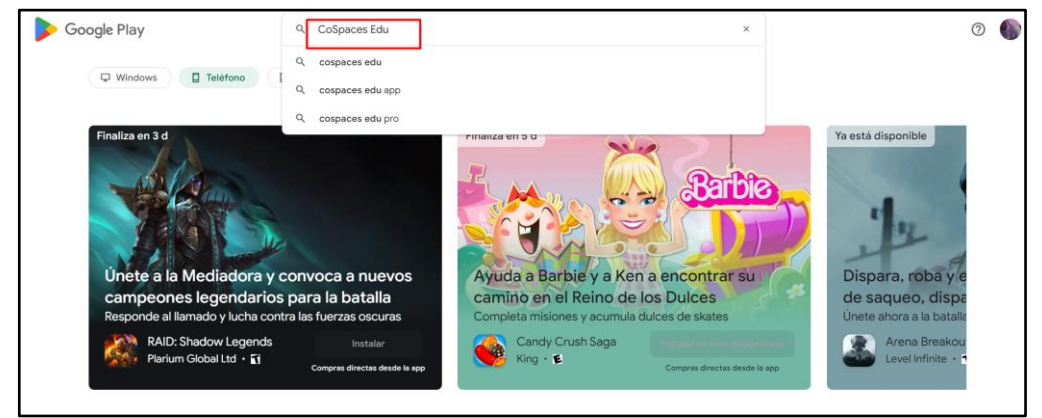

<span id="page-47-1"></span>3. Una vez hay buscado la aplicación, pulse en Instalar, como se indica en la Figura 3. *Figura 9. Clic en instala*

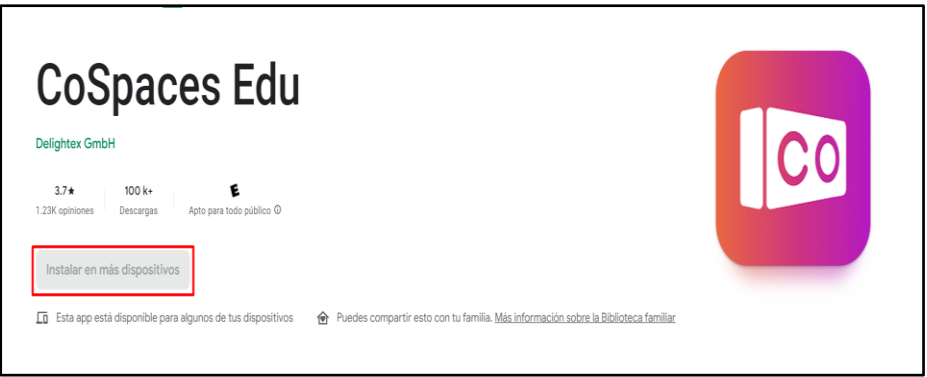

4. Una vez instalado la aplicación, debe aparecer la opción de "Abrir", como muestra la Figura 4, pulsamos en el botón abrir.

<span id="page-47-2"></span> *Figura 10. Clic para abrir el aplicativo*

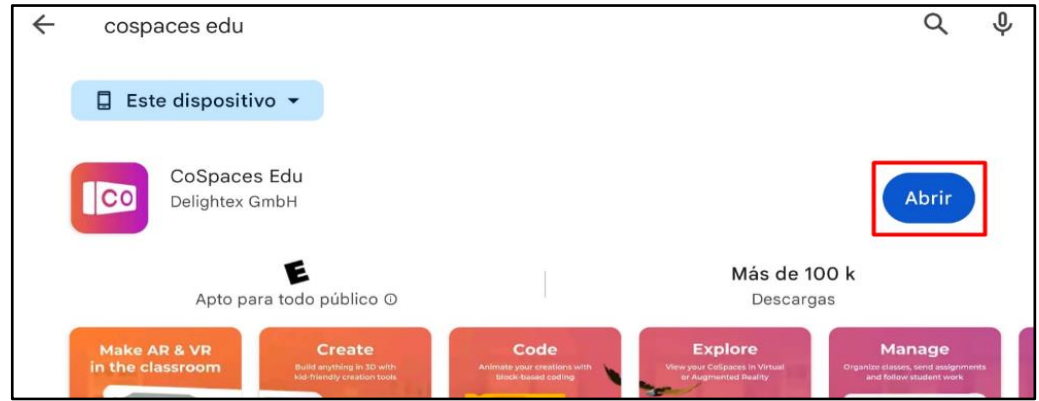

5. Puedes confirmar que se encuentre instalado en tu dispositivo volviendo a la pantalla principal, como indica la Figura 5.

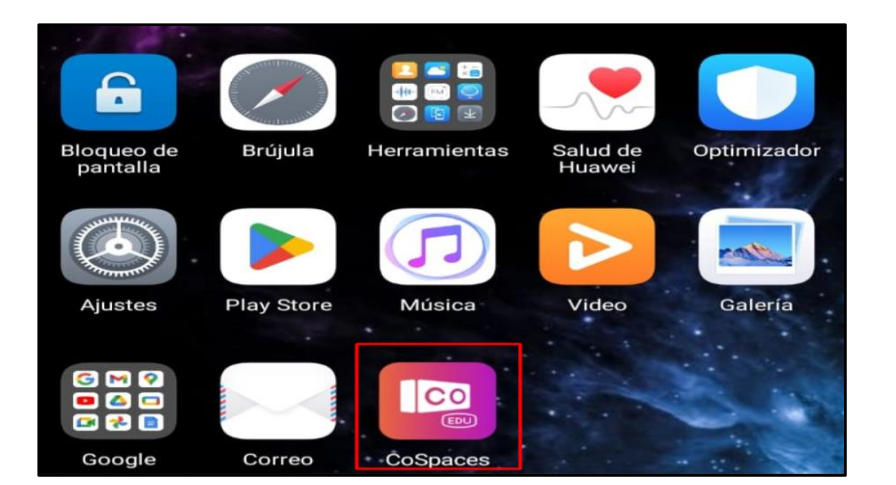

<span id="page-48-1"></span> *Figura 11. Se verifica la instalación de CoSpace*

6. Una vez abierto la App se aparecerá una ventana emergente, como muestra la Figura 6, debería pulsar en la opción "Permitir".

<span id="page-48-2"></span> *Figura 12. Permitir el acceso a archivos del dispositivo*

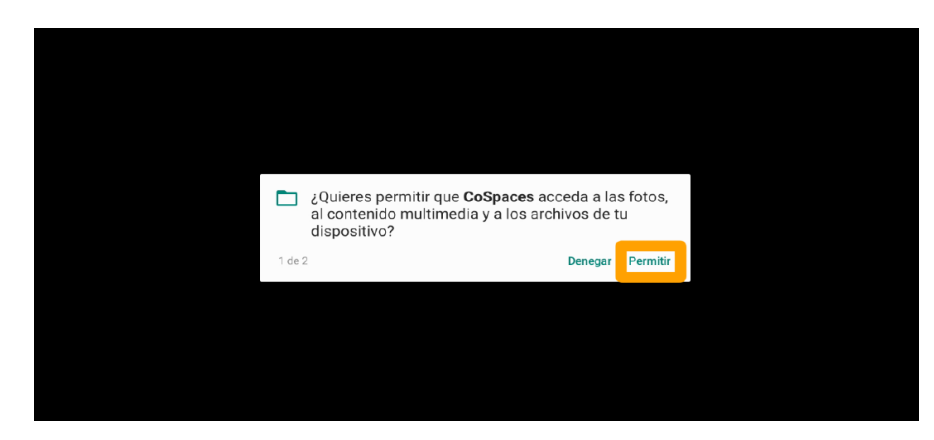

#### <span id="page-48-0"></span>**Creación de la cuenta**

Para la creación de la cuenta podemos realizarlo en el mismo dispositivo o desde una Computadora.

Para el registro desde la computadora accedemos al siguiente enlace: https://www.cospaces.io/edu/

<span id="page-48-3"></span>1. Una vez que nos tengamos abierto la aplicación desde su smartphone o computadora nos aparecerá la opción de "Registrar", como se indica en la Figura 7.

 *Figura 13. Ingreso a CoSpaces*

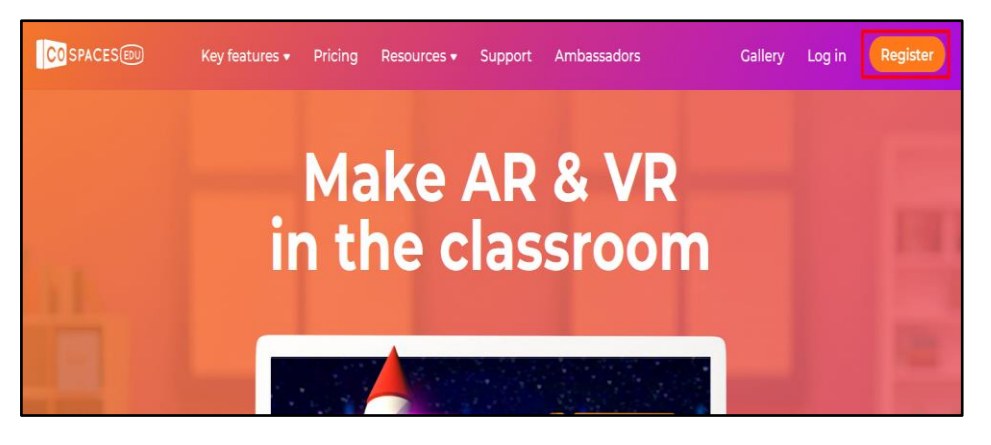

2. La aplicación CoSpaces EDU le da la oportunidad de iniciar sesión a través de diferentes vías en función de sus prioridades: Apple, Google, Código de inicio de sesión, Cuenta de CoSpaces EDU, Código compartido, como se muestra en la Figura 8.

<span id="page-49-0"></span> *Figura 14. Inicio de sesión de CoSpaces*

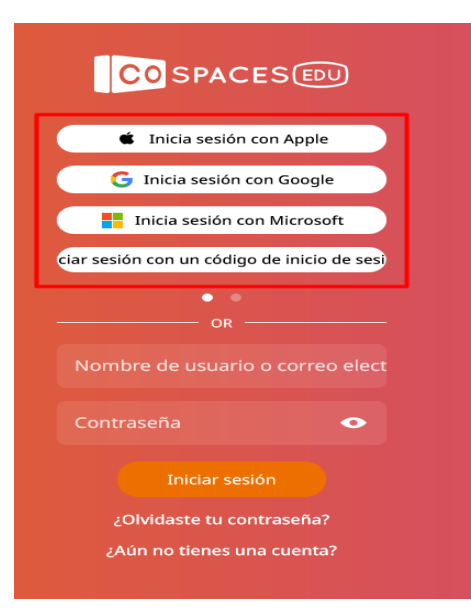

3. En nuestro caso nos vamos a registrar con el correo electrónico de Google, pulsamos la opción de iniciar con Google, como lo indica la Figura 9.

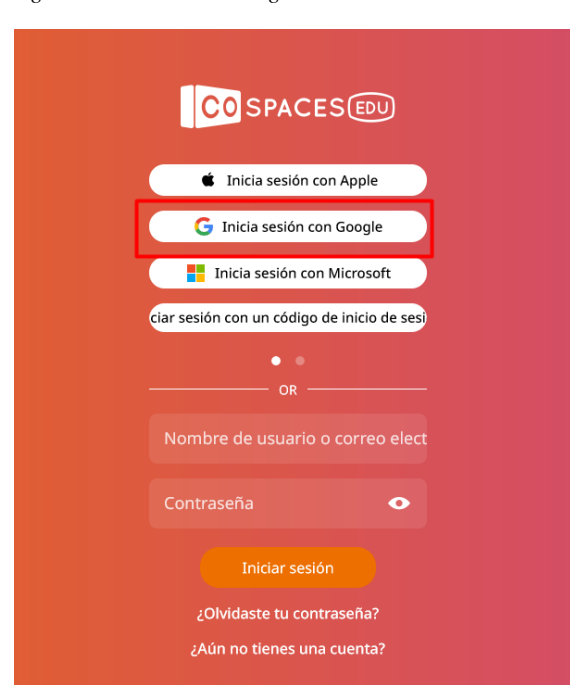

<span id="page-50-0"></span> *Figura 15. Sesión con Google*

<span id="page-50-1"></span>4. Nos va a pedir verificar nuestra cuenta de Gmail ingresamos los datos, como se visualiza en la Figura 10.

*Figura 16. Ingreso de correo electrónico*

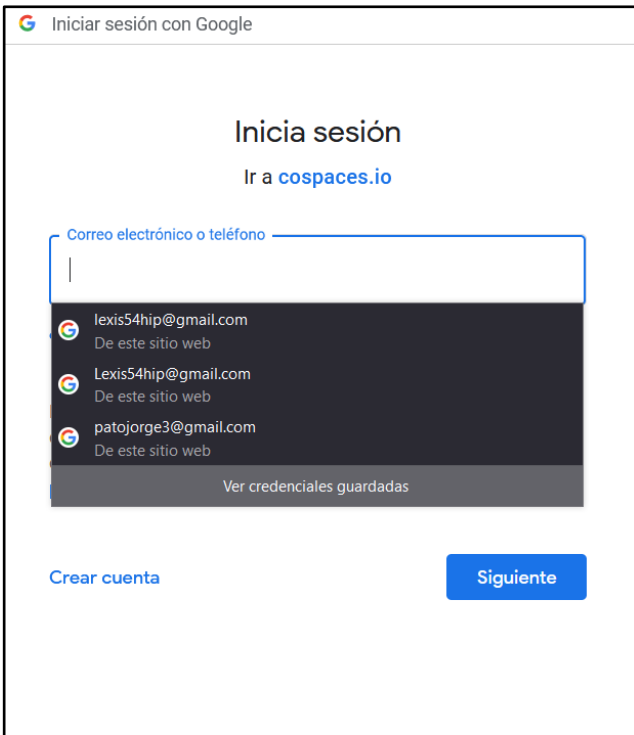

#### 5. Aceptamos los términos y condiciones como se indica en la Figura 11.

<span id="page-51-1"></span> *Figura 17. Aceptación de términos y condiciones de uso*

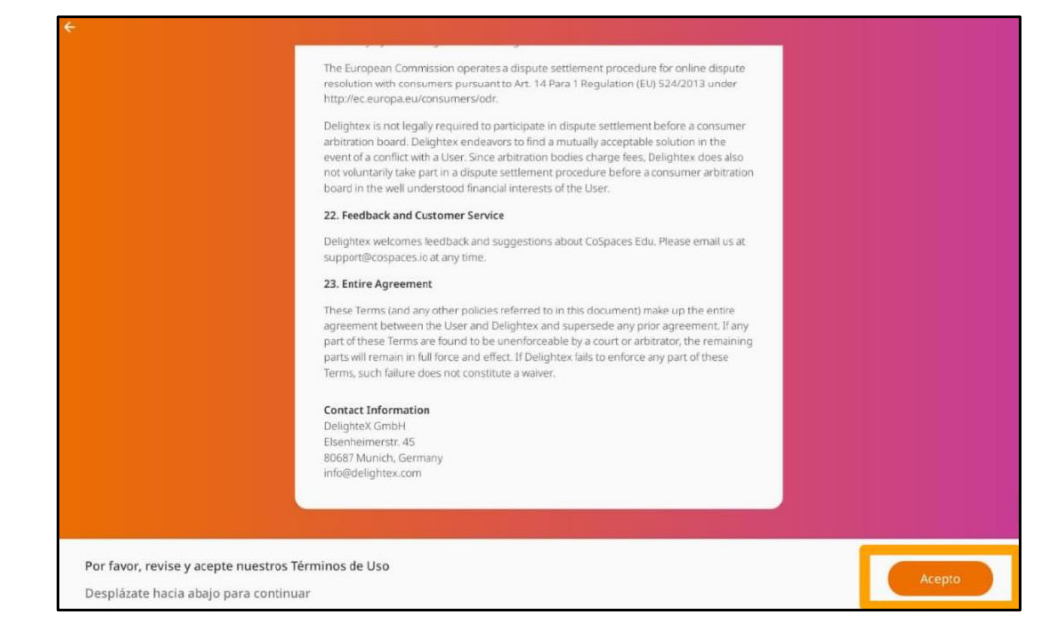

Una vez aceptado los términos y condiciones se puede ingresar a la interfaz de CoSpaces Edu y podrá visualizar la Galería como lo indica la Figura 12.

<span id="page-51-2"></span> *Figura 18. Interfaz de CoSpaces Edu*

6.

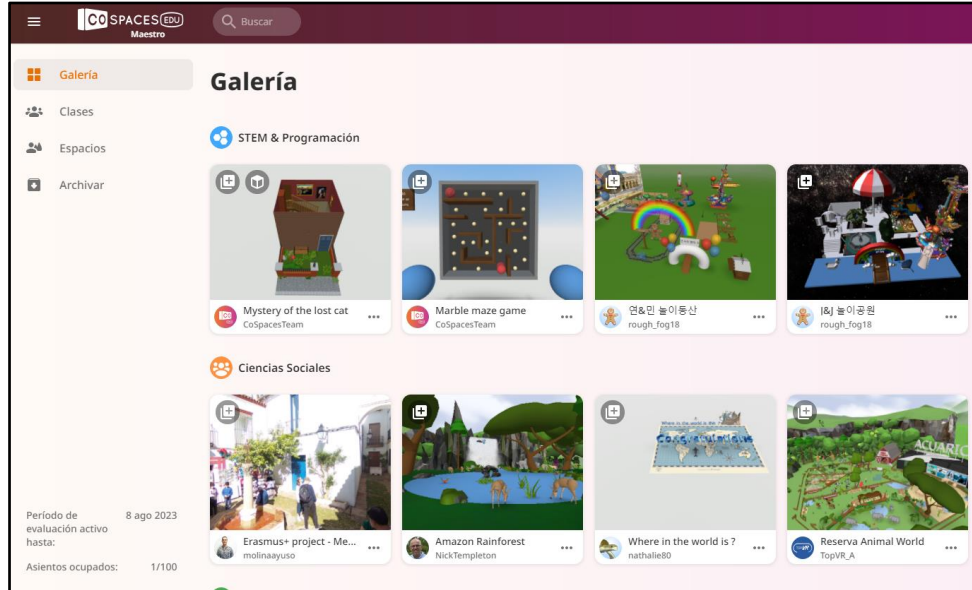

# <span id="page-51-0"></span>**Recorrido del Ambiente de Realidad Virtual**

Tras la instalación de la aplicación se procede a mostrar su funcionamiento. Al iniciar la herramienta nos encontramos con el ambiente principal que nos permite recorrerlo 360° Como se muestra en la Figura 13, Figura 14 y Figura 15.

<span id="page-52-1"></span><span id="page-52-0"></span>*Figura 19. Vista 1 del ambiente principal del sistema*

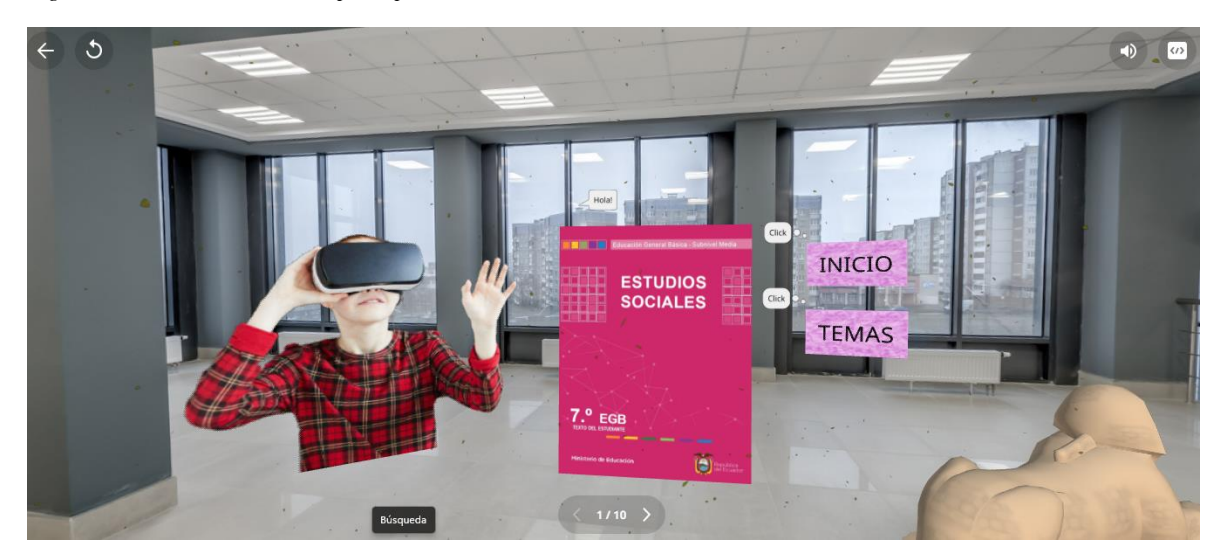

*Figura 20. Vista 2 del ambiente principal del sistema*

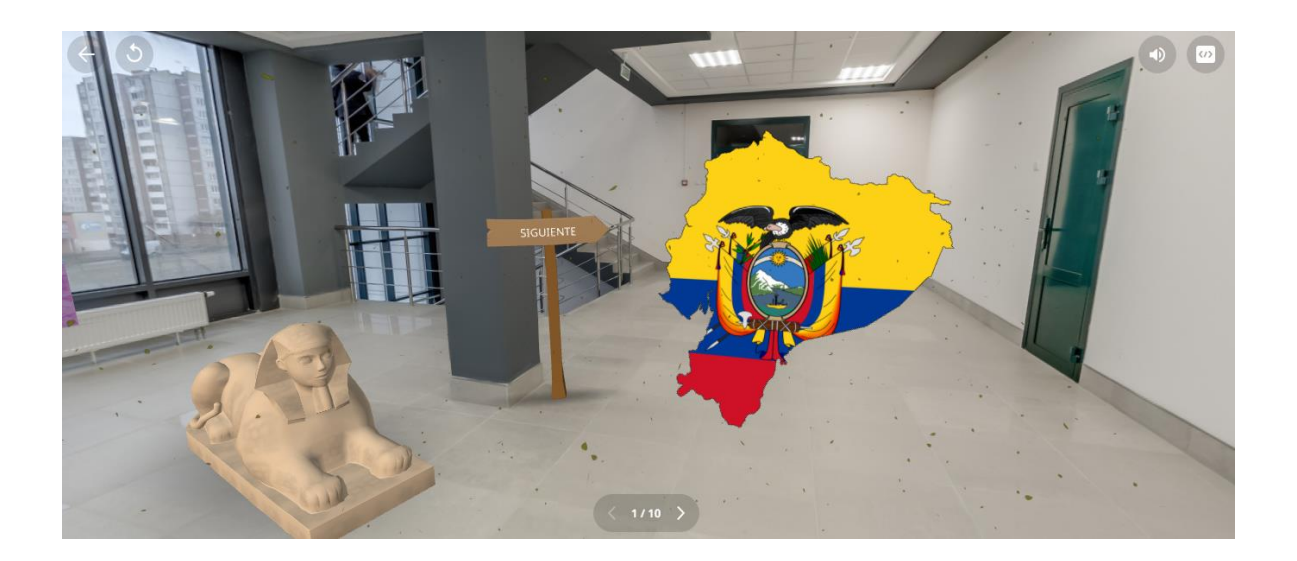

*Figura 21. Vista 3 del ambiente principal del sistema*

<span id="page-52-2"></span>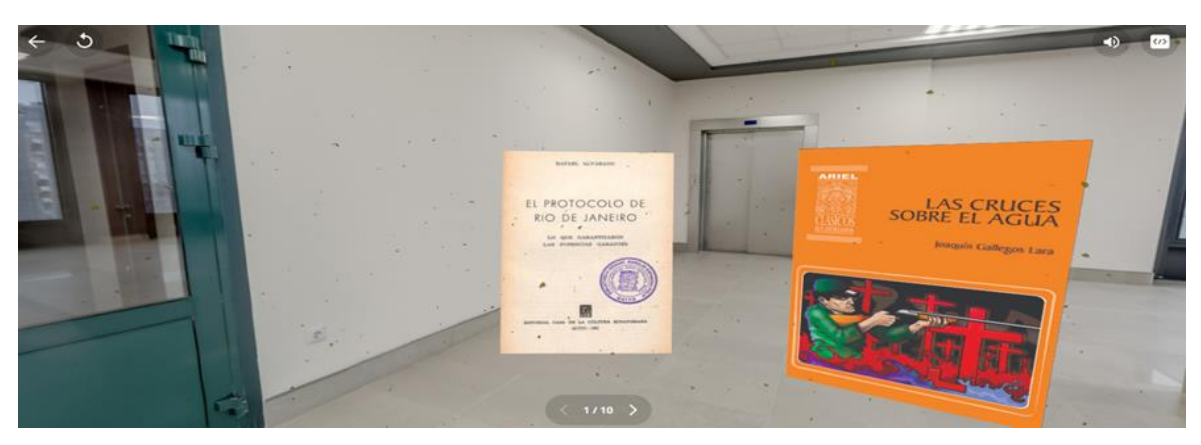

Terminado el recorrido por el primer ambiente, al hacer clic en INICIO, se da la bienvenida al usuario, como indica la Figura 16.

<span id="page-53-1"></span><span id="page-53-0"></span>*Figura 22. Clic en Inicio para la bienvenida*

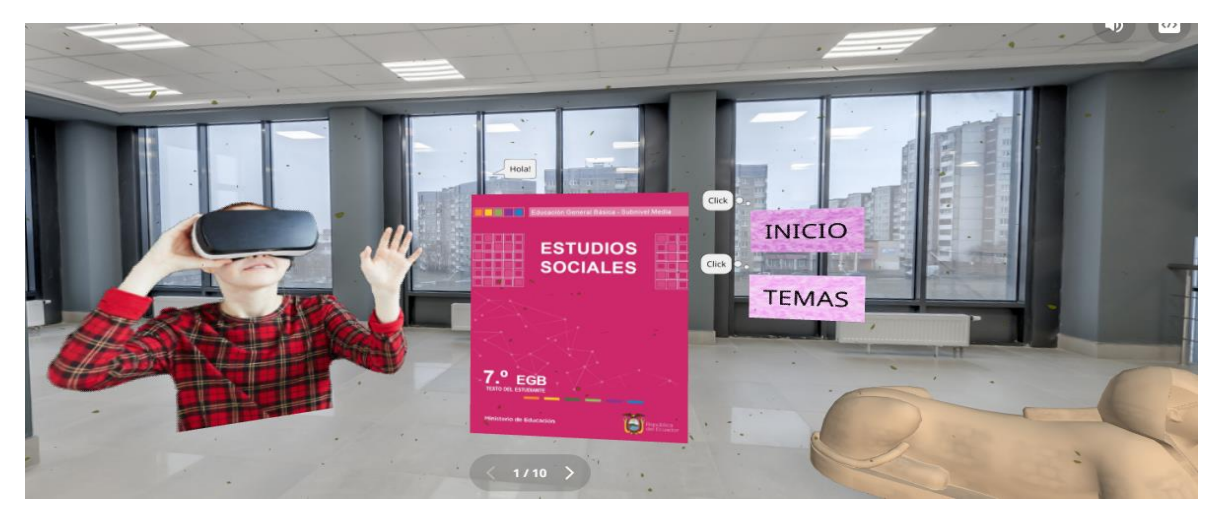

*Figura 23. Clic en la opción TEMAS*

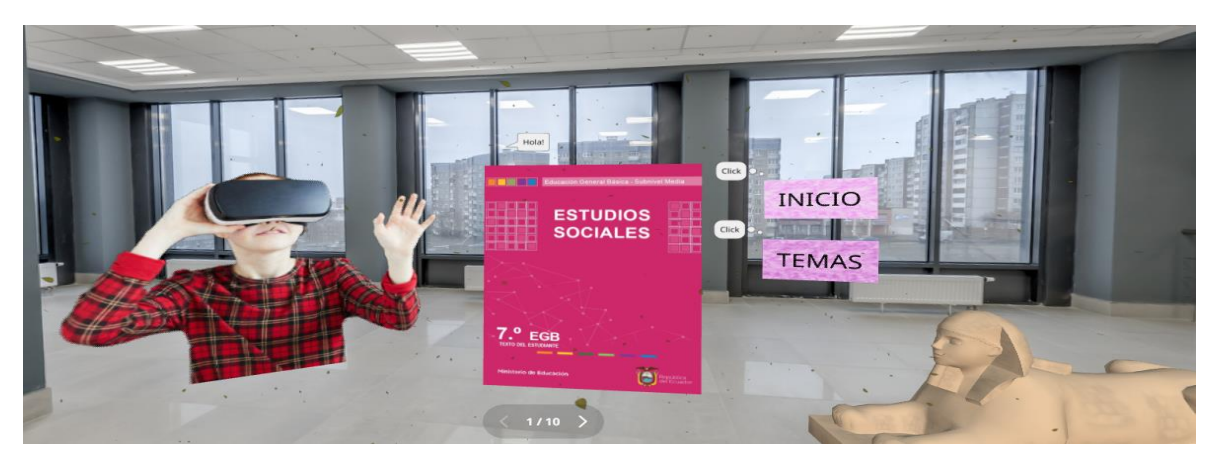

Mientras que al hacer clic en la opción temas como se observa en la Figura 17, se despliega el siguiente menú; en el cual tenemos 5 temas que desarrollaremos durante nuestro paseo, como lo indica la Figura 18.

<span id="page-53-2"></span>*Figura 24. Temas a tratar en la clase*

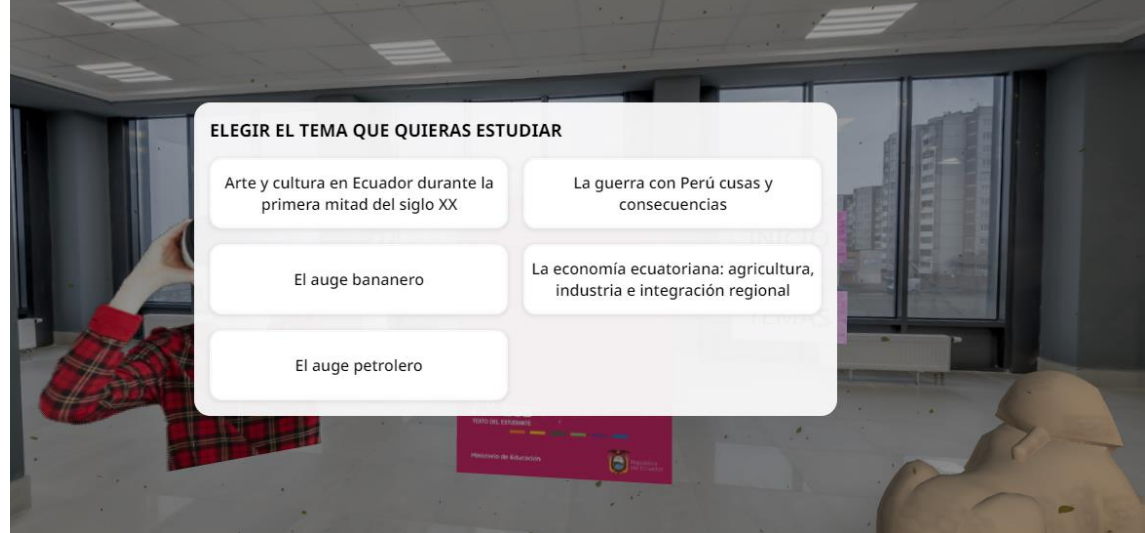

Al hacer clic en la opción Arte y cultura en Ecuador durante la primera mitad del siglo XX, aparece el siguiente ambiente, en donde se visualizan imágenes relativas al tema. En el ambiente se encontrará diversa información escrita, así como también audios los mismos que se despliegan al hacer clic en donde se indica. Lo mencionado se indica en la Figura 19, Figura 20, Figura 21 y Figura 22.

<span id="page-54-0"></span>*Figura 25. Vista 1. Arte y cultura en el Ecuador*

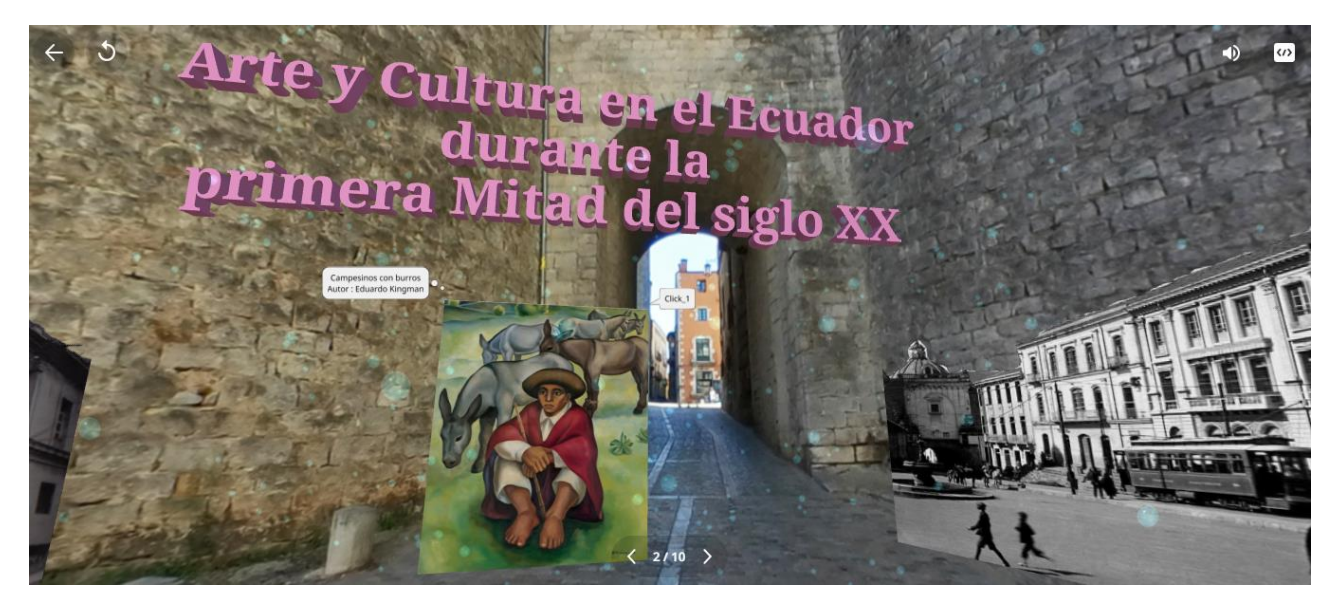

*Figura 26. Vista 2. Arte y cultura en el Ecuador*

<span id="page-54-1"></span>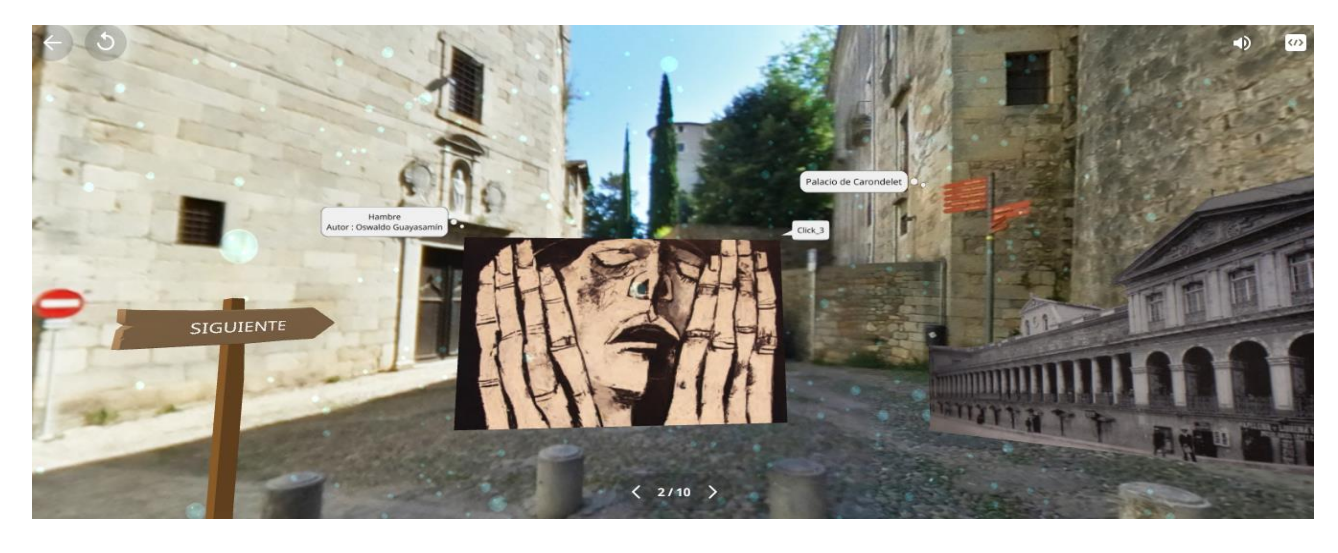

Las opciones de Atrás y Siguiente permiten cambiar de ambiente

<span id="page-54-2"></span>*Figura 27. Vista 3. Opciones atrás y siguiente*

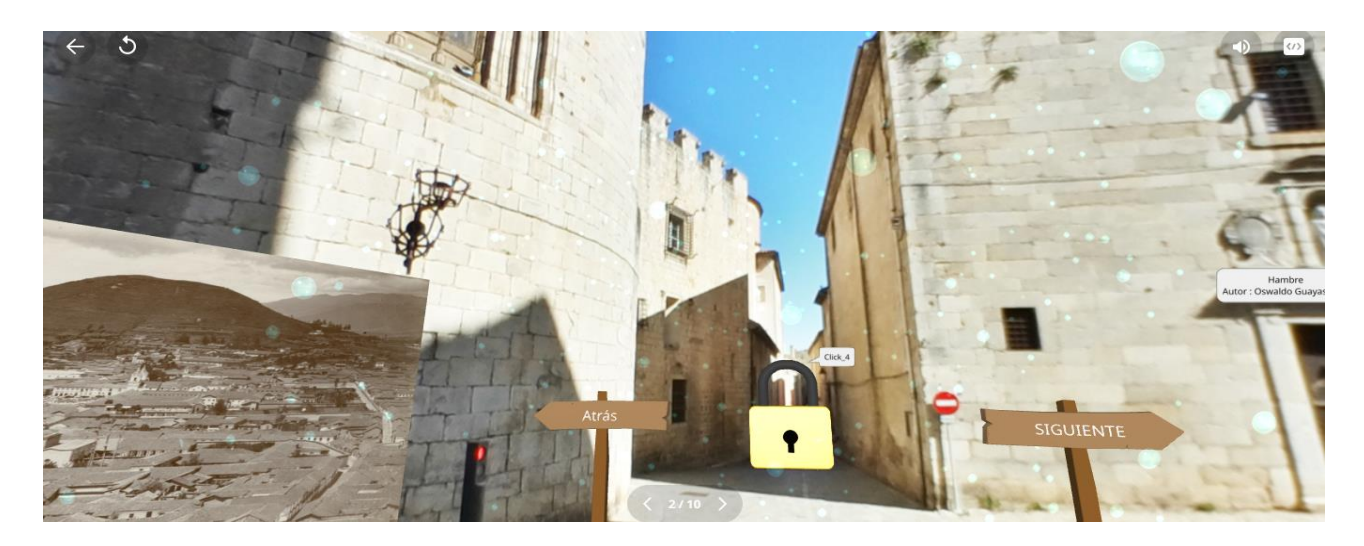

*Figura 28. Vista 4. Arte y cultura en el Ecuador*

<span id="page-55-0"></span>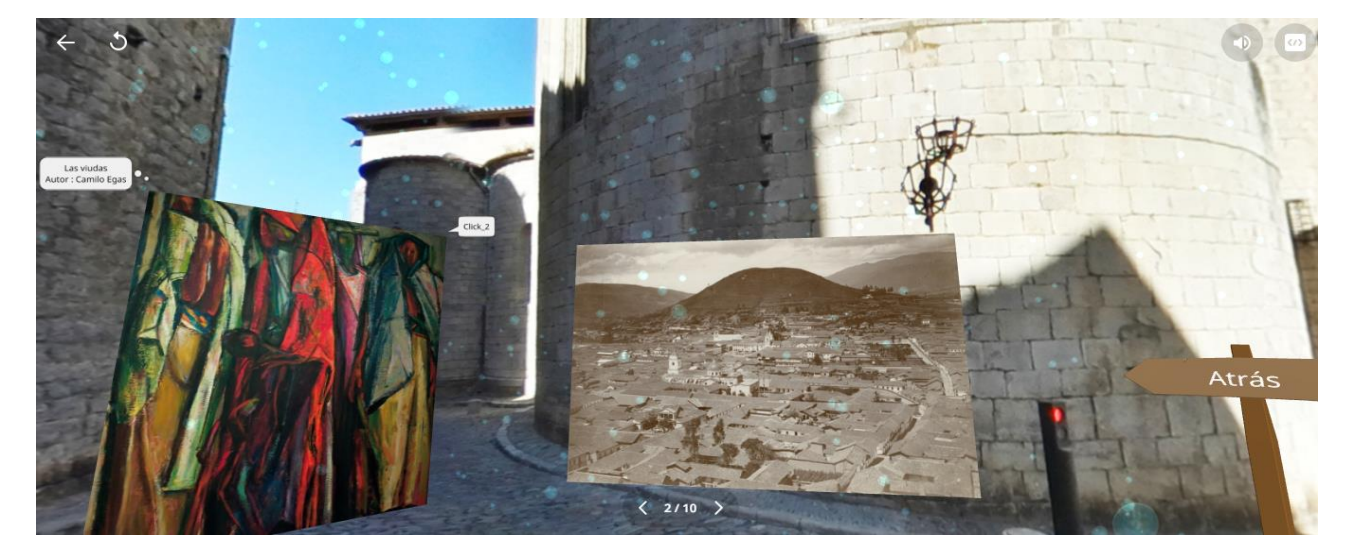

En el siguiente ambiente se observa la Literatura ecuatoriana, en el mismo se carga un video al hacer clic en el ícono donde dice Play y si deseamos detener se debe hacer clic en el ícono de Pausa, como se muestra la Figura 23, Figura 24, Figura 25 y Figura 26:

<span id="page-55-2"></span><span id="page-55-1"></span>*Figura 29. Vista 5. Literatura ecuatoriana*

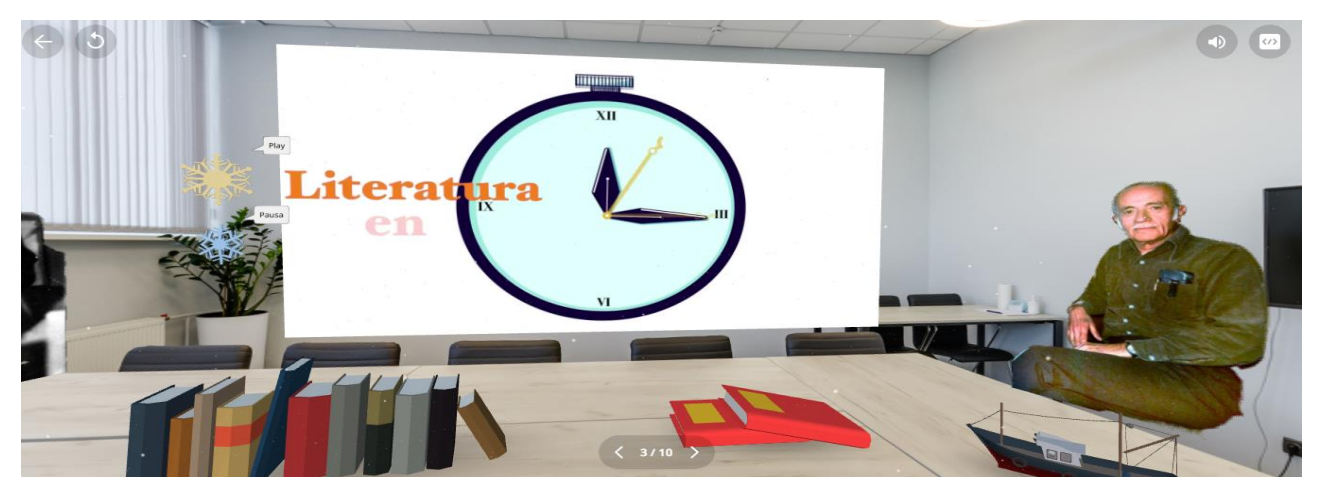

*Figura 30. Exposición de video*

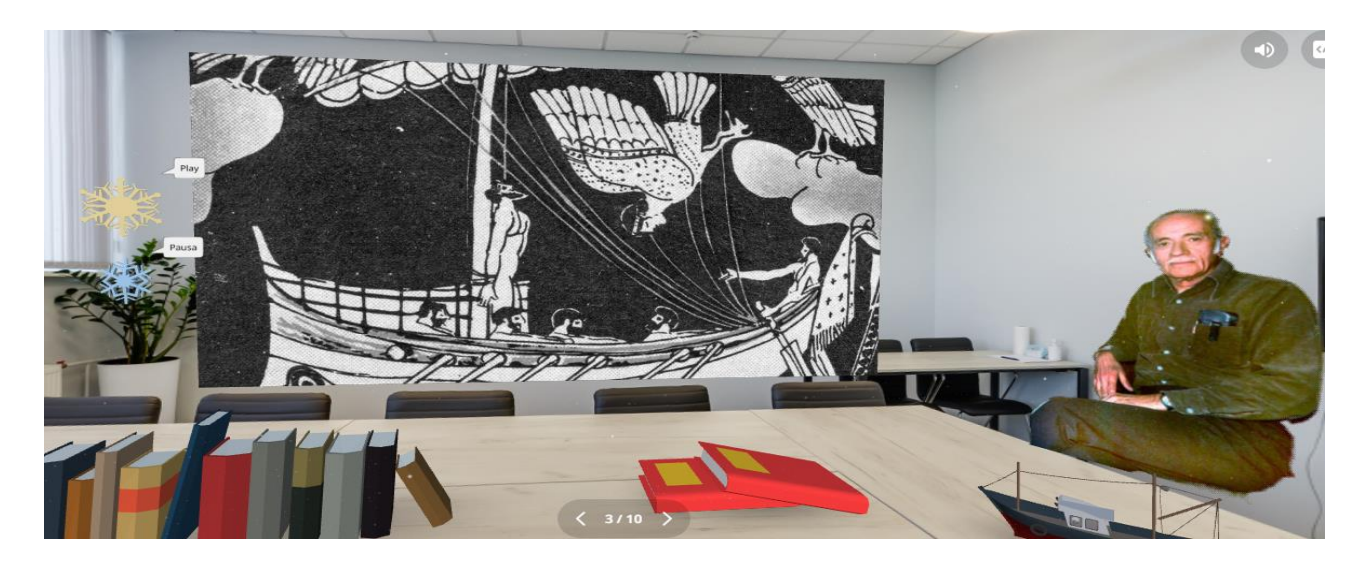

*Figura 31. Vista 6. Literatura ecuatoriana*

<span id="page-56-0"></span>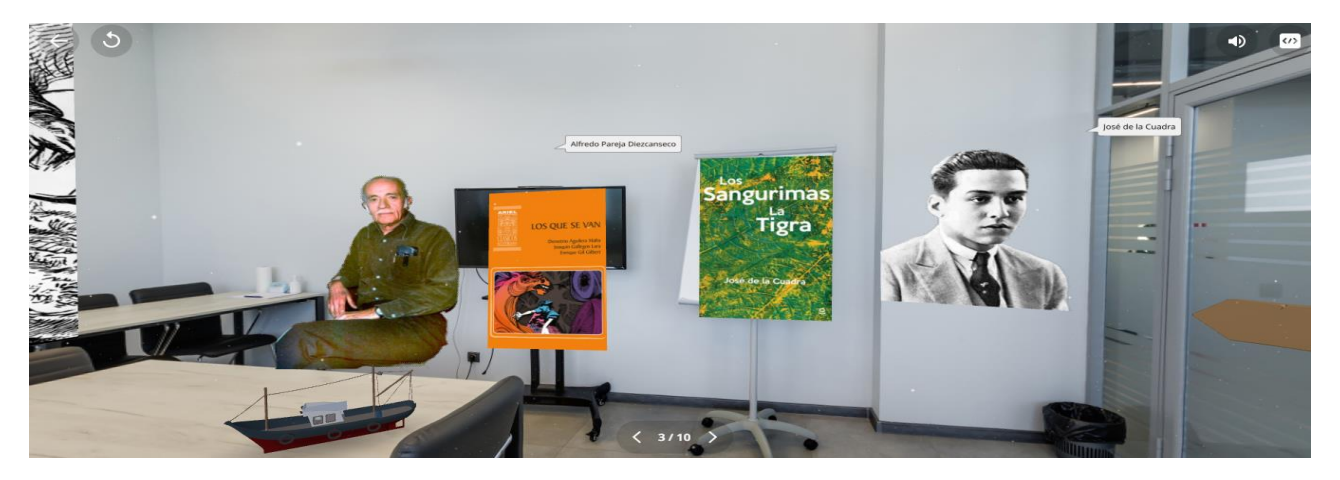

*Figura 32. Vista 7. Literatura ecuatoriana*

<span id="page-56-1"></span>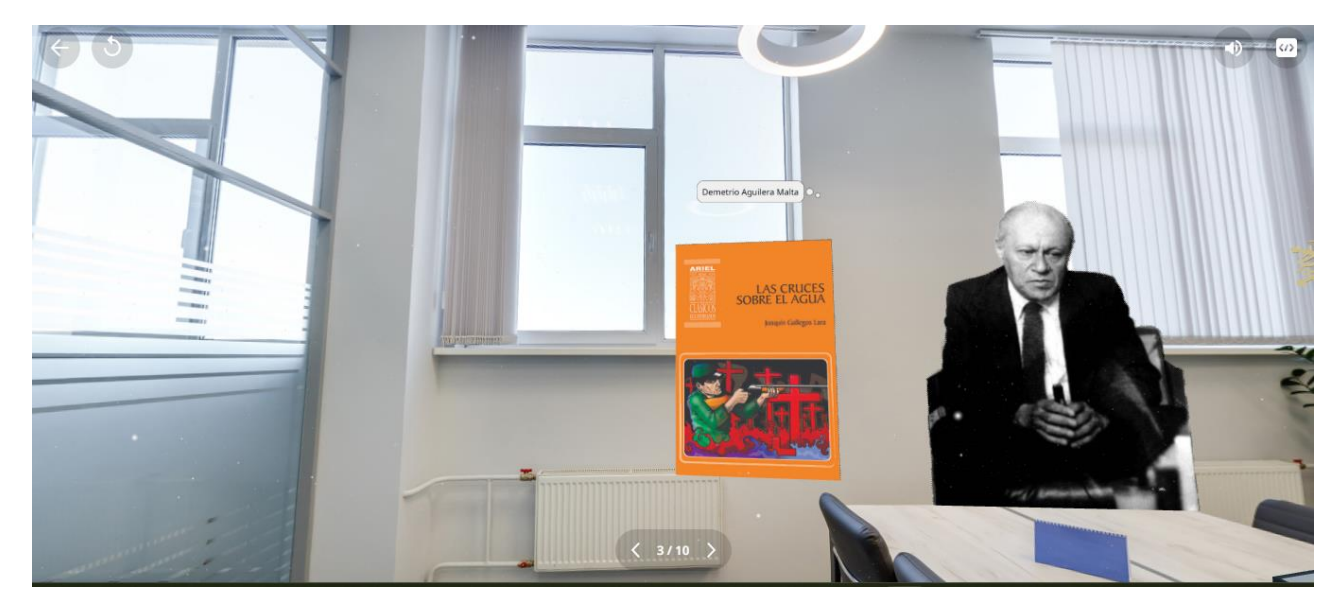

Al recorrer 360° nos encontramos con la imagen del libro de Estudios Sociales de Séptimo año de EGB, al hacer clic se nos desplegará un pequeño test a modo de retroalimentación de lo observado con 4 preguntas, como indica la Figura 27.

<span id="page-57-0"></span>*Figura 33. Vista 8. Evaluación* 

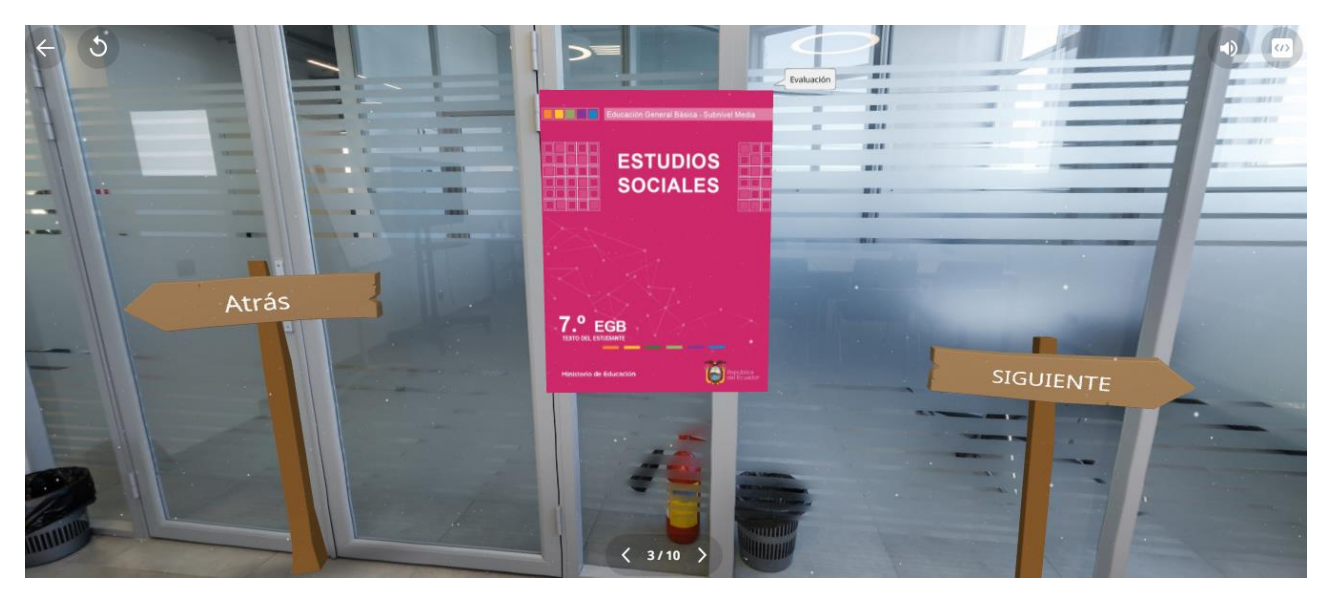

Al hacer clic en la opción Guerra con el Perú, aparece el siguiente ambiente, en donde se visualizan imágenes relativas al tema. En el ambiente se encontrará diversa información escrita, así como también audios los mismos que se despliegan al hacer clic en donde se indica. Como muestra la Figura 28, Figura 29, Figura 30, Figura 31 y Figura 32.

<span id="page-57-1"></span>*Figura 34. Vista 1. La Guerra con el Perú*

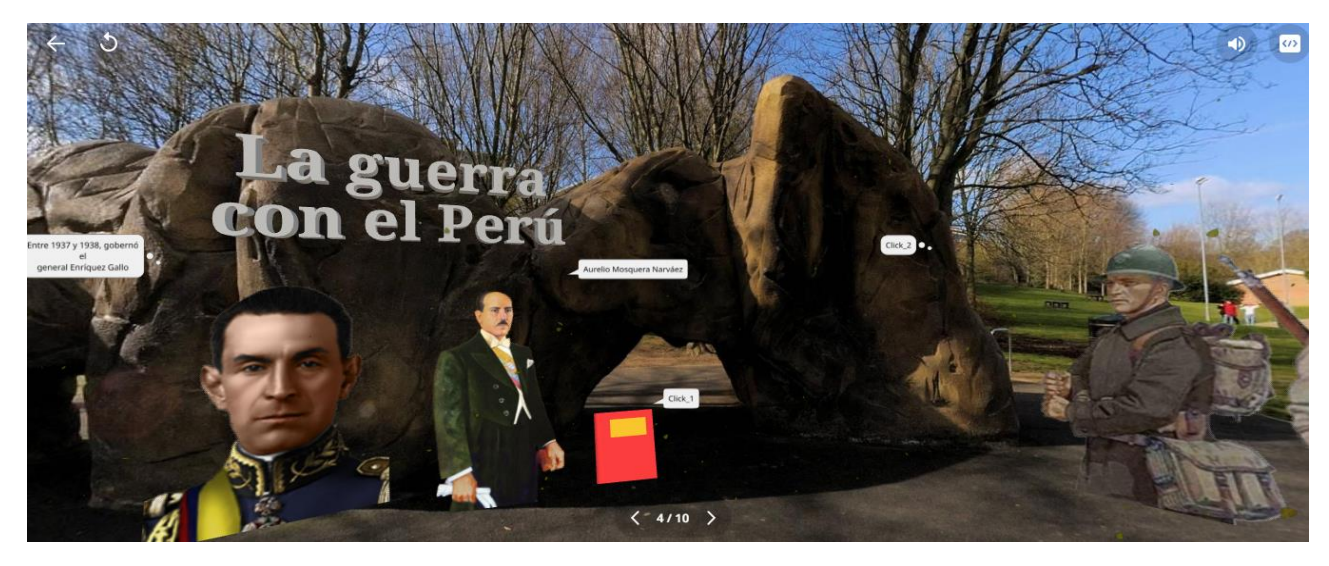

<span id="page-57-2"></span>Al hacer clic en la opción respectiva se despliega información del tema *Figura 35. Información sobre la Guerra con el Perú*

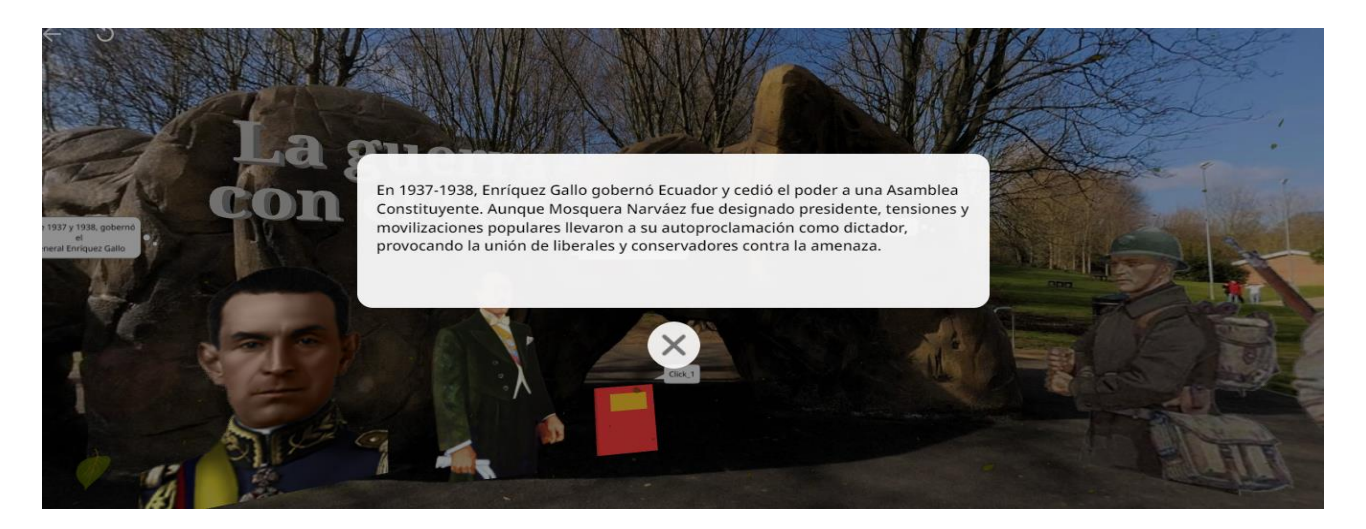

*Figura 36. Vista 2. La Guerra del Perú*

<span id="page-58-0"></span>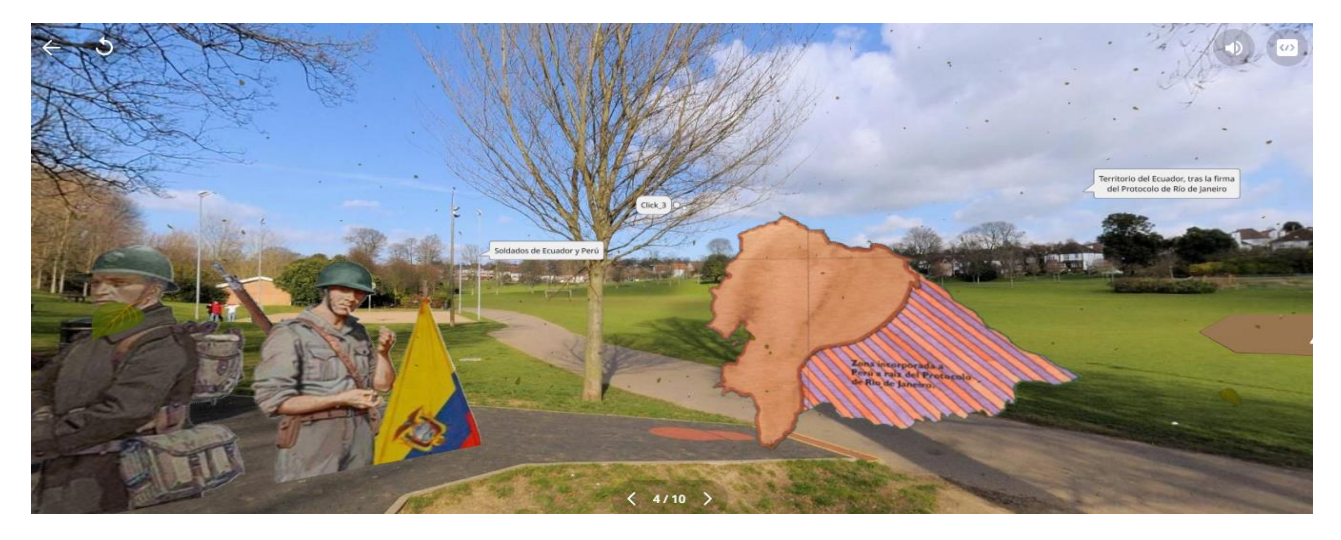

# Las opciones de Atrás y Siguiente permiten cambiar de ambiente

<span id="page-58-1"></span>*Figura 37. Vista 3. Opciones atrás y siguiente*

<span id="page-58-2"></span>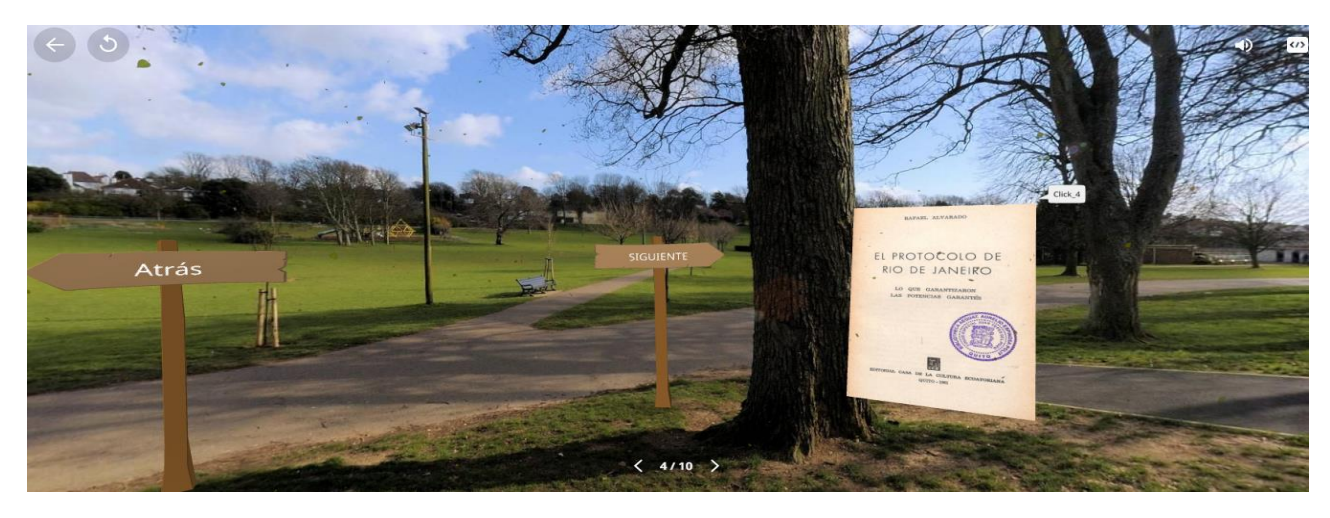

*Figura 38. Vista 4. La Guerra con el Perú*

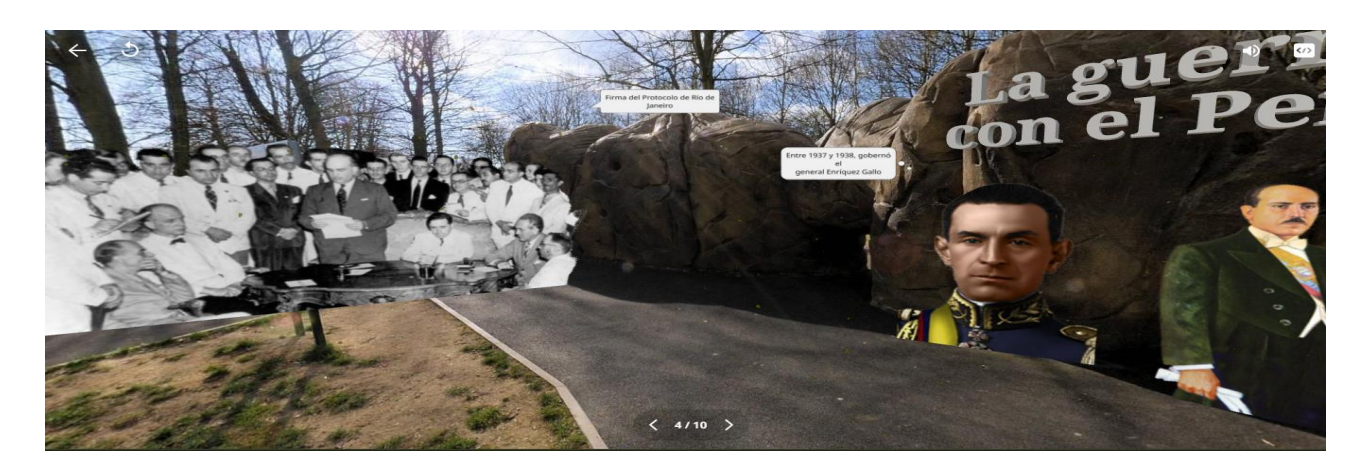

En el siguiente ambiente se carga un video al hacer clic en el ícono donde dice Play y si deseamos detener se debe hacer clic en el ícono de Pausa, como muestra la Figura 33, Figura 34 y Figura 35:

<span id="page-59-0"></span>*Figura 39. Vista 5. La Guerra con el Perú*

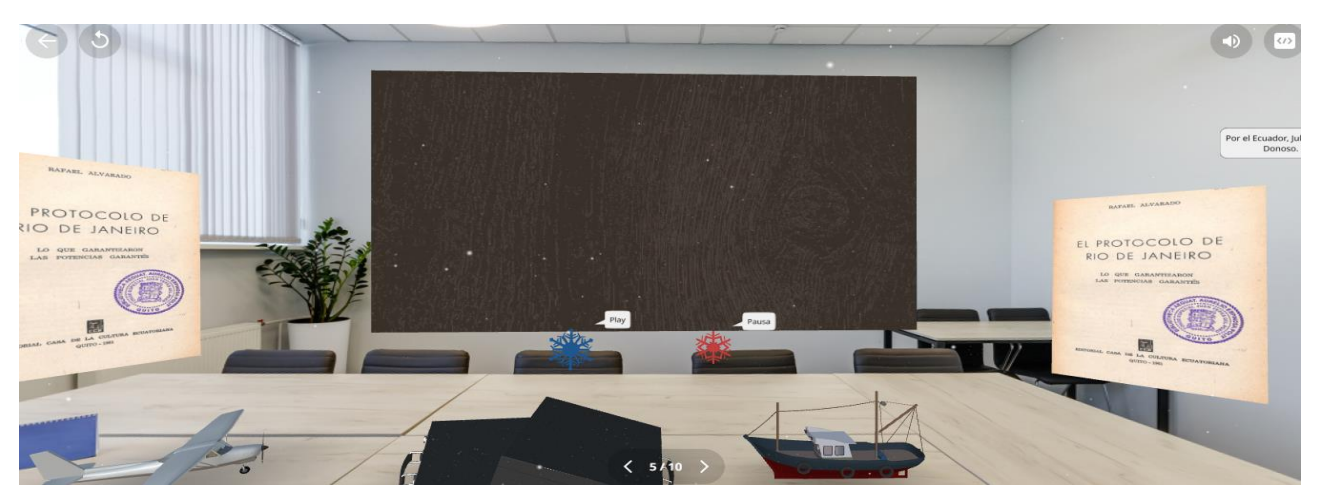

*Figura 40. Exposición del video*

<span id="page-59-2"></span><span id="page-59-1"></span>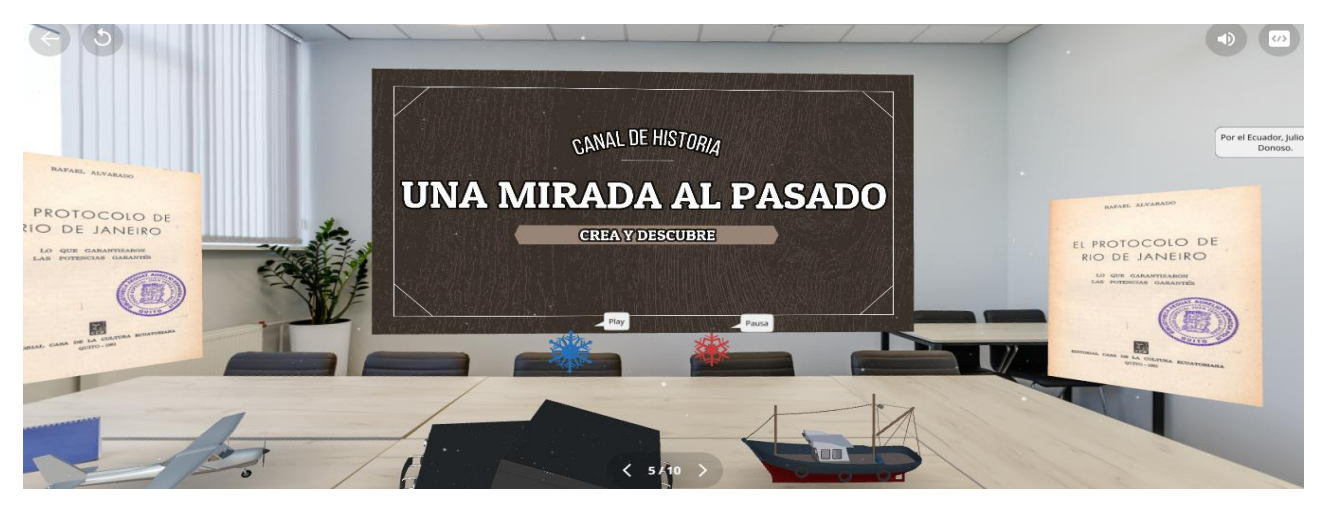

*Figura 41. Vista 6. La Guerra con el Perú*

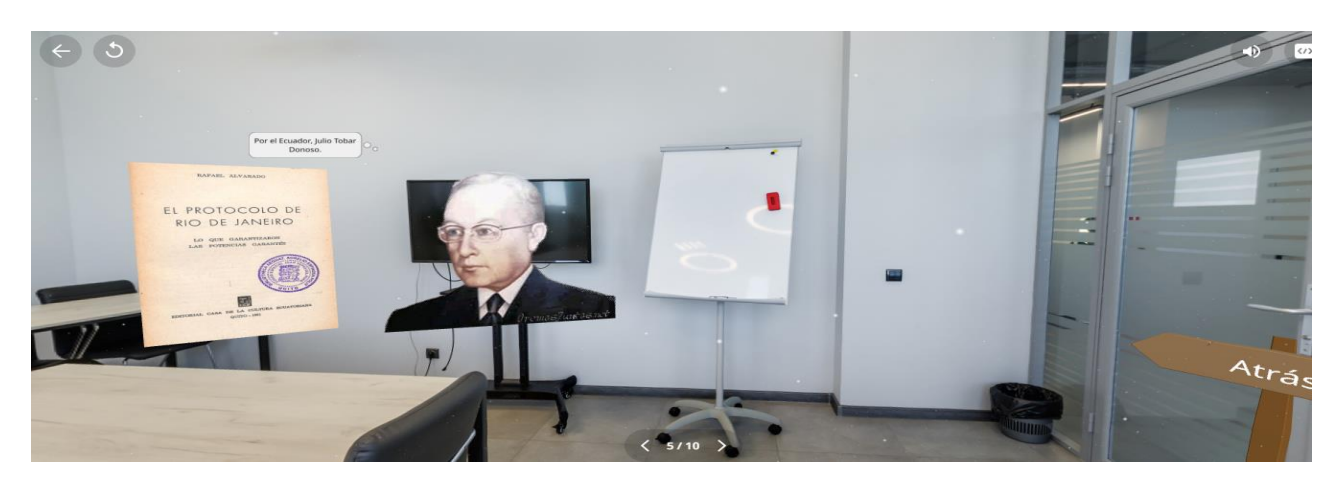

Al recorrer 360° nos encontramos con la imagen del libro de Estudios Sociales de Séptimo año de EGB, al hacer clic se nos desplegará un pequeño test a modo de retroalimentación de lo observado con 4 preguntas, como muestra la Figura 36.

<span id="page-60-0"></span>*Figura 42. Vista 7. Evaluación*

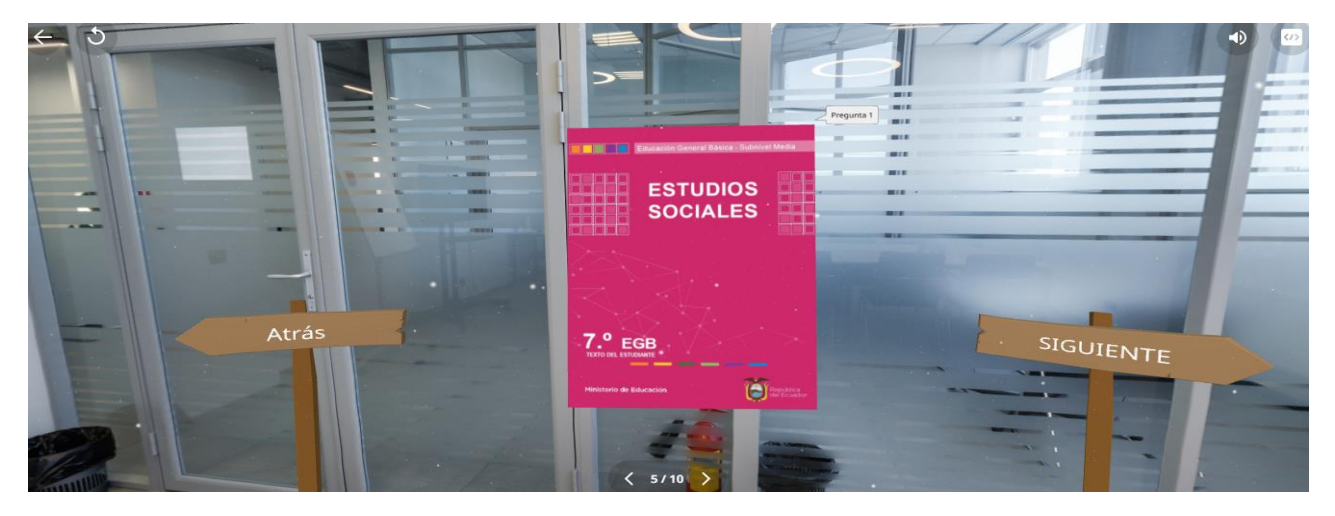

Al hacer clic en la opción respectiva, aparece la primera pregunta del cuestionario, como indica la Figura 37.

<span id="page-60-1"></span>*Figura 43. Vista de la pregunta del Test.*

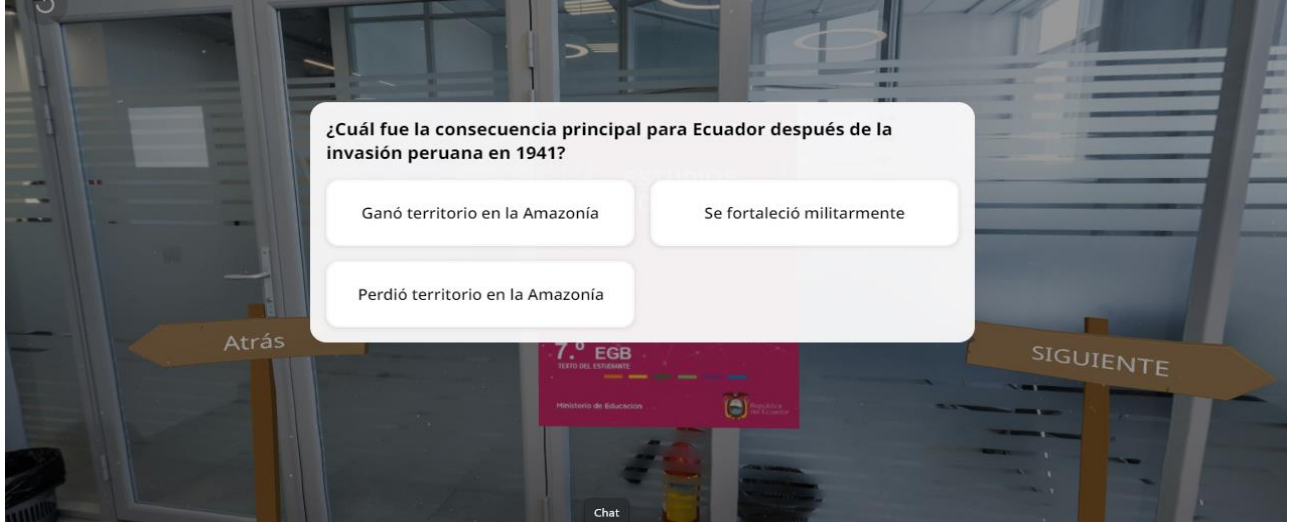

Al hacer clic en la opción El auge Bananero, aparece el siguiente ambiente, en donde se visualizan imágenes relativas al tema. En el ambiente se encontrará diversa información escrita, así como también audios los mismos que se despliegan al hacer clic en donde se indica y se visualiza en la Figura 38, Figura 39, Figura 40 y Figura 41.

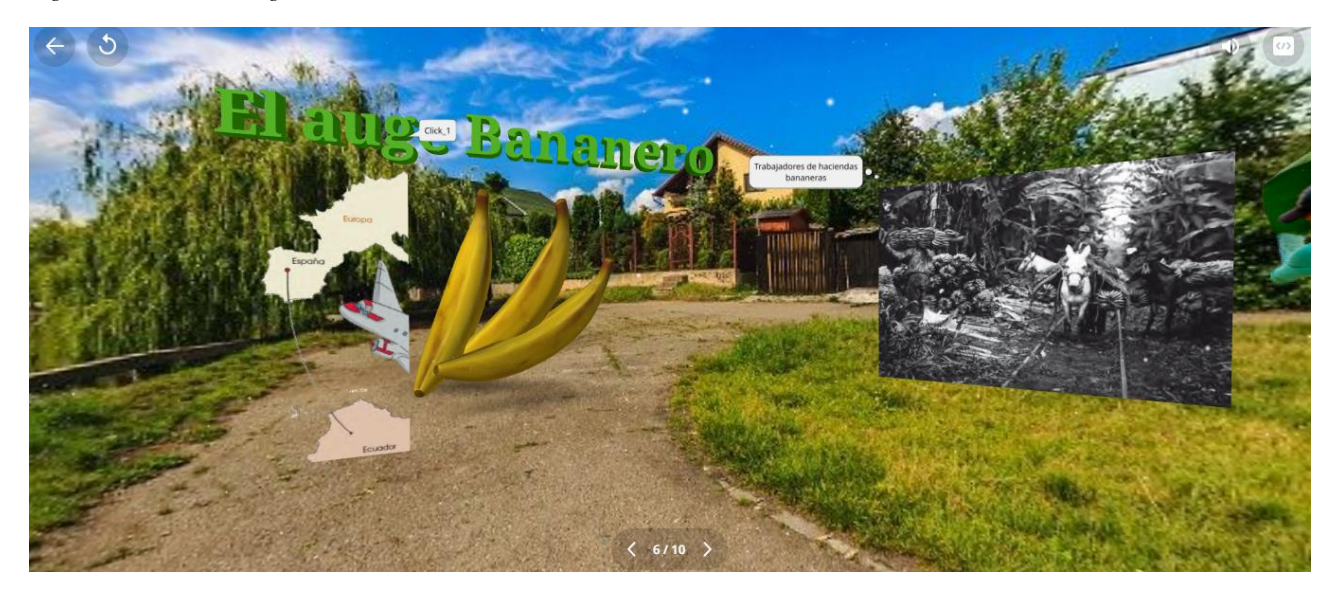

<span id="page-61-0"></span>*Figura 44. Vista 1. El auge Bananero*

En el siguiente ambiente se carga un video al hacer clic en el ícono donde dice Play y si deseamos detener se debe hacer clic en el ícono de Pausa, como se muestra la siguiente figura:

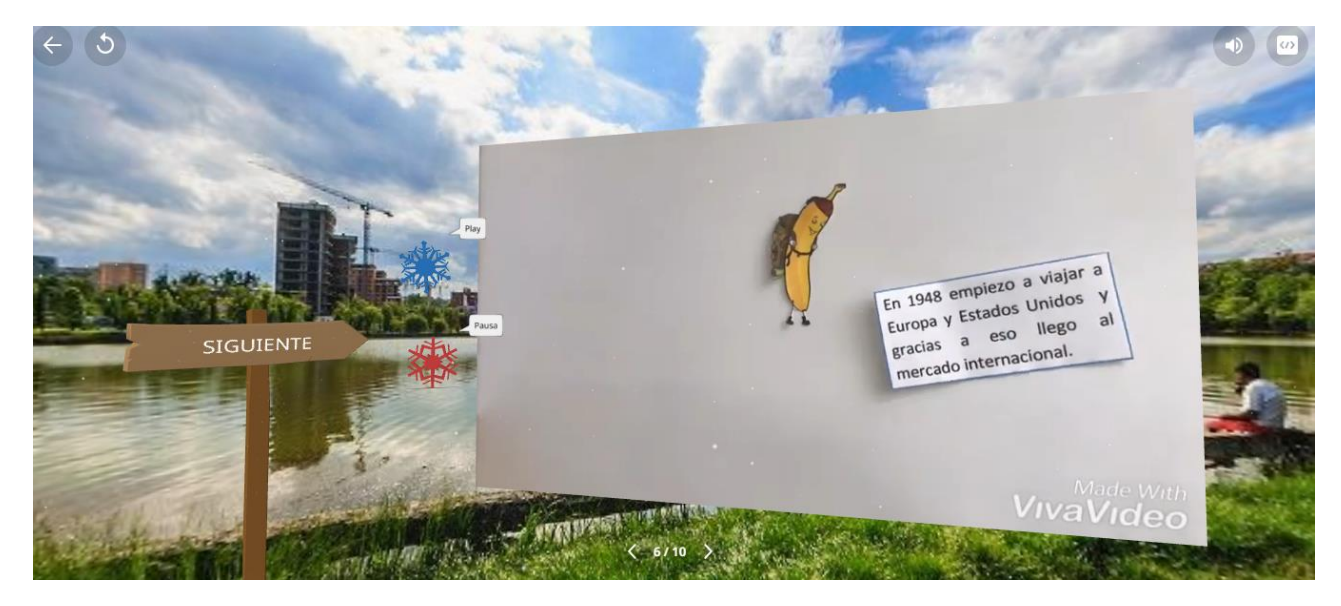

<span id="page-61-1"></span>*Figura 45. Vista 2. Exposición del video*

Las opciones de Atrás y Siguiente permiten cambiar de ambiente

<span id="page-61-2"></span>*Figura 46. Vista 3. Opciones atrás y siguiente*

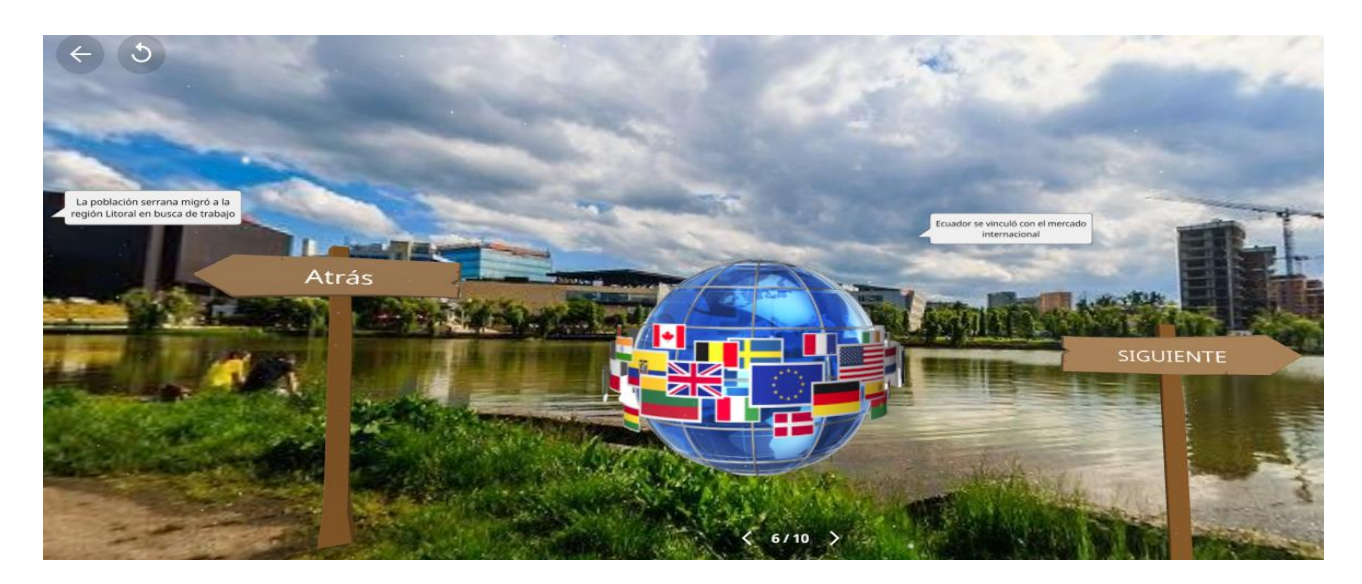

*Figura 47. Vista 4. Auge Bananero*

<span id="page-62-0"></span>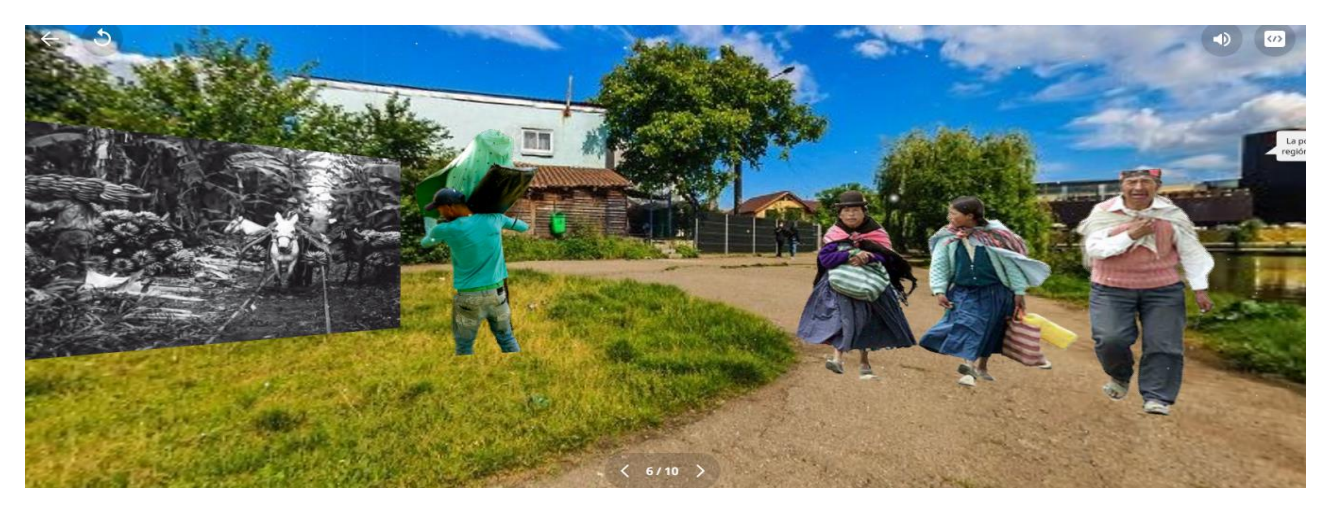

Al hacer clic en la opción La economía ecuatoriana, aparece el siguiente ambiente, en donde se visualizan imágenes relativas al tema. En el ambiente se encontrará diversa información escrita, así como también audios los mismos que se despliegan al hacer clic en donde se indica, como se visualiza en la Figura 42, Figura 43, Figura 44, Figura 45 y Figura 46.

<span id="page-62-1"></span>*Figura 48. Vista 1. La economía ecuatoriana*

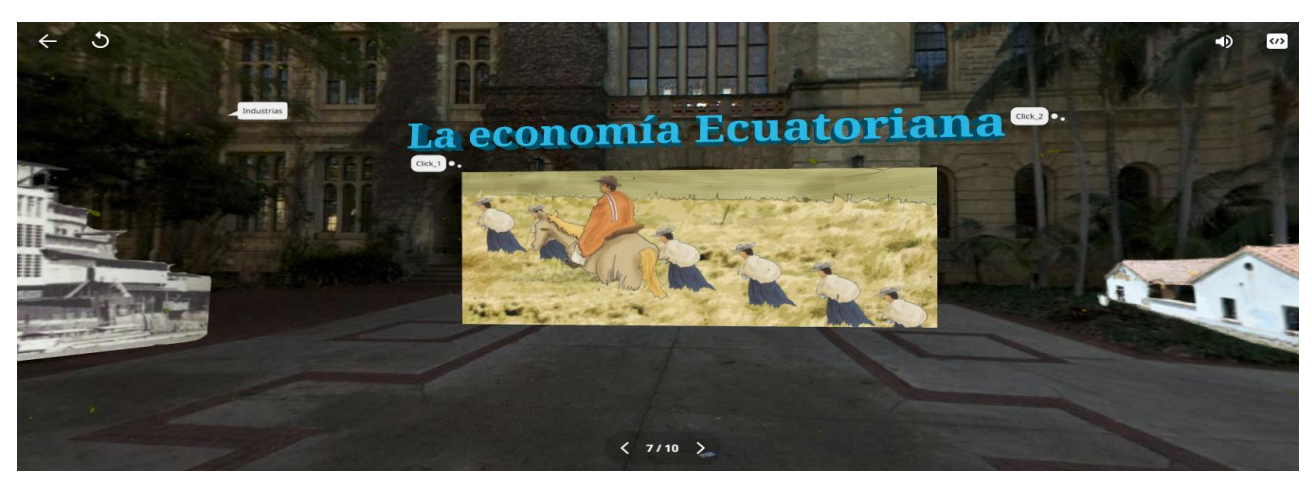

<span id="page-63-0"></span>*Figura 49. Vista 2. La economía ecuatoriana*

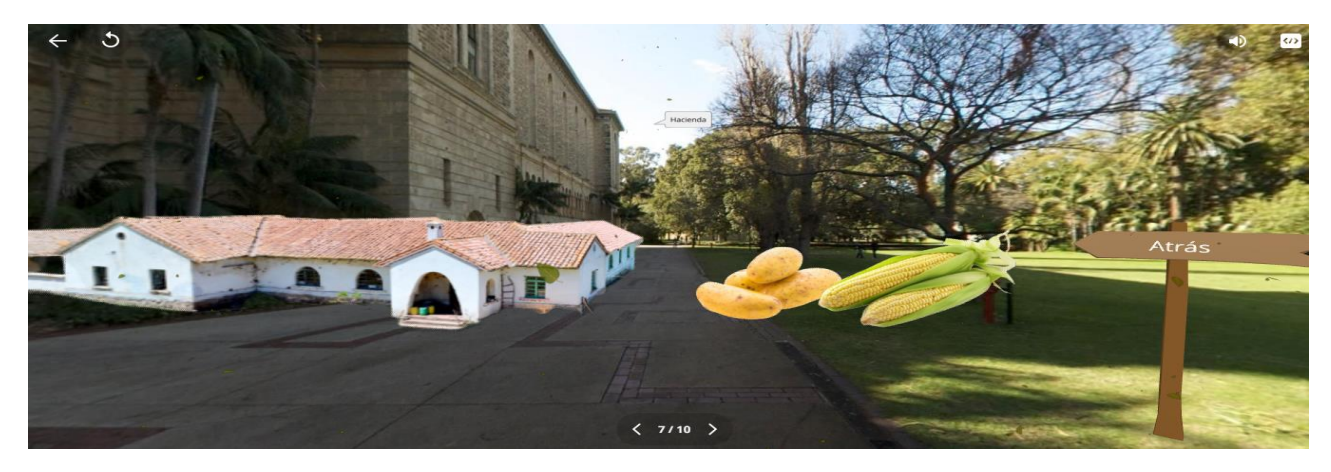

Las opciones de Atrás y Siguiente permiten cambiar de ambiente

<span id="page-63-1"></span>*Figura 50. Vista 3. Clic en la opción respectiva y se despliega información*

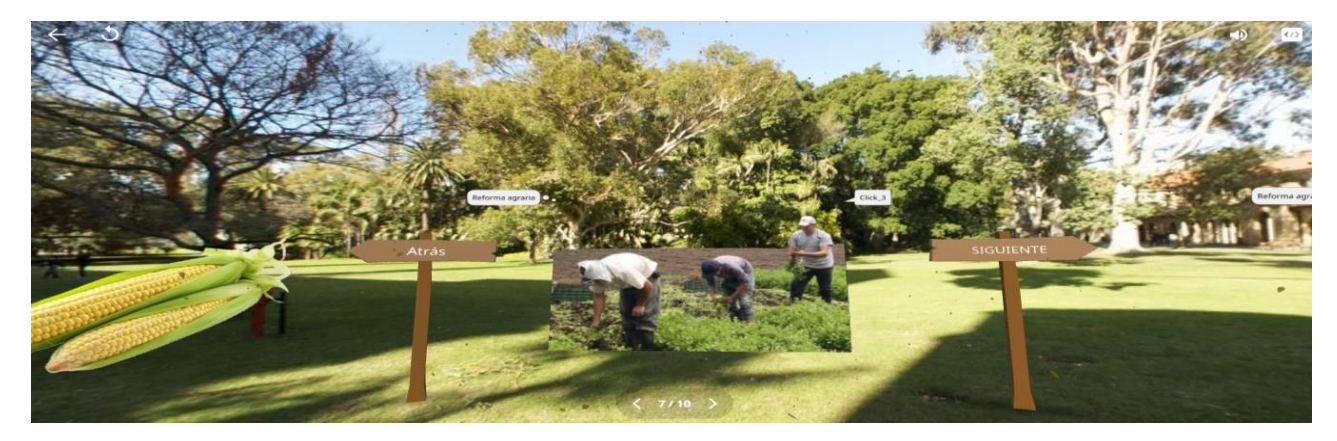

Al hacer clic en la opción respectiva se despliega información del tema

<span id="page-63-2"></span>*Figura 51. Vista 4. Información*

<span id="page-63-3"></span>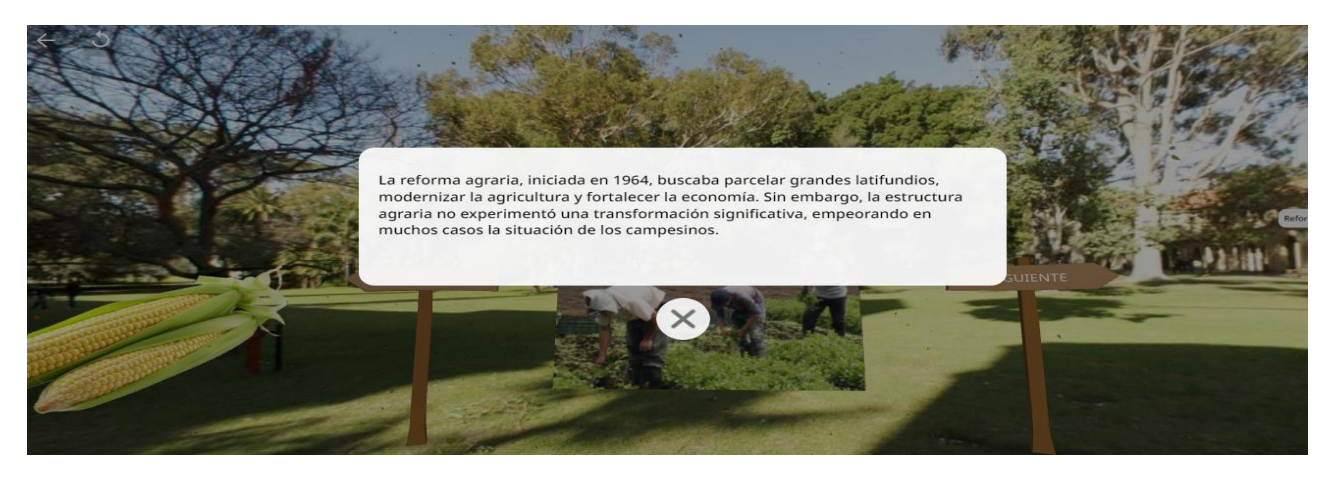

*Figura 52. Vista 5. La economía ecuatoriana*

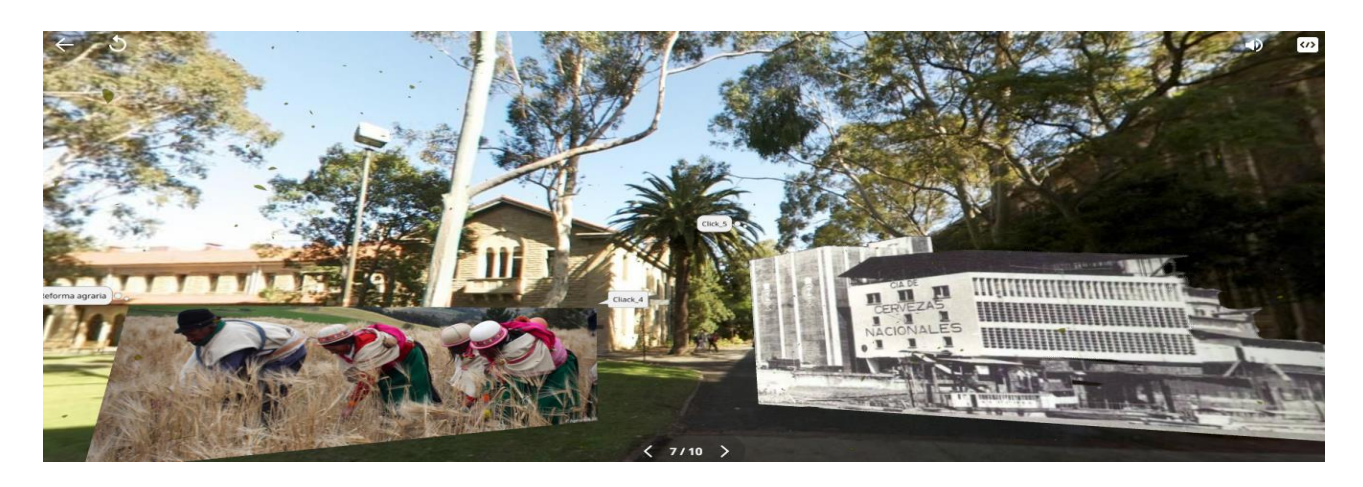

En el siguiente ambiente se carga un video al hacer clic en el ícono donde dice Play y si deseamos detener se debe hacer clic en el ícono de Pausa, como se muestra en la Figura 47 y Figura 48.

<span id="page-64-0"></span>*Figura 53. Vista 6. La economía ecuatoriana*

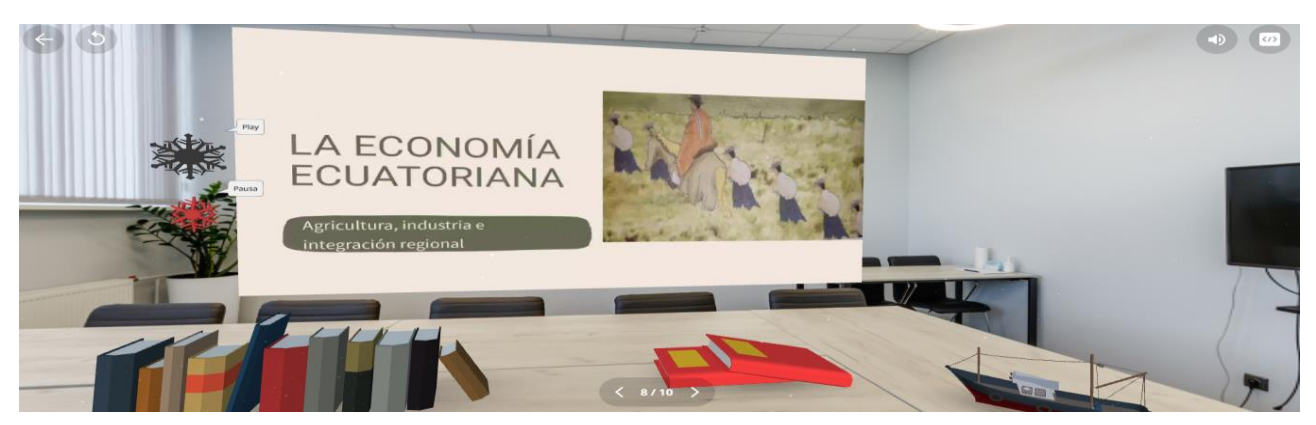

*Figura 54. Vista 7. Exposición del video*

<span id="page-64-1"></span>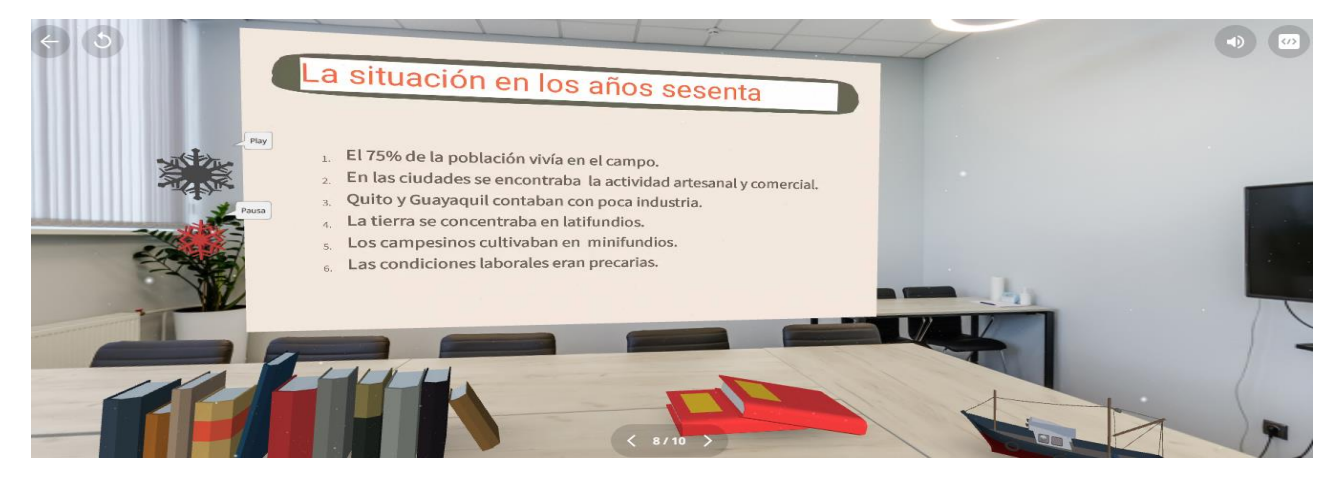

Al recorrer 360° nos encontramos con la imagen del libro de Estudios Sociales de Séptimo año de EGB, al hacer clic se nos desplegará un pequeño test a modo de retroalimentación de lo observado con 4 preguntas, como se indica en la Figura 49.

<span id="page-64-2"></span>*Figura 55. Vista 8. Evaluación*

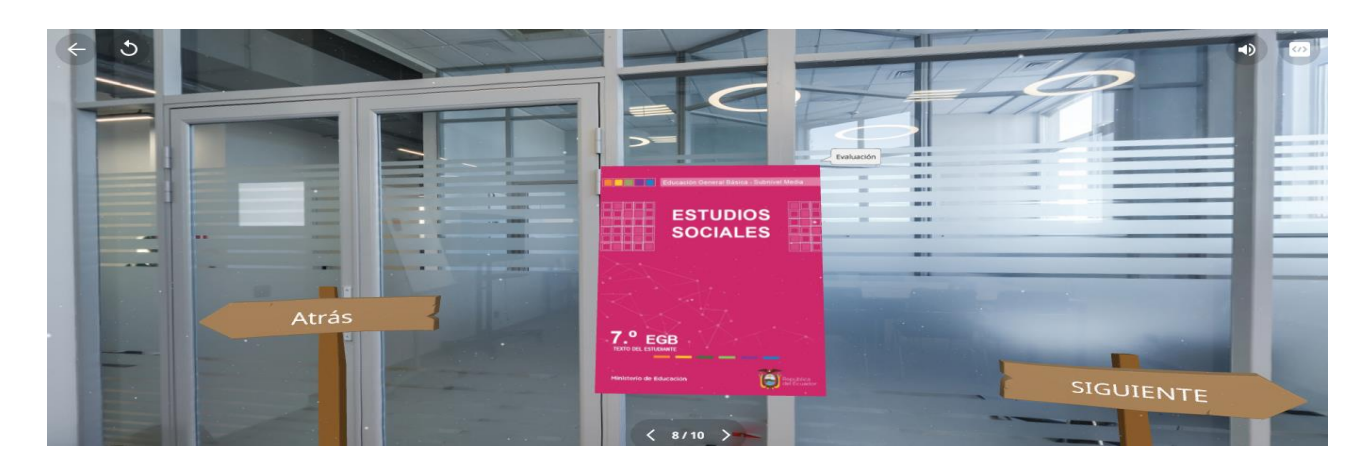

Al hacer clic en la opción respectiva, aparece la primera pregunta del cuestionario, como se visualiza en la Figura 50.

<span id="page-65-0"></span>*Figura 56. Vista de la pregunta del Test*

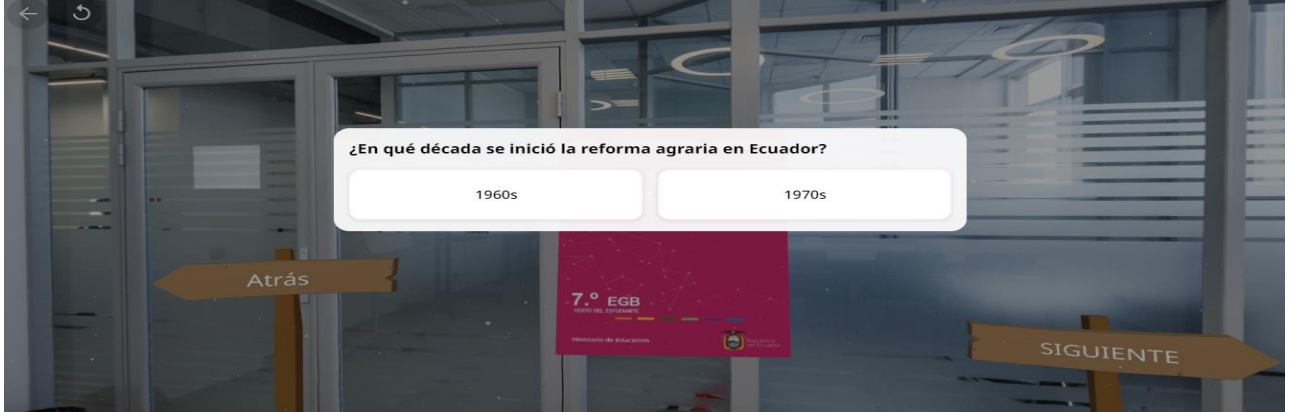

Al hacer clic en la opción El Auge Petrolero, aparece el siguiente ambiente, en donde se visualizan imágenes relativas al tema. En el ambiente se encontrará diversa información escrita, así como también audios los mismos que se despliegan al hacer clic en donde se indica, como se visualiza en la Figura 51, Figura 52, Figura 53 y Figura 54.

<span id="page-65-1"></span>*Figura 57. Vista 1. Auge petrolero*

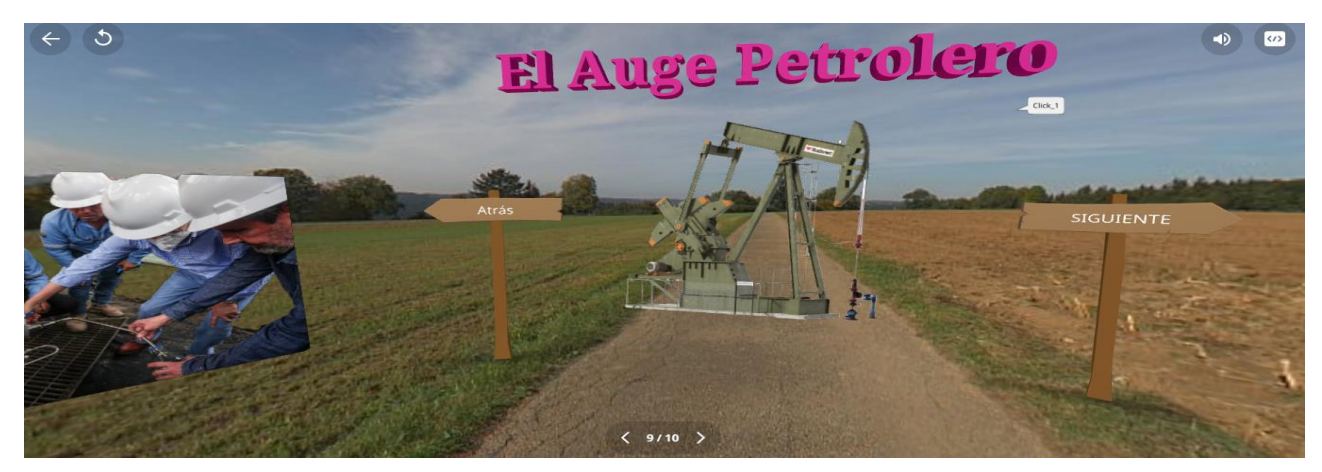

Las opciones de Atrás y Siguiente permiten cambiar de ambiente

<span id="page-65-2"></span>*Figura 58. Vista 2. Auge Petrolero*

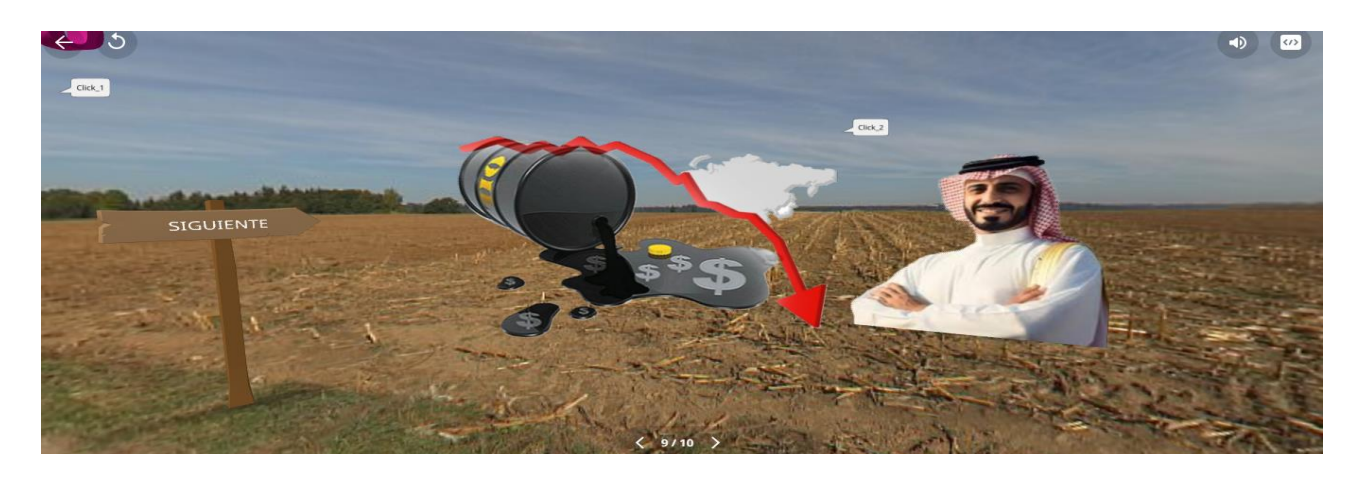

*Figura 59. Vista 3. Auge Petrolero*

<span id="page-66-0"></span>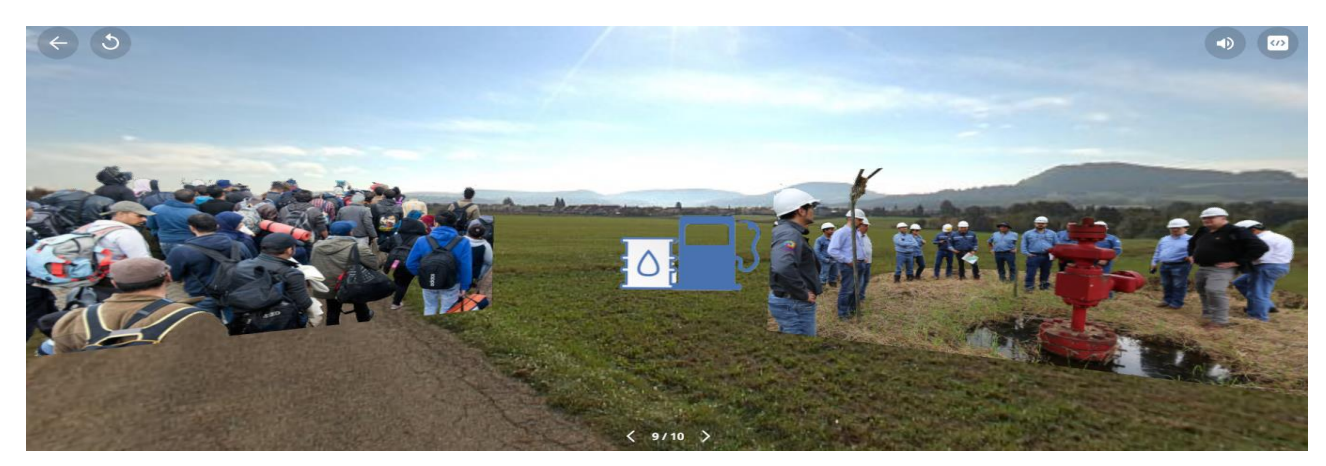

Al hacer clic en la opción respectiva se despliega información del tema

<span id="page-66-1"></span>*Figura 60. Vista 4. Auge Petrolero*

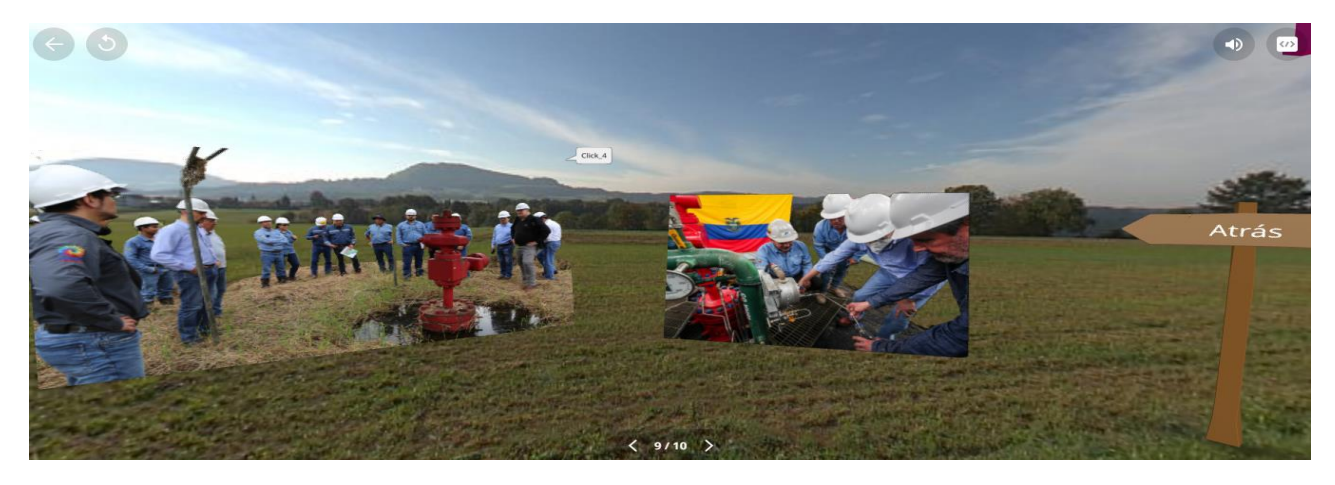

En el siguiente ambiente se carga un video al hacer clic en el ícono donde dice Play y si deseamos detener se debe hacer clic en el ícono de Pausa, como se muestra la Figura 55 y Figura 56.

<span id="page-66-2"></span>*Figura 61. Vista 5. Auge Petrolero*

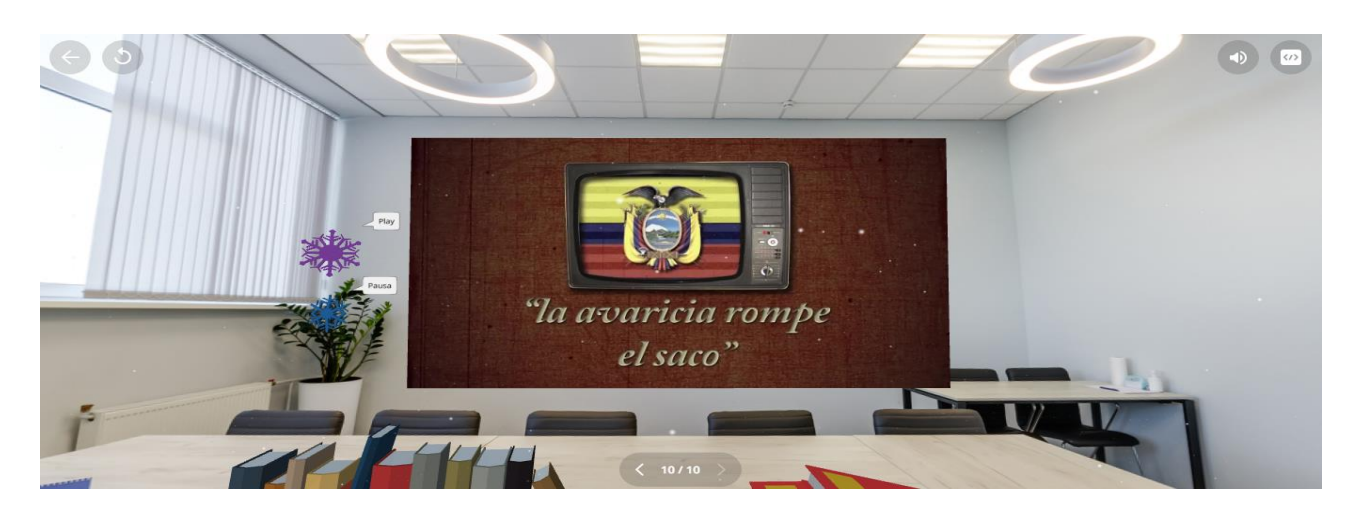

*Figura 62. Vista 6. Exposición del video*

<span id="page-67-0"></span>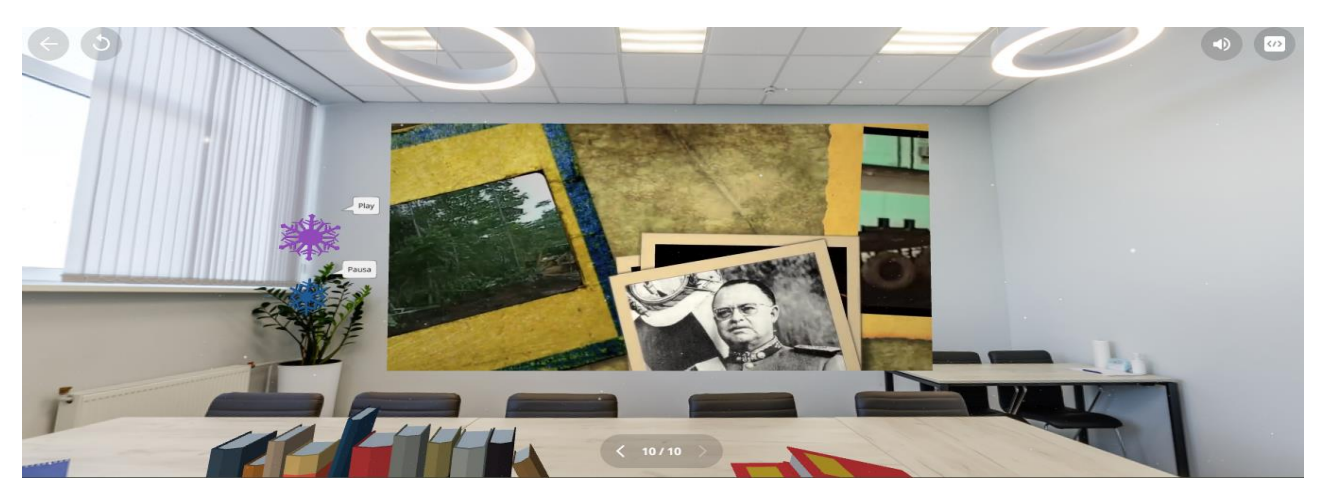

Al recorrer 360° nos encontramos con la imagen del libro de Estudios Sociales de Séptimo año de EGB, al hacer clic se nos desplegará un pequeño test a modo de retroalimentación de lo observado con 4 preguntas, como se indica en la Figura 57.

<span id="page-67-1"></span>*Figura 63. Vista 7. Evaluación*

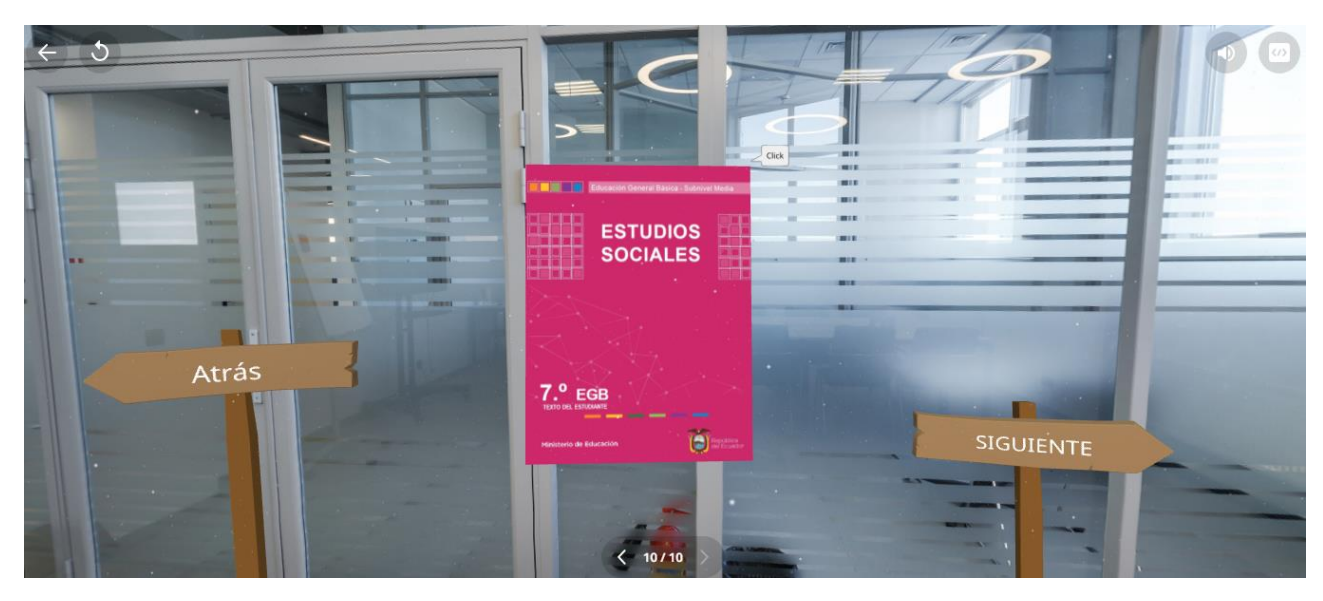

Al hacer clic en la opción respectiva, aparece la primera pregunta del cuestionario, como muestra la Figura 58.

<span id="page-68-0"></span>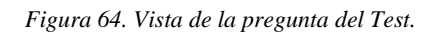

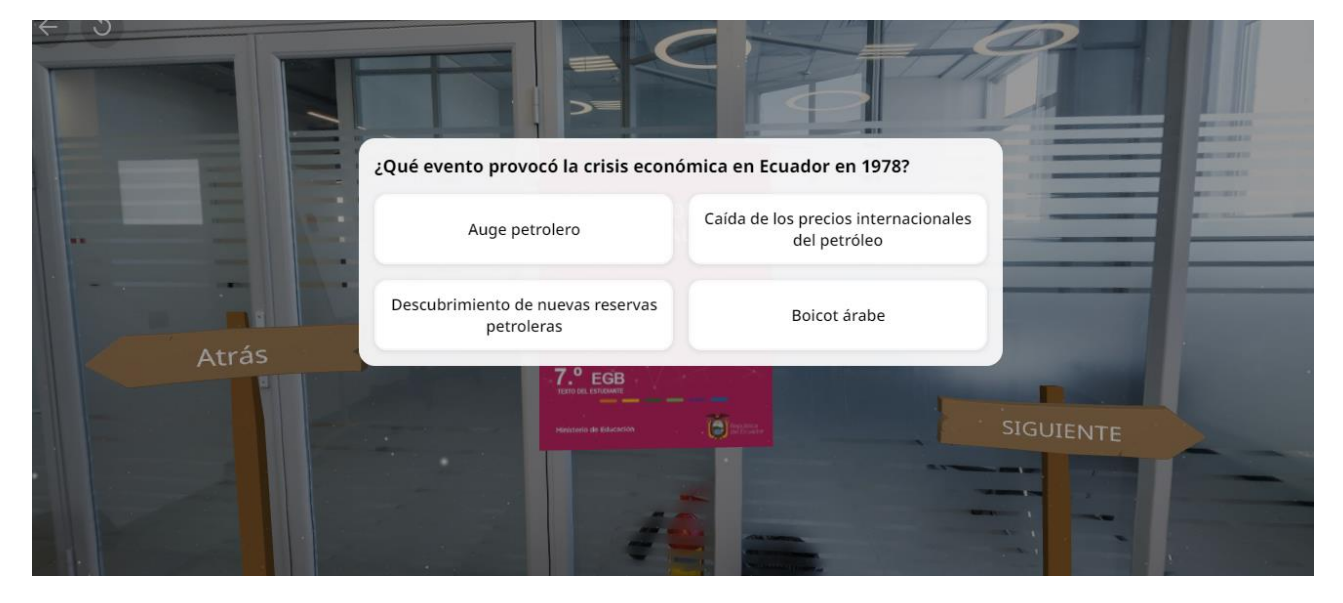

Y termina el recorrido por el ambiente virtual.